## **Chapter 1: C++ Concepts**

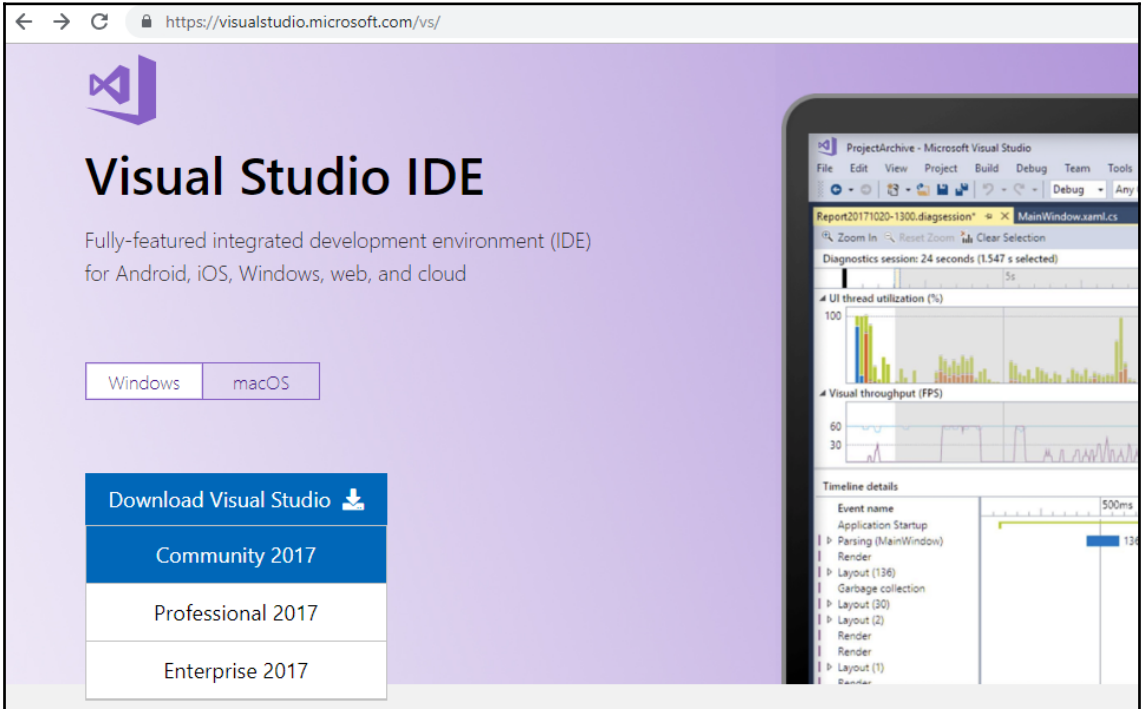

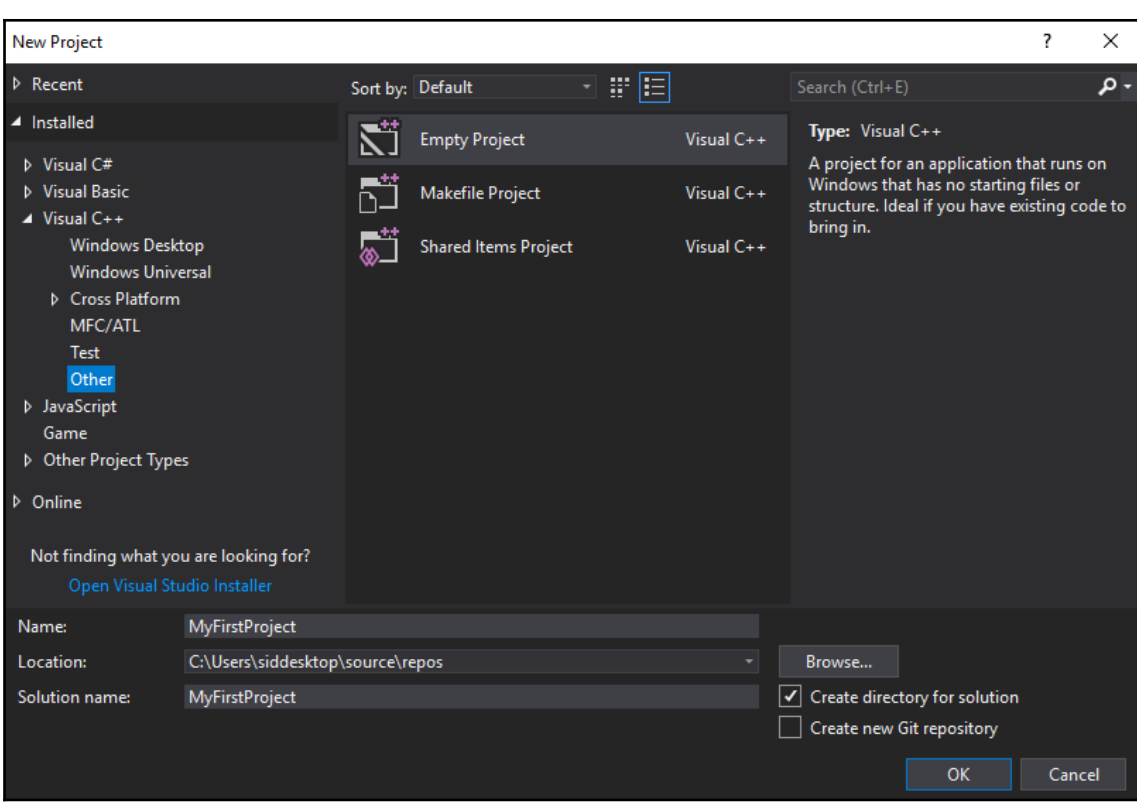

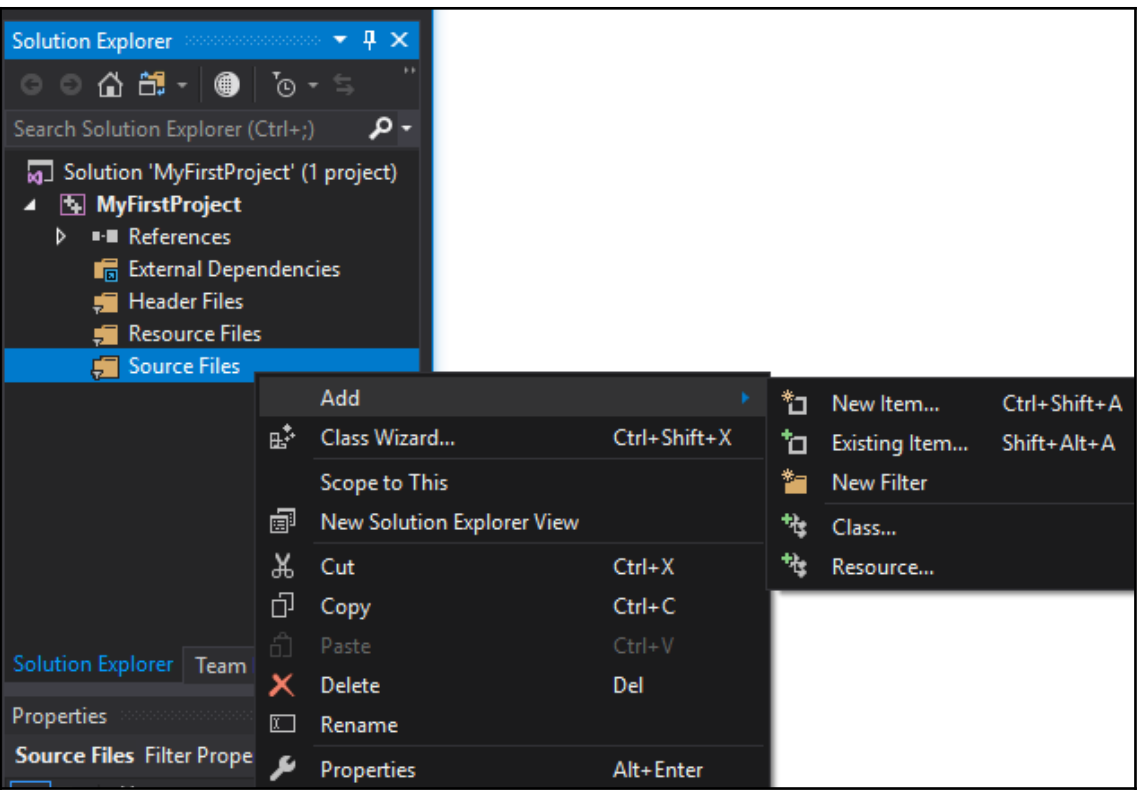

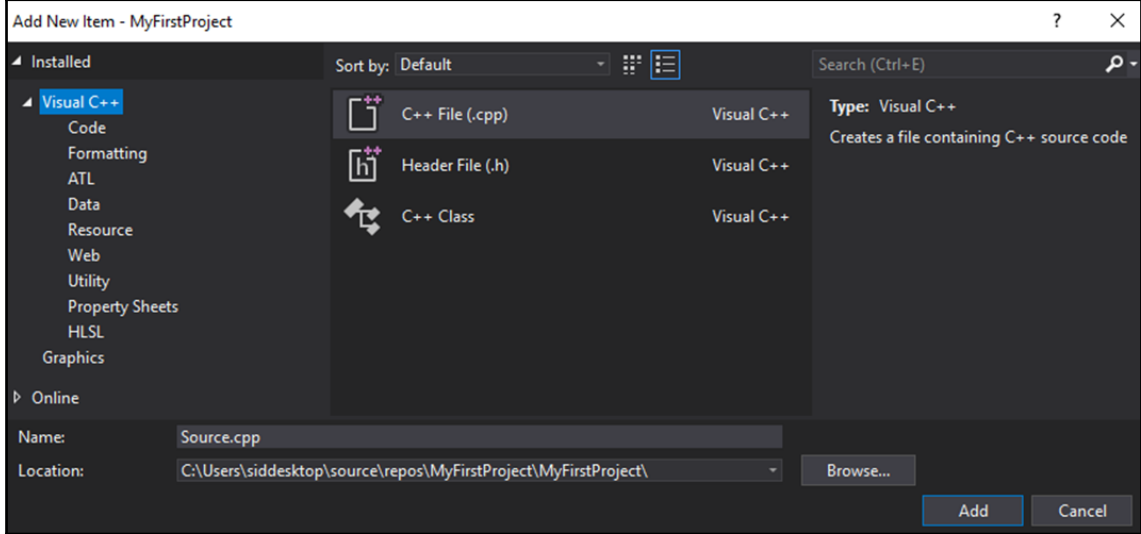

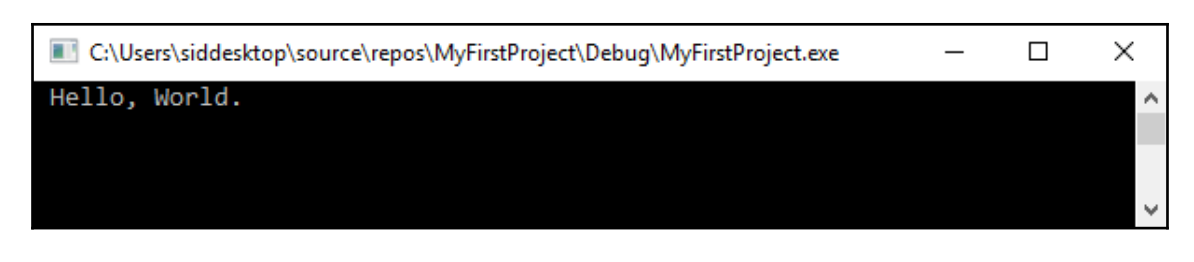

Value of n is: 42

L

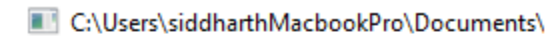

Value of a is: 0 Value of b is : b Value of c is : 3.1416 Value of d is : 4294967214

```
Value of a is : 0
Value of b is : b
Value of c is : 3.1416
Value of d is : 82
п
```
Select C:\Users\siddesktop\source\repos\MyFirstProject\Debug\MyFirstProject.exe

My name is: The Dude

I

C:\Users\siddesktop\source\repos\MyFirstProject\Debug\MyFirstProject.exe

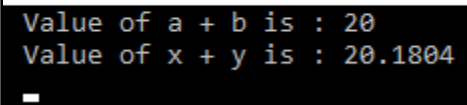

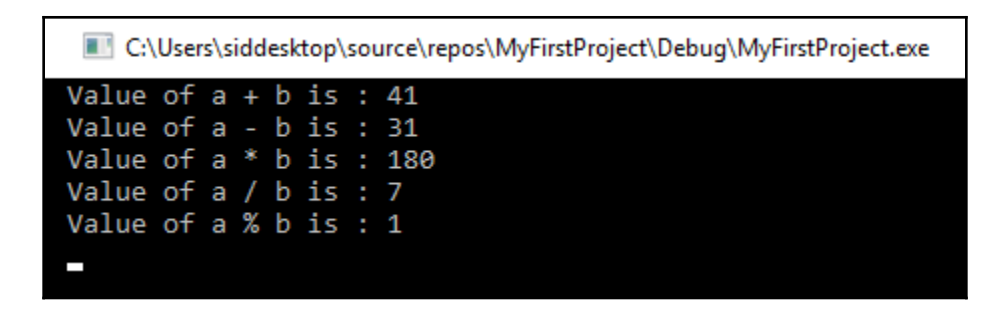

C:\Users\siddesktop\source\repos\MyFirstProject\Debug\MyFirstProject.exe

Value of  $++a$  is : 37 Value of --b is : 4 Value of a is : 37 Value of b is : 4

C:\Users\siddesktop\source\repos\MyFirstProject\Debug\MyFirstProject.exe

Value of  $a++$  is : 36 Value of  $b - i s : 5$ Value of a is : 37 Value of b is : 4 п

C:\Users\siddesktop\source\repos\MyFirstProject\Debug\MyFirstProject.exe

36 is greater than 5

C:\Users\siddesktop\source\repos\MyFirstProject\Debug\MyFirstProject.exe

28 is greater than 2

C:\Users\siddesktop\source\repos\MyFirstProject\Debug\MyFirstProject.exe

28 is equal to 28

 $\overline{\phantom{a}}$ 

 $\overline{\phantom{0}}$ 

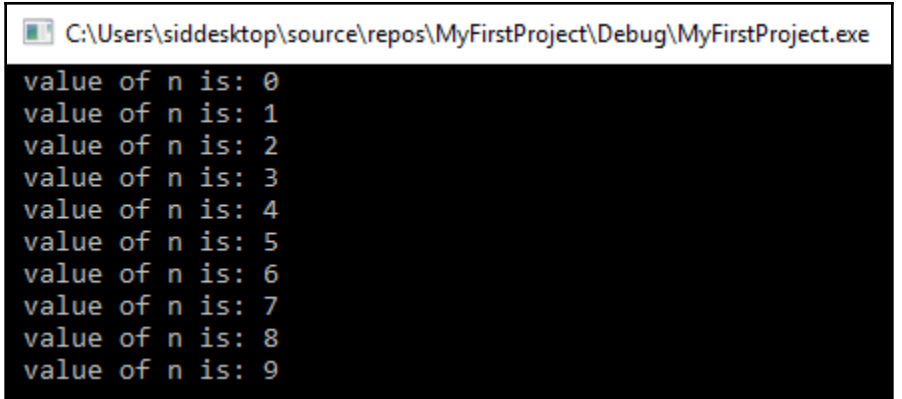

```
value of n is: 0
value of n is: 2
value of n is: 4
value of n is: 6
value of n is: 8
L
```
Select C:\Users\siddesktop\source\repos\MyFirstProject\Debug\MyFirstProject.exe

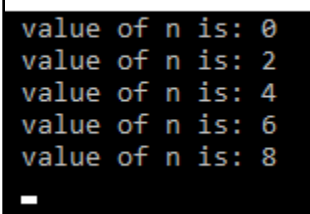

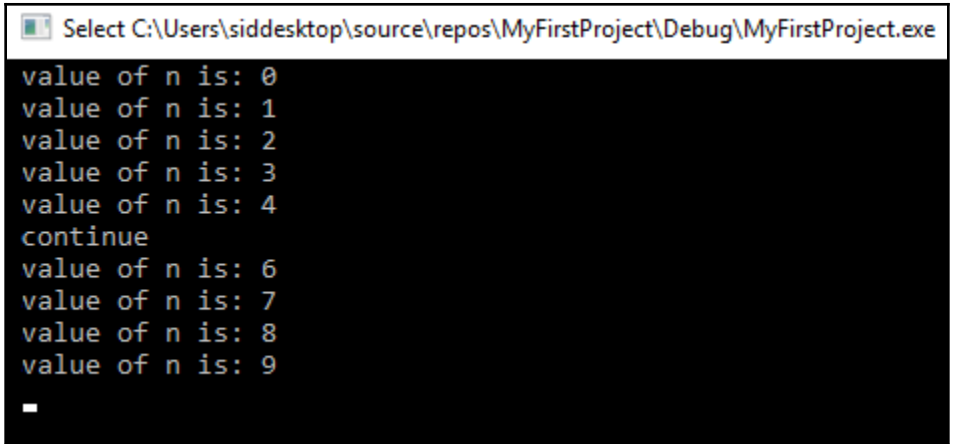

value a is out of range

L

L

 $\overline{\phantom{a}}$ 

L

Select C:\Users\siddesktop\source\repos\MyFirstProject\Debug\MyFirstProject.exe

Sum of 28 and 12 is 40

Select C:\Users\siddesktop\source\repos\MyFirstProject\Debug\MyFirstProject.exe

Sum of 28 and 12 is 40 Value returned by multiply function is: 384

C:\Users\siddesktop\source\repos\MyFirstProject\Debug\MyFirstProject.exe

Sum of 28 and 12 is 40 Value returned by multiply function is: 384<br>Value returned by multiply function is: -103.272

Element at the 0th index 12 Element at the 4th index 9

C:\Users\siddesktop\source\repos\MyFirstProject\Debug\MyFirstProject.exe

Element at the 0th index is: 12 Element at the 1th index is: 6 Element at the 2th index is: 18 Element at the 3th index is: 7 Element at the 4th index is: 9

Select C:\Users\siddesktop\source\repos\MyFirstProject\Debug\MyFirstProject.exe

 $2810 - 5$ 15 21 22 32 3 0 19 5  $57 - 2318$ 

C:\Users\siddesktop\source\repos\MyFirstProject\Debug\MyFirstProject.exe

Hello, World !

C:\Users\siddesktop\source\repos\MyFirstProject\Debug\MyFirstProject.exe

00AFFA00

C:\Users\siddesktop\source\repos\MyFirstProject\Debug\MyFirstProject.exe

00AFFA00

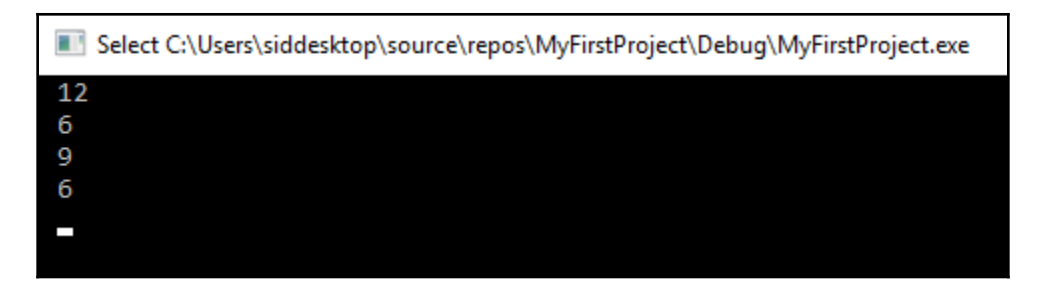

student 0 age: 17 height: 39.45 student 1 age: 12 height: 29.45 student 2 age: 8 height: 13.45  $\overline{\phantom{0}}$ 

III Select C:\Users\siddesktop\source\repos\MyFirstProject\Debug\MyFirstProject.exe

The weekend is here !!!!

п

п

C:\Users\siddesktop\source\repos\MyFirstProject\Debuq\MyFirstProject.exe

length is: 8 breadth is: 8 Area is: 64 length is: 12 breadth is: 20 Area is: 240

D:\Users\siddharth.shekar\source\repos\myFirstProject\Debug\myFirstProject.exe

length is: 8 height is: 12 Area is: 96 length is: 3 height is: 23 Area of a Triangle is: 34.5 D:\Users\siddharth.shekar\source\repos\myFirstProject\Debug\myFirstProject.exe

length is: 8 height is: 12 Area is:  $96$ length is: 3 height is: 23 Area of a Triangle is: 34.5 Area of a Circle is: 3.62017e+16

## **Chapter 2: Mathematics and Graphics Concepts**

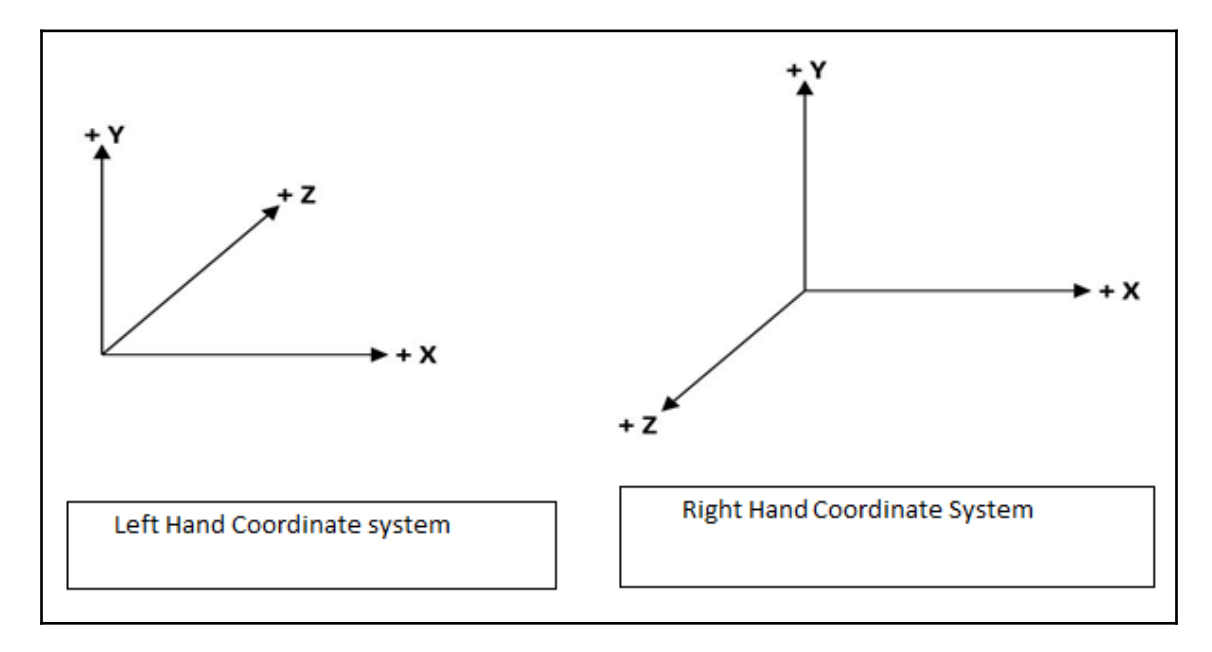

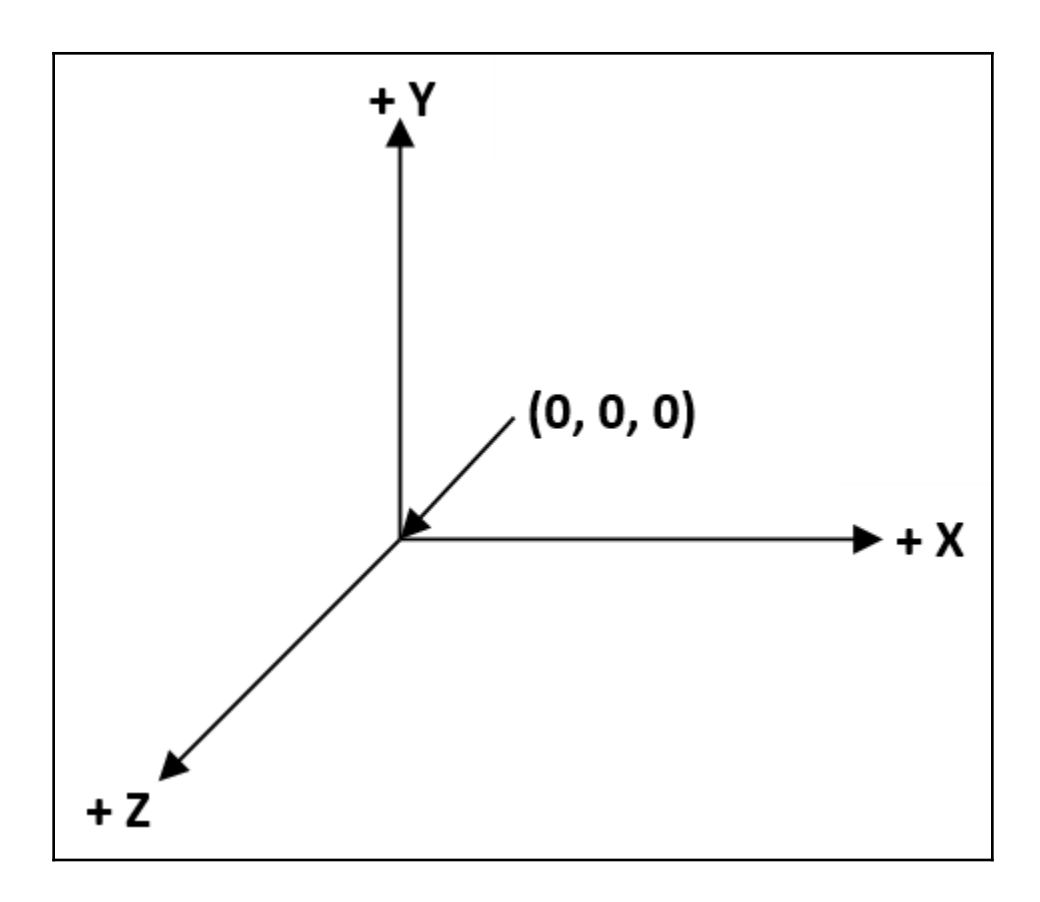

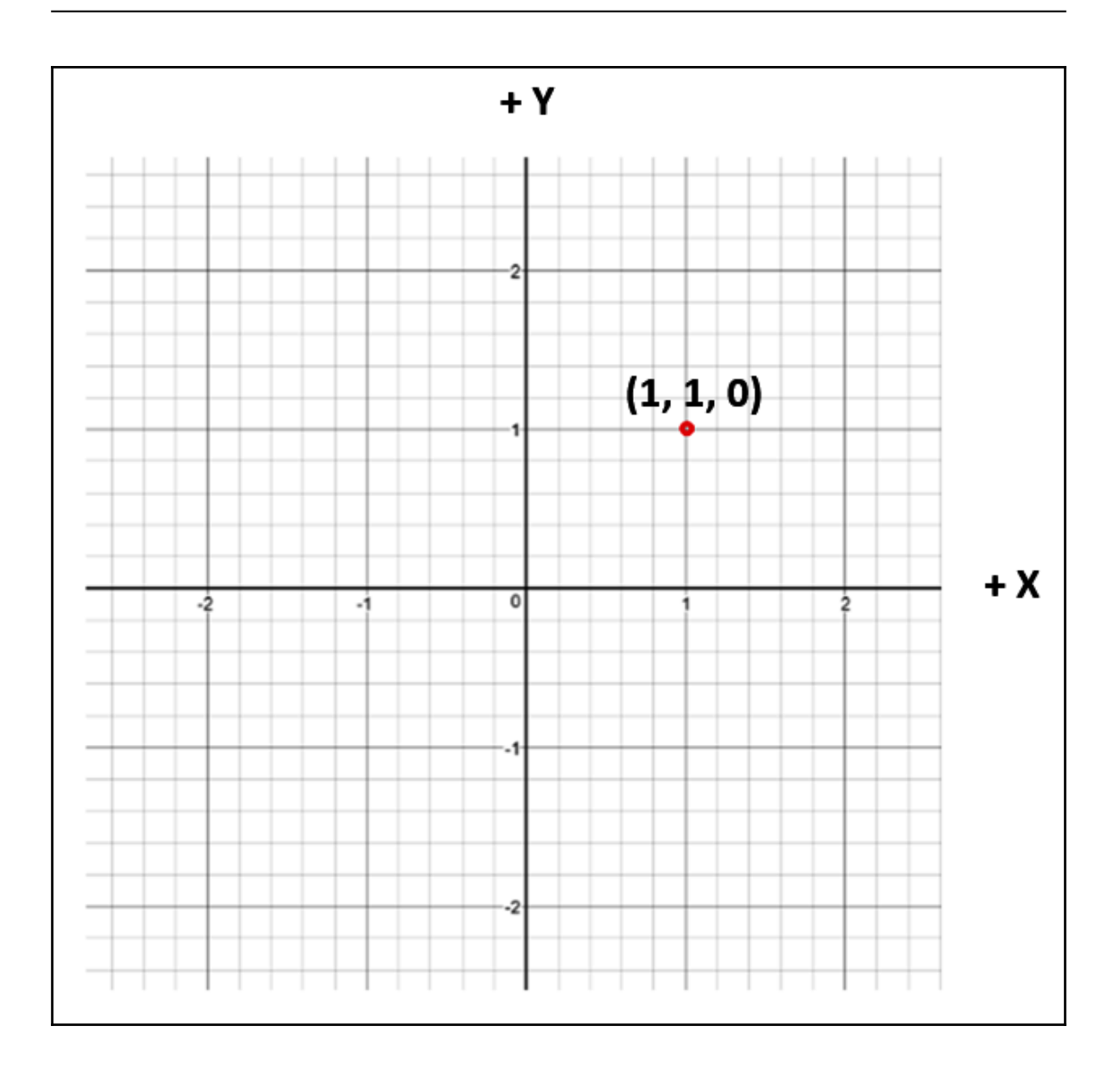

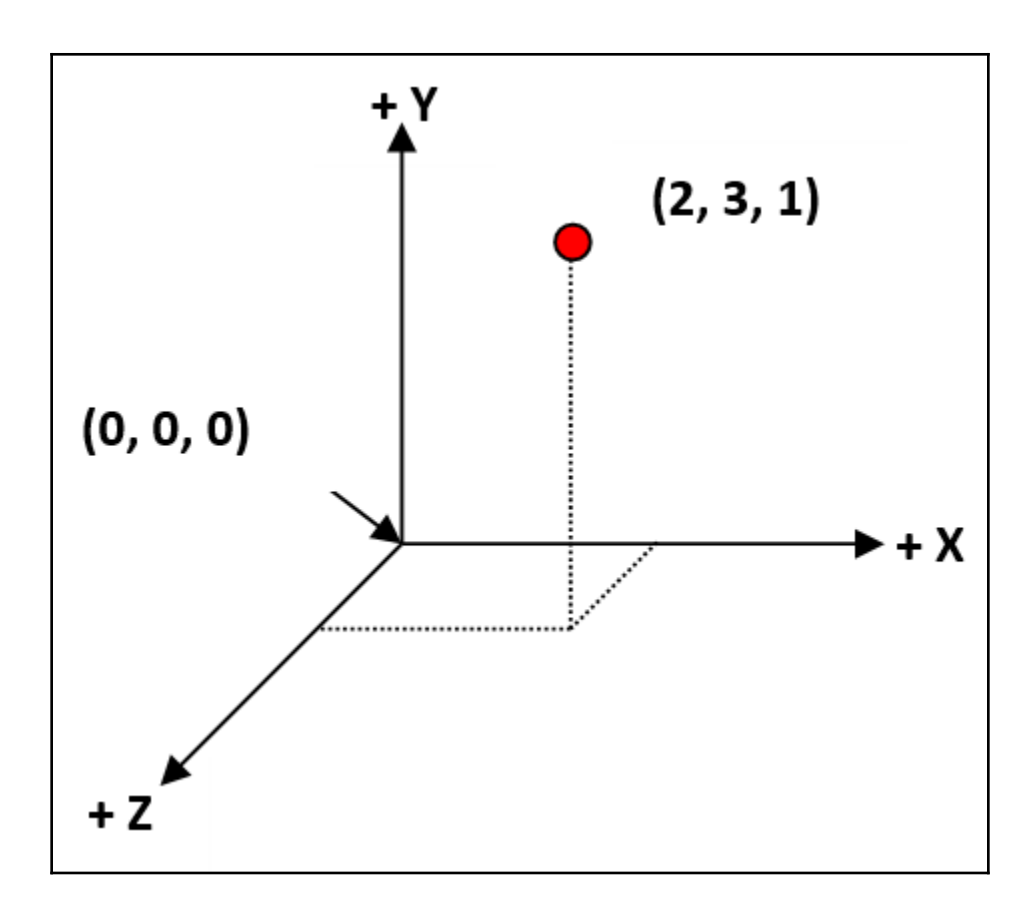

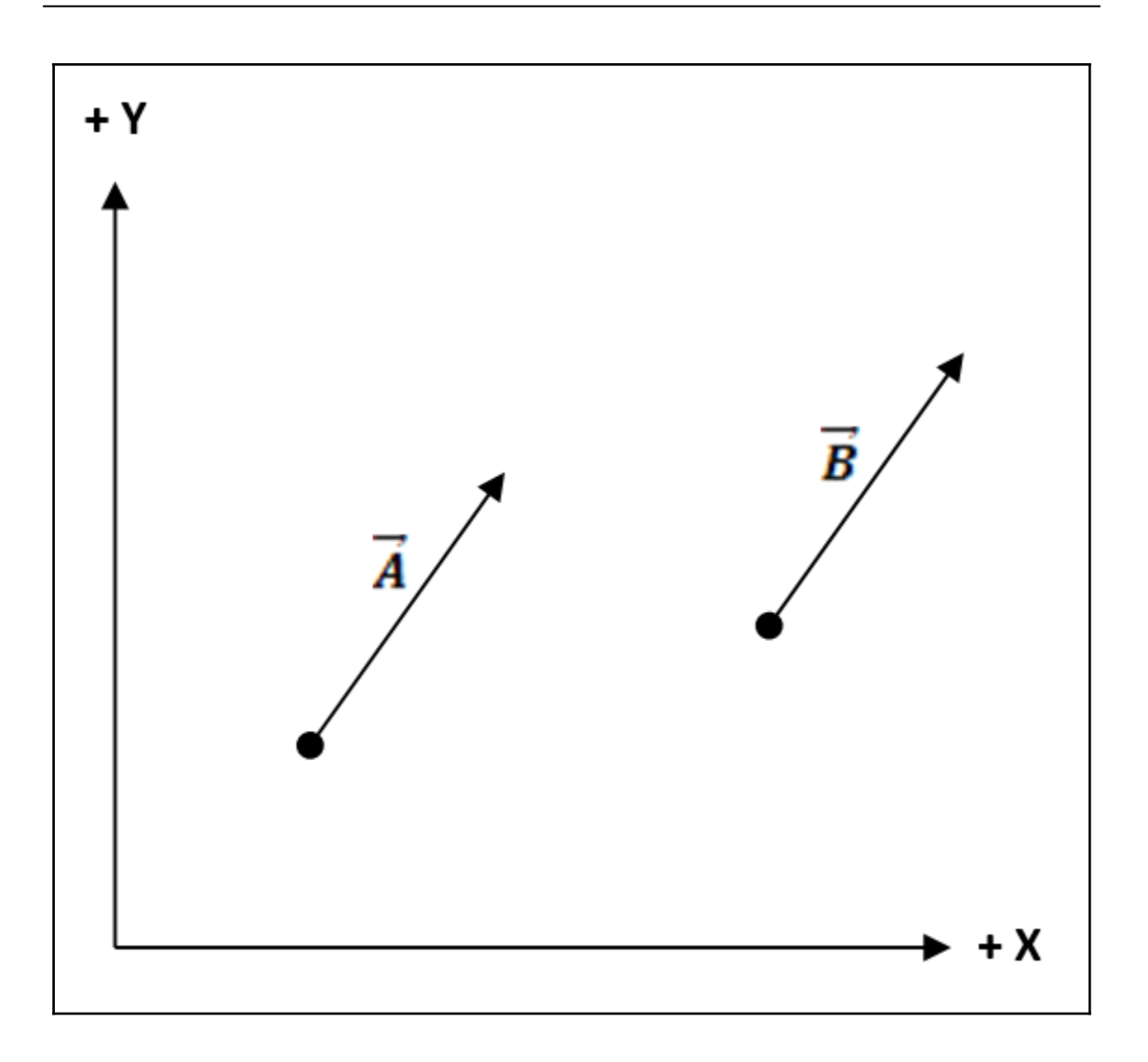

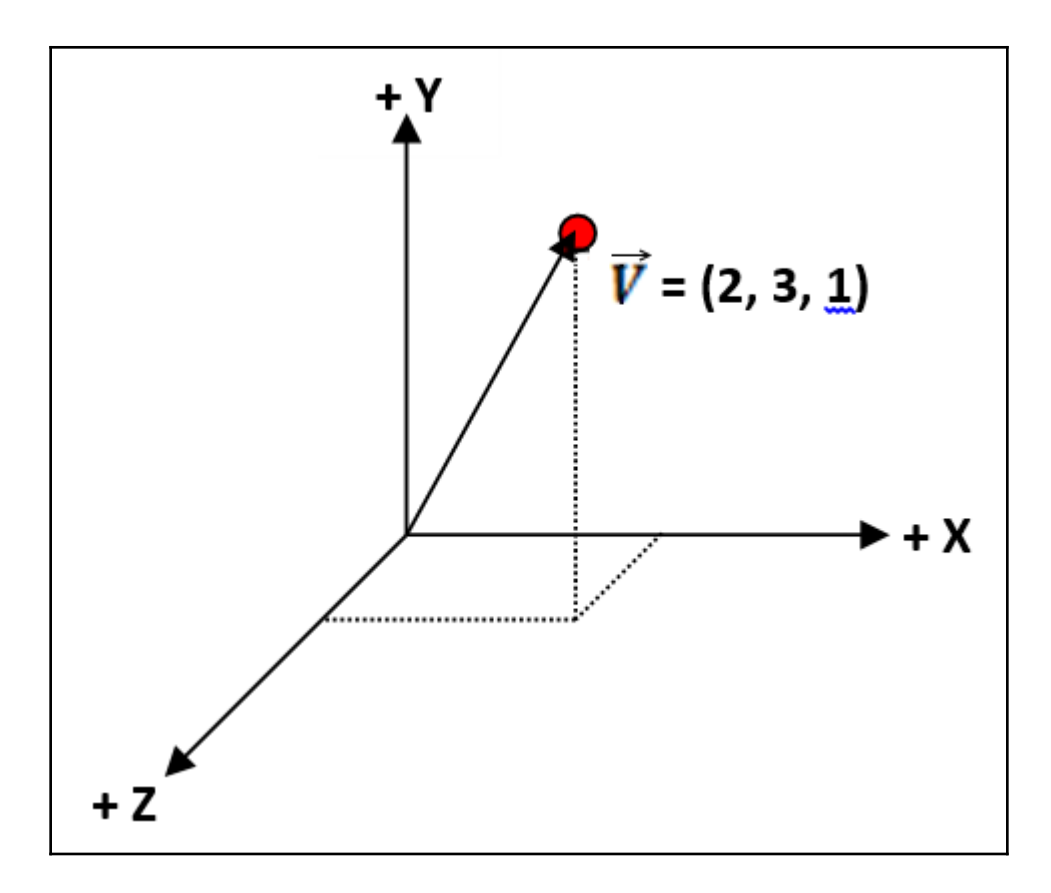

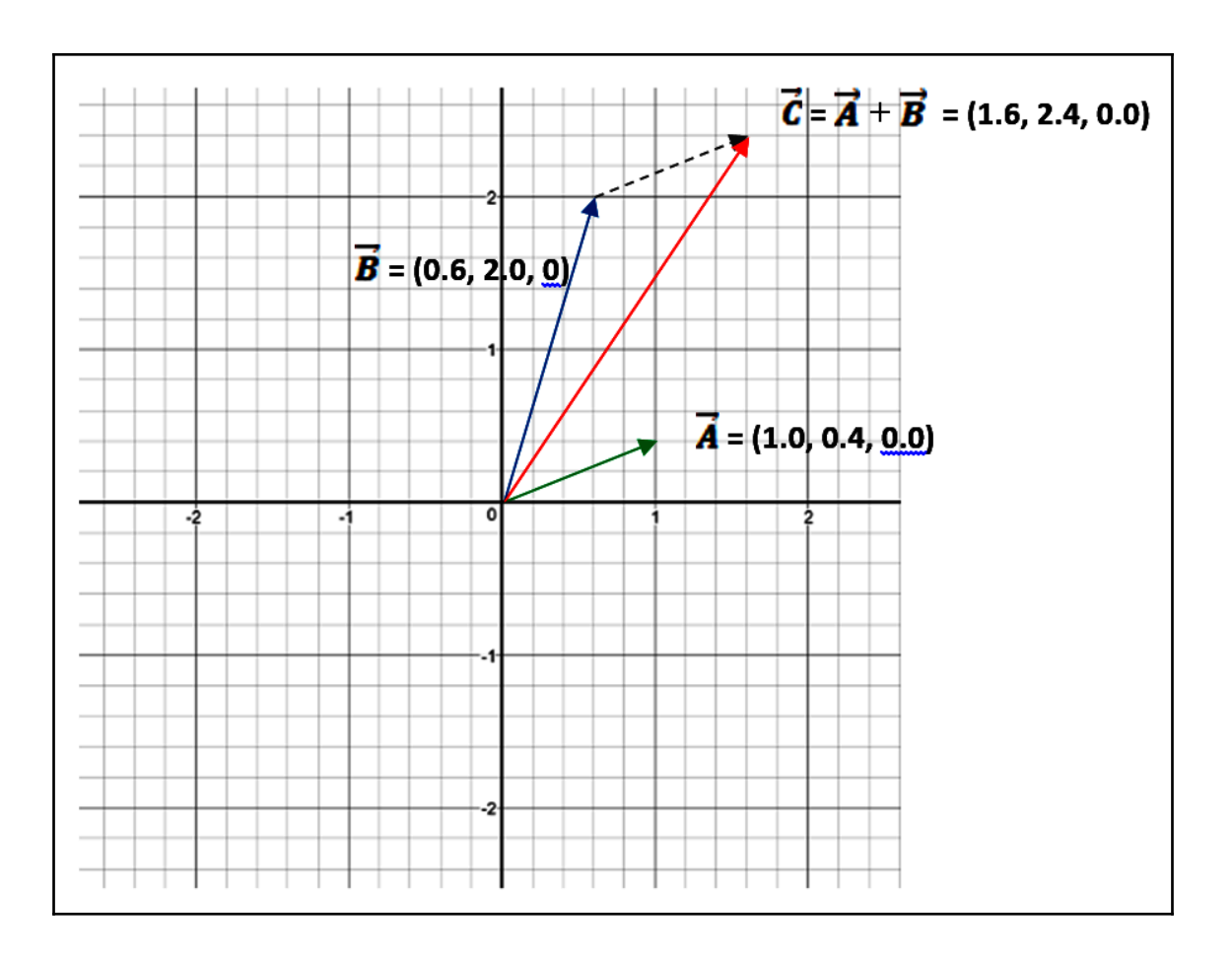

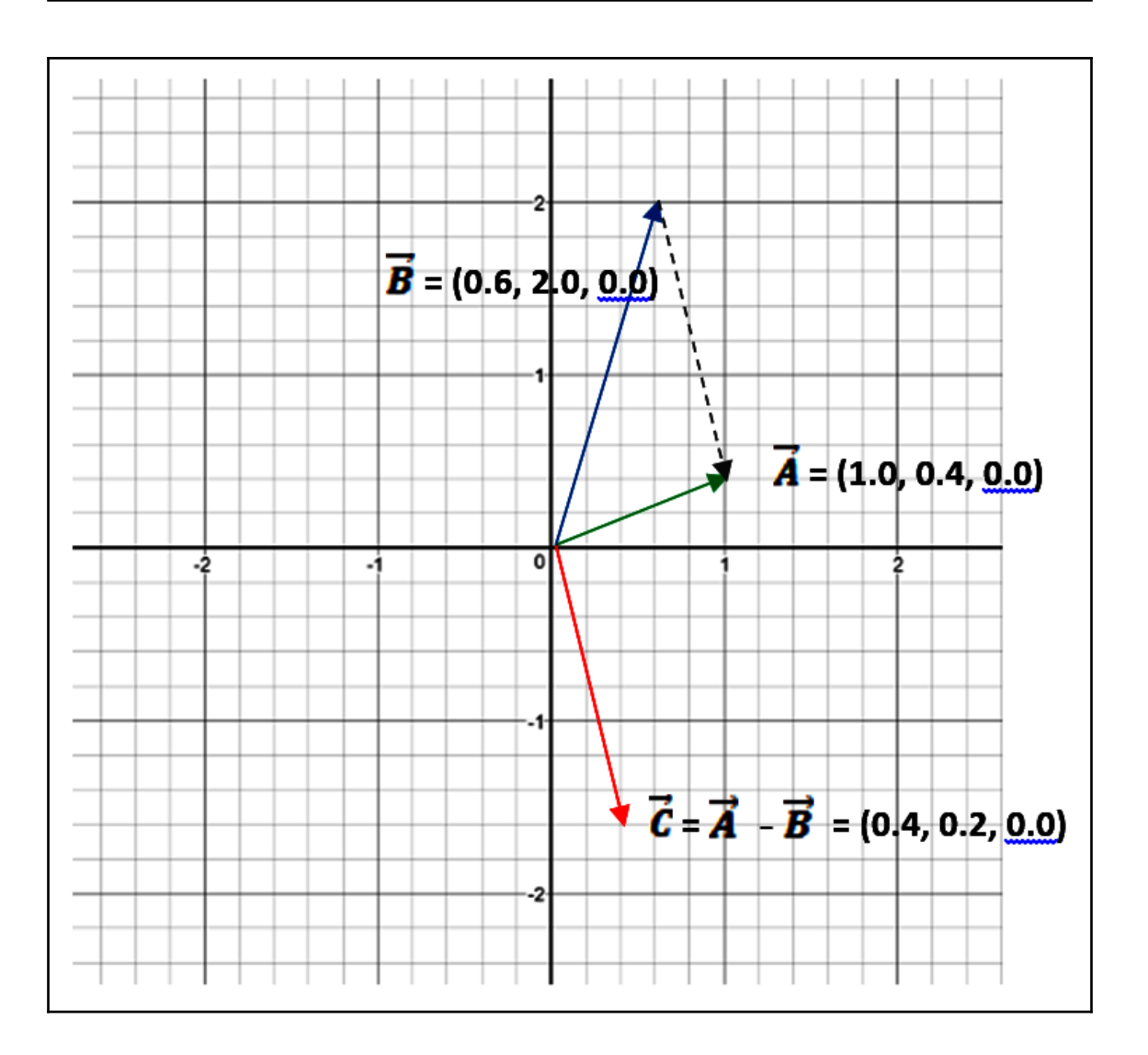

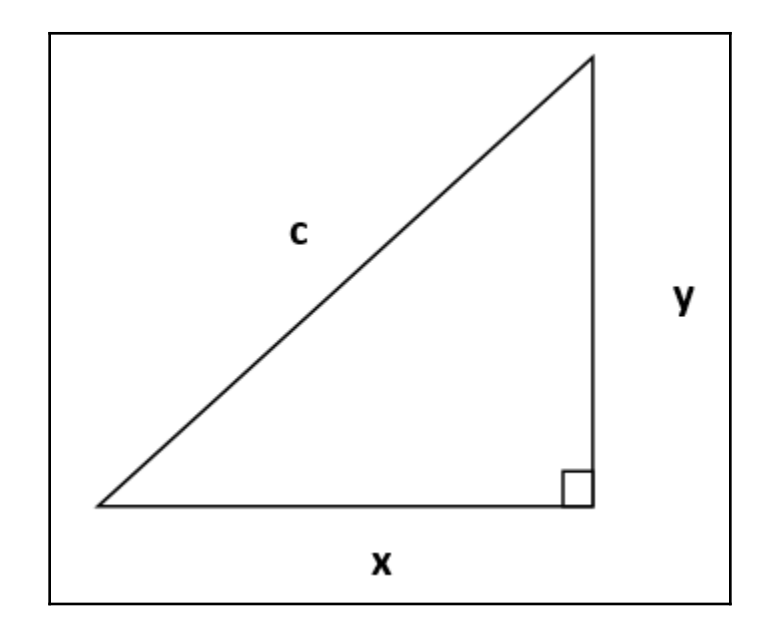

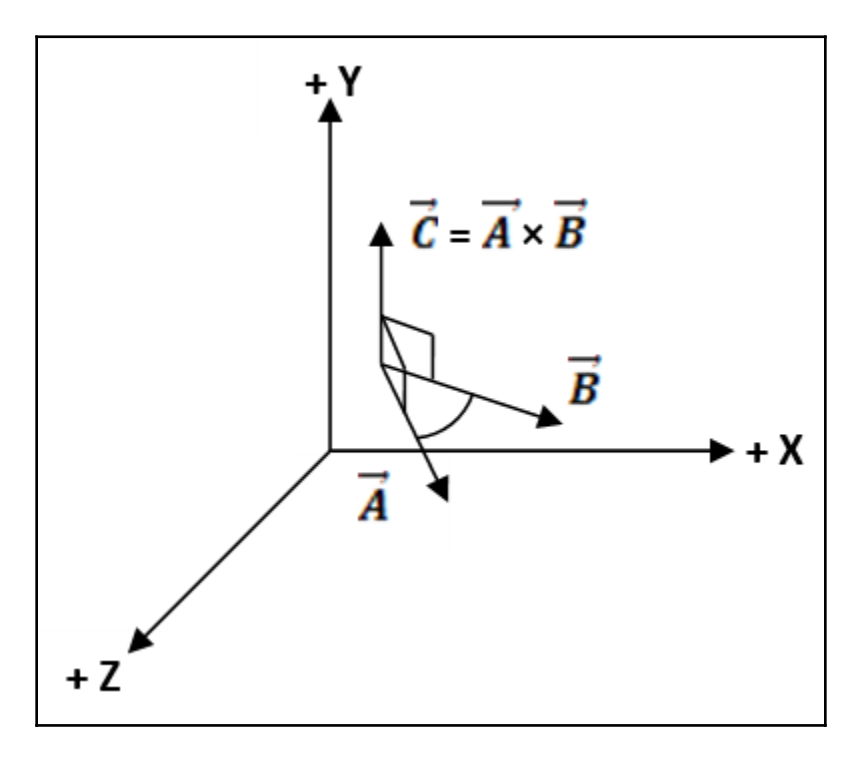

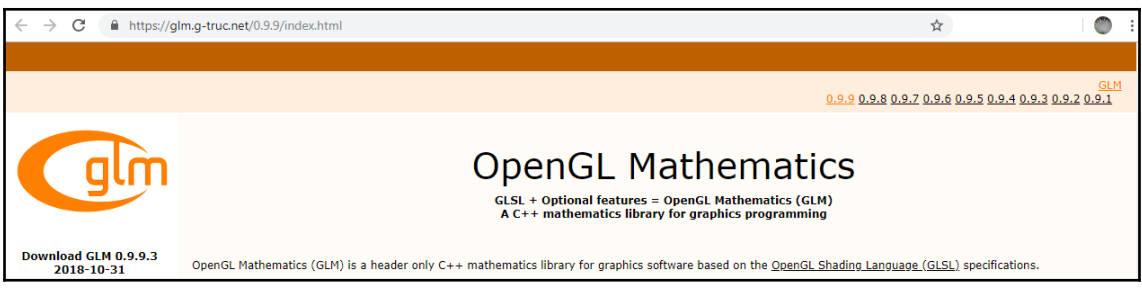

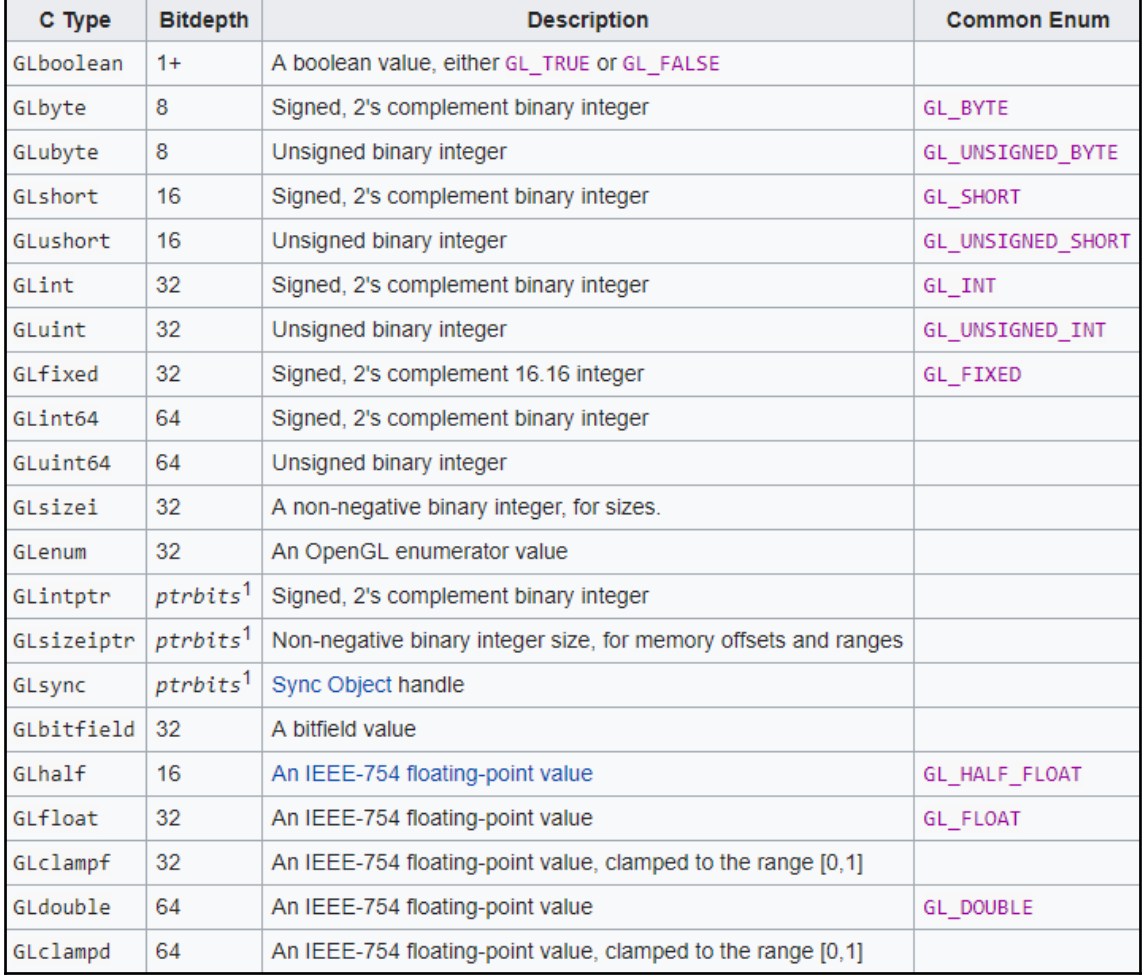

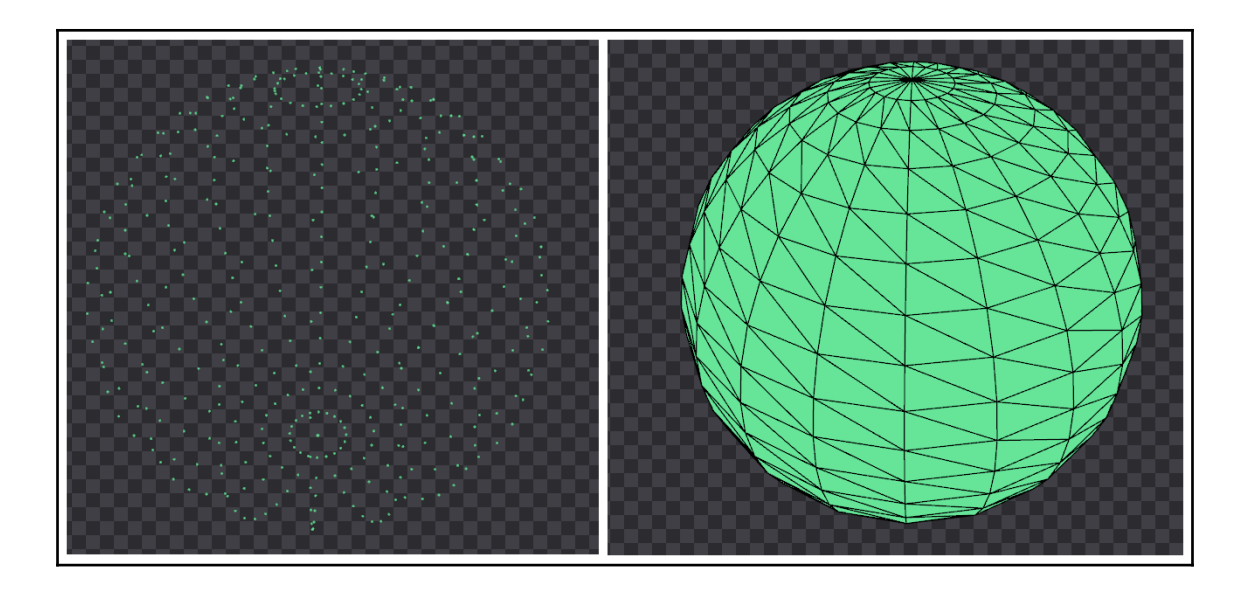

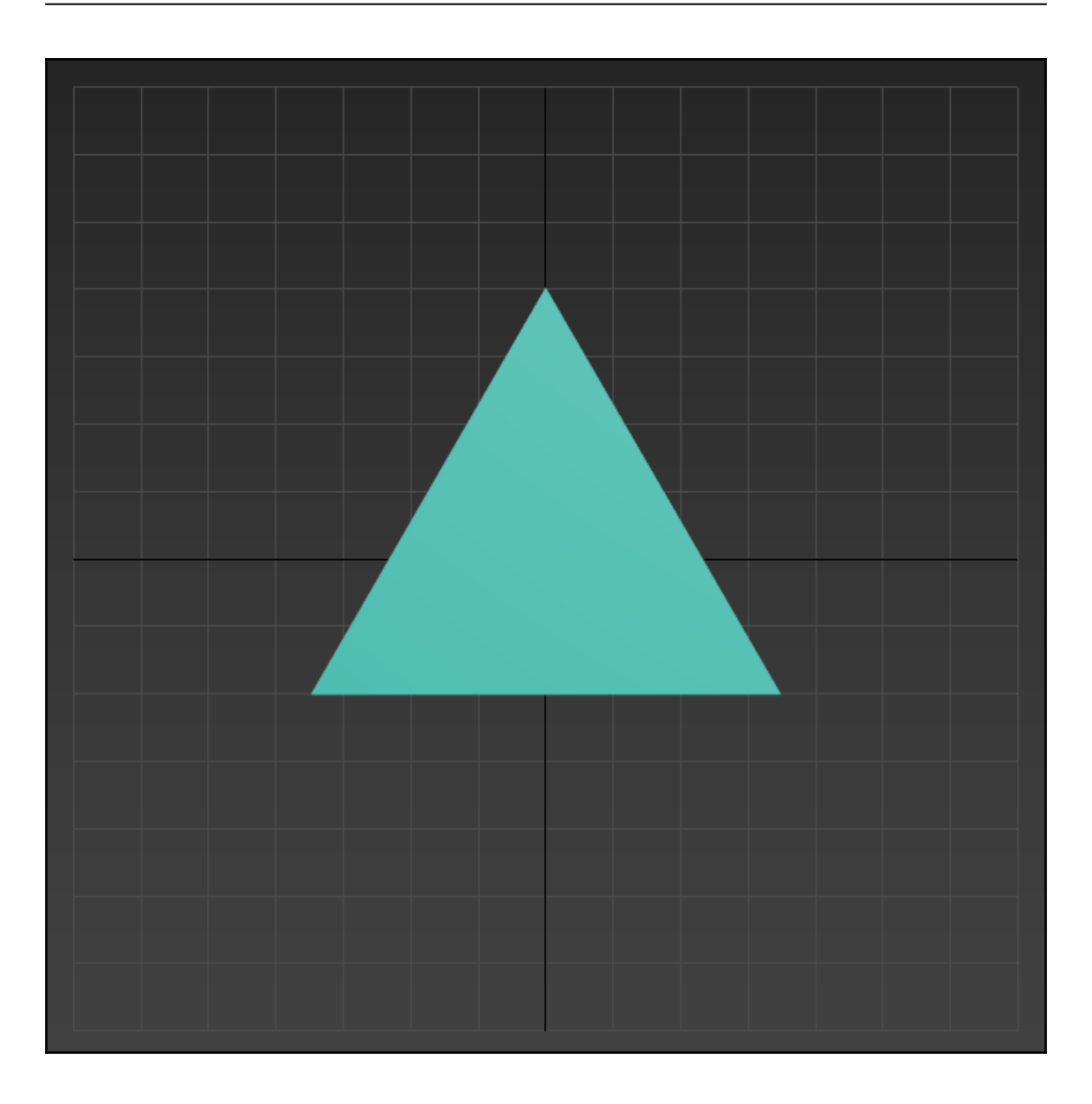

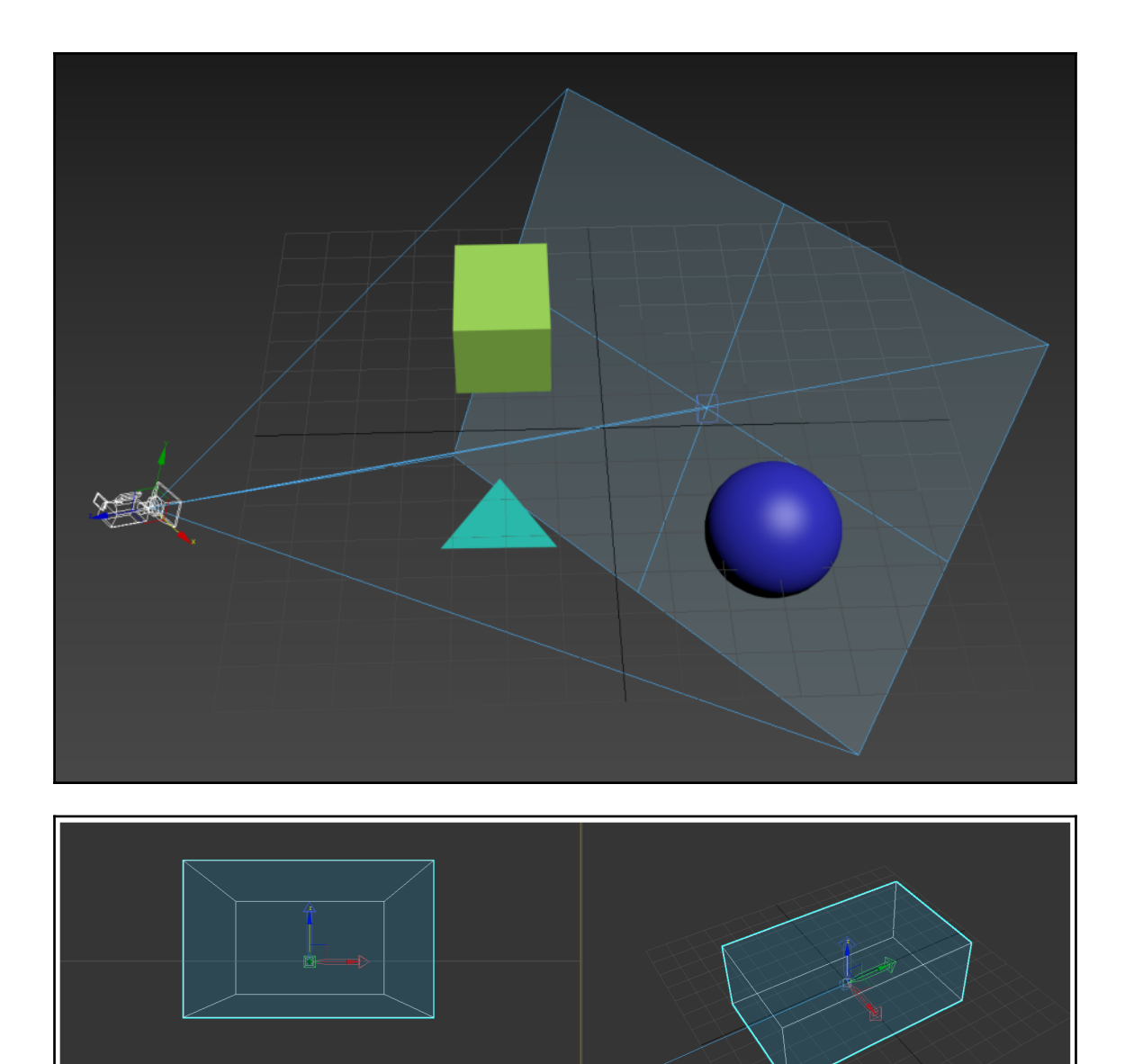

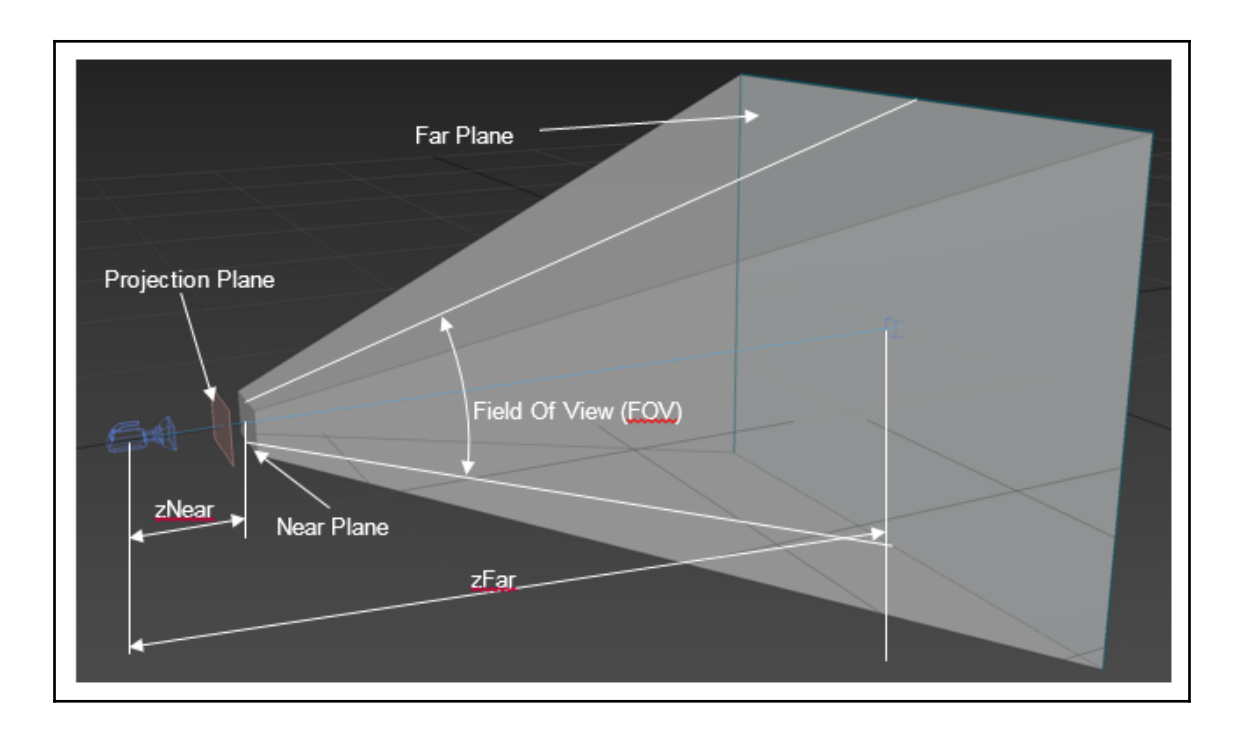

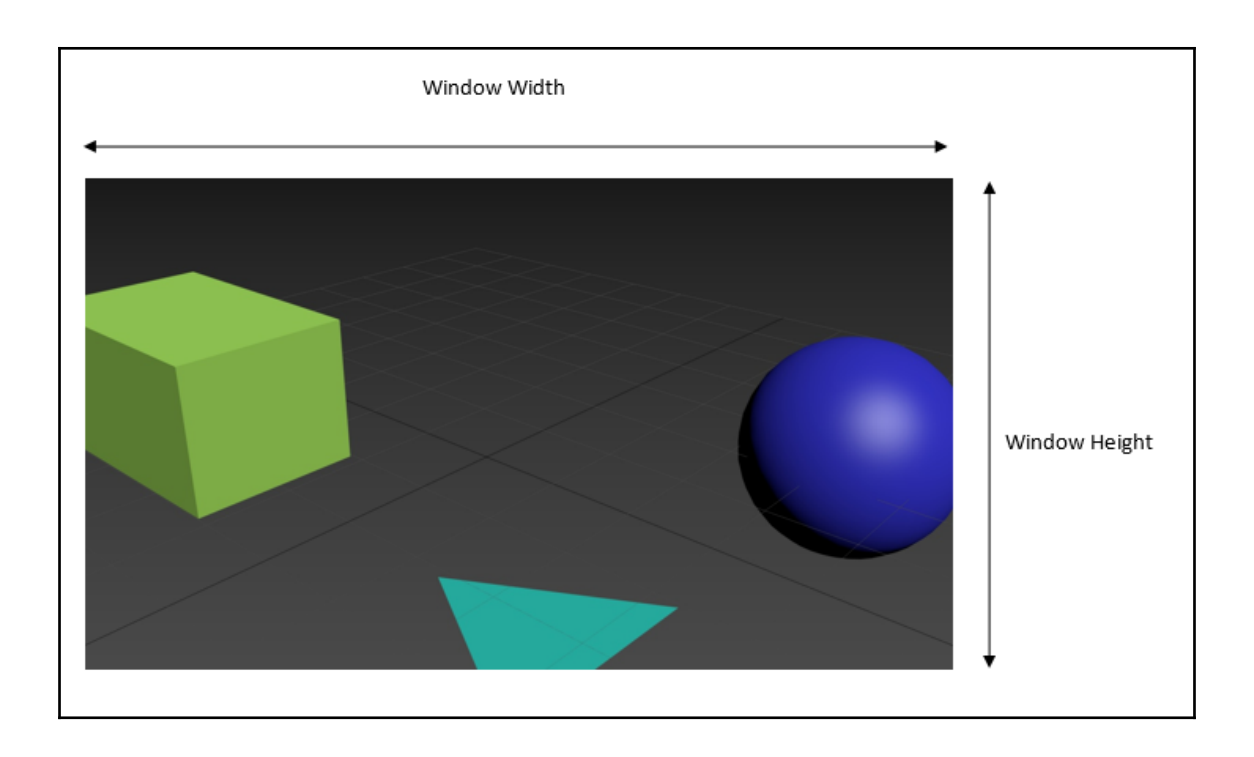

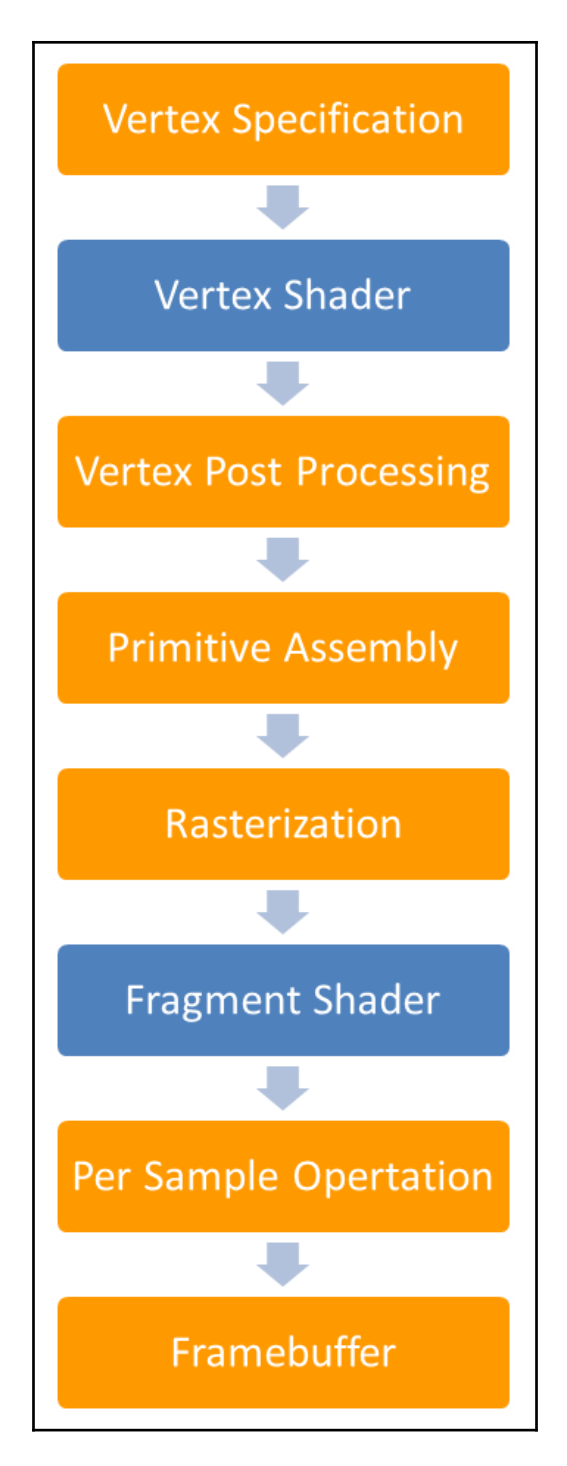

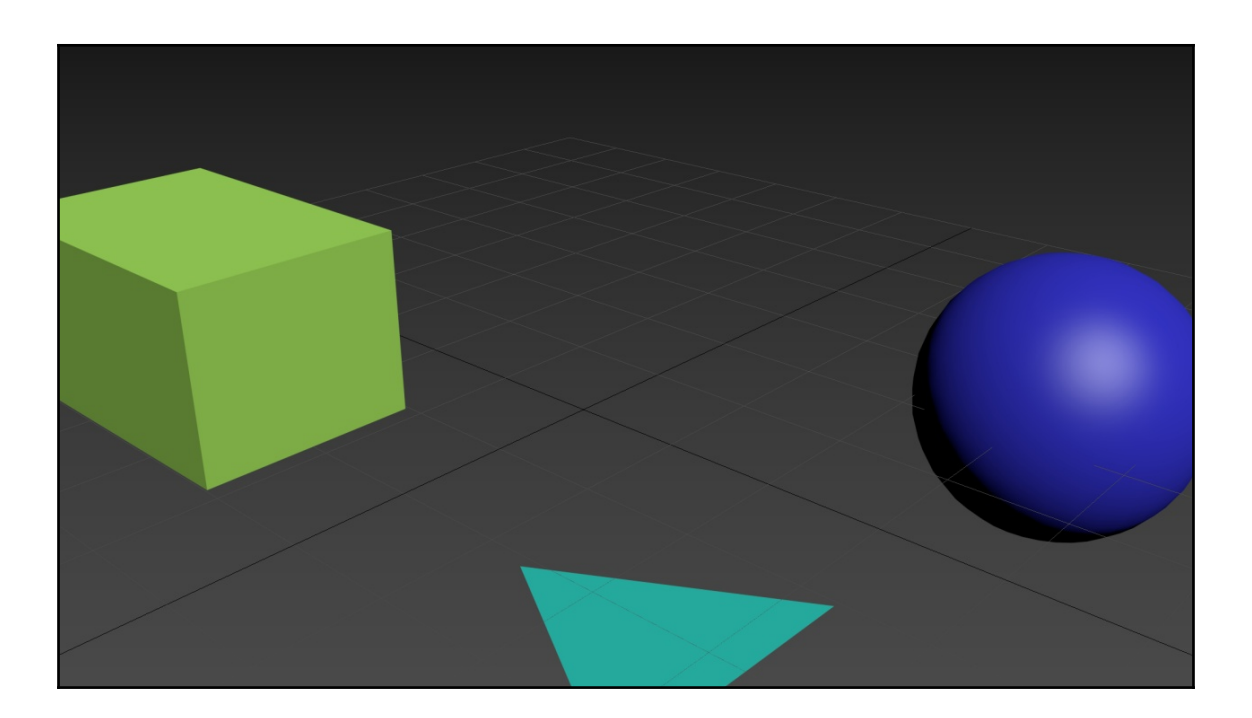

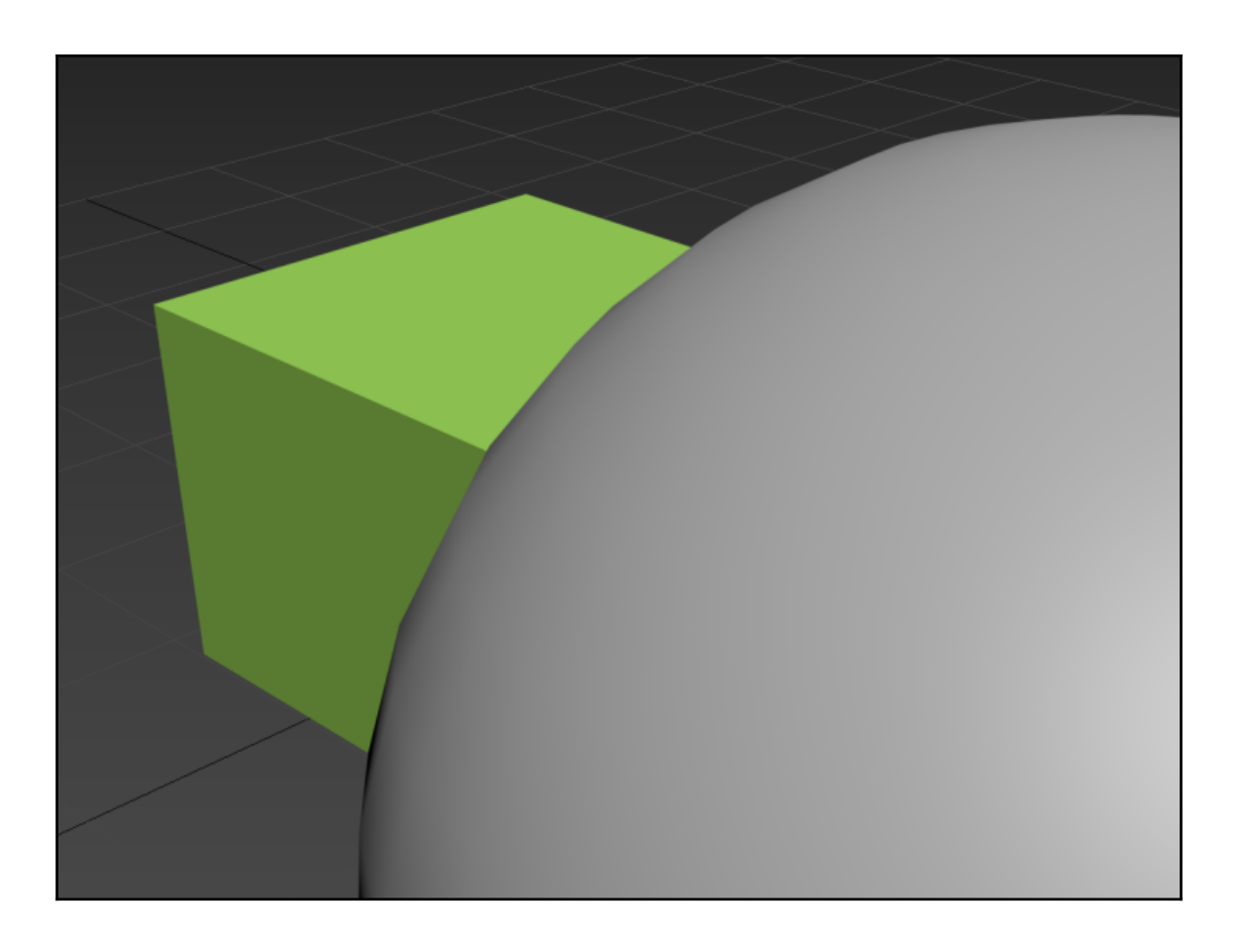

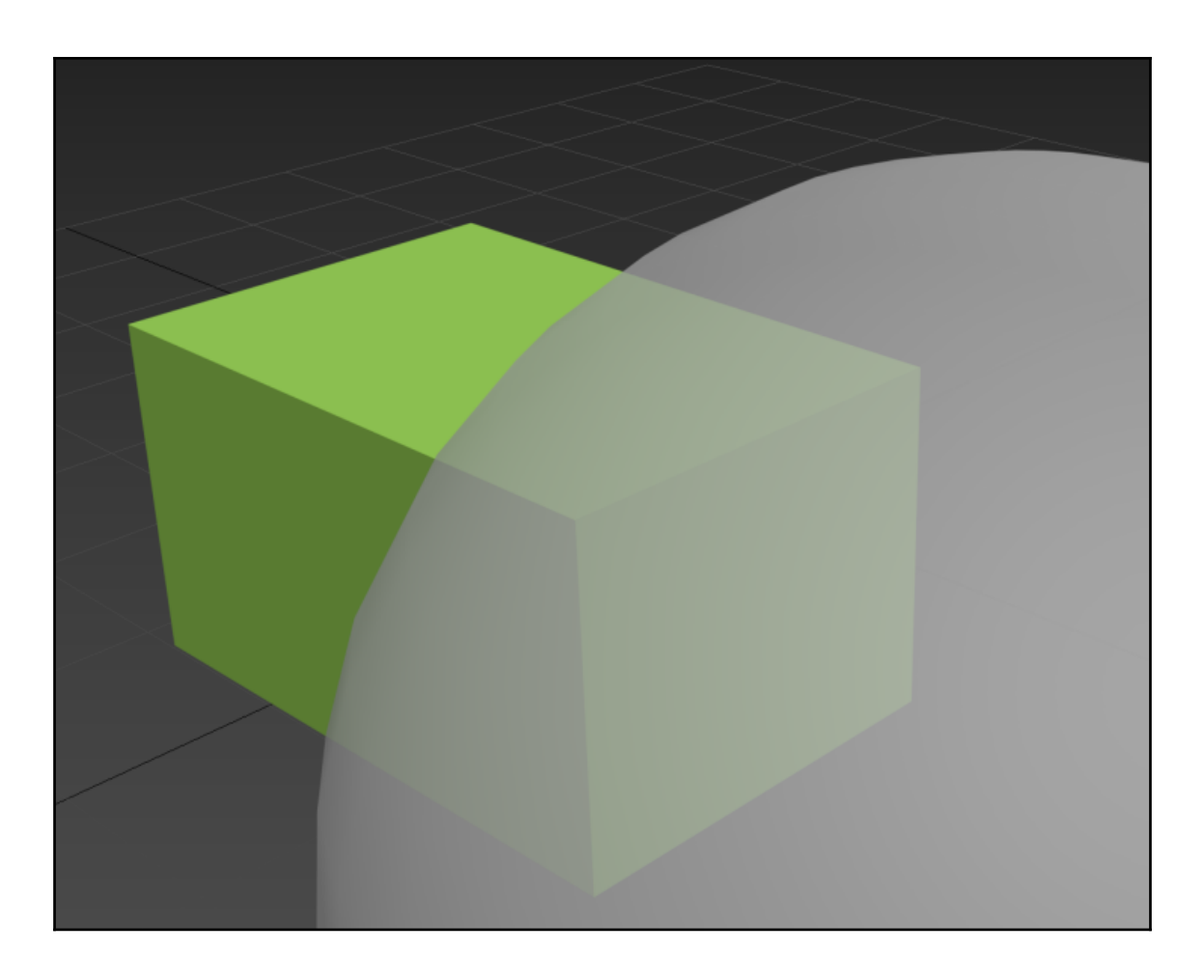

## **Chapter 3: Setting Up Your Game**

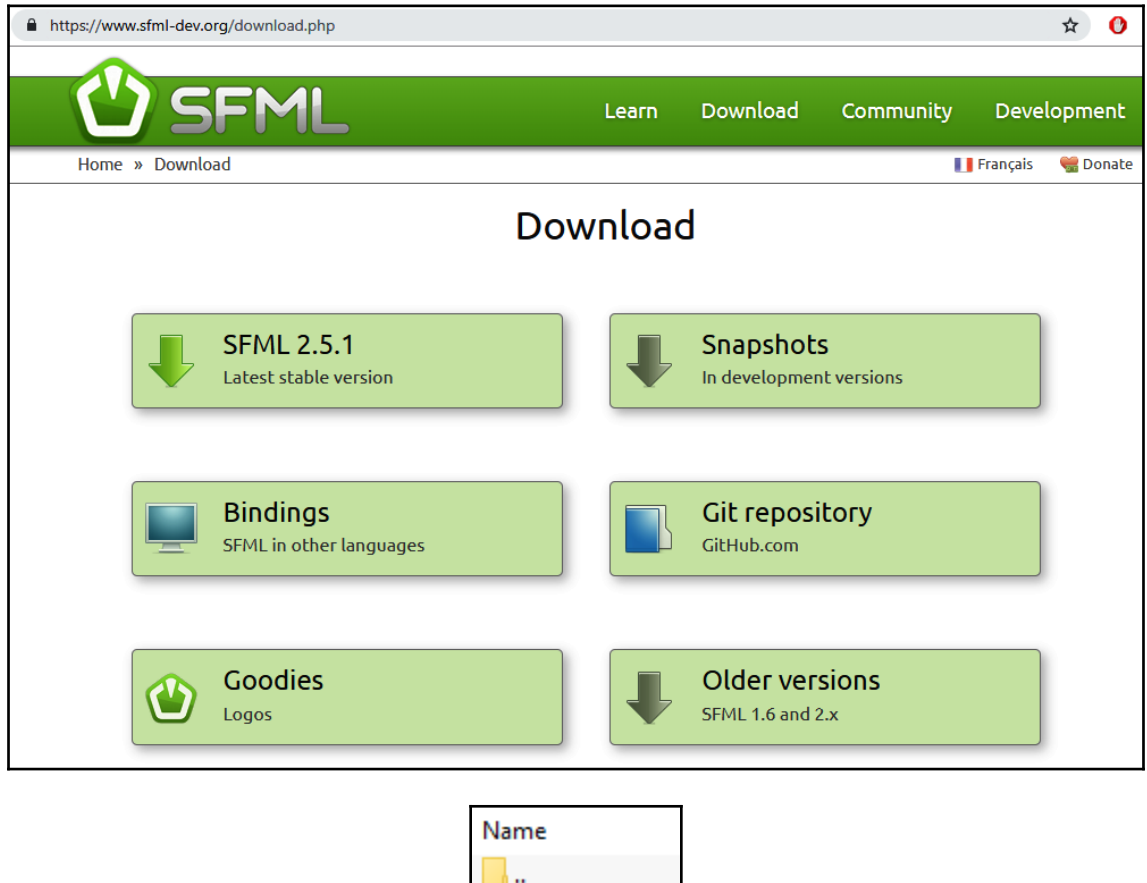

bin doc examples include lib [] license.md [] readme.md

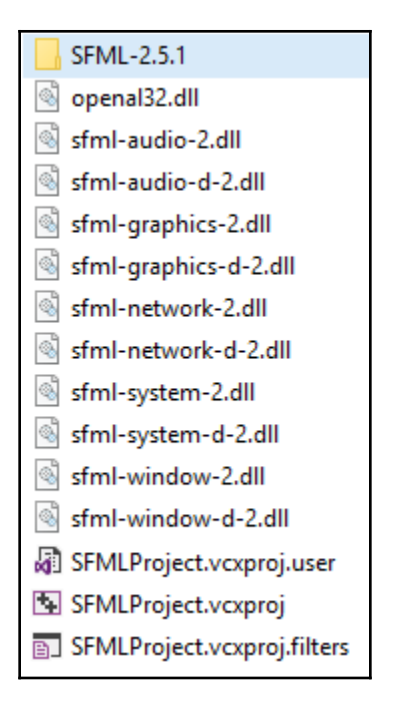

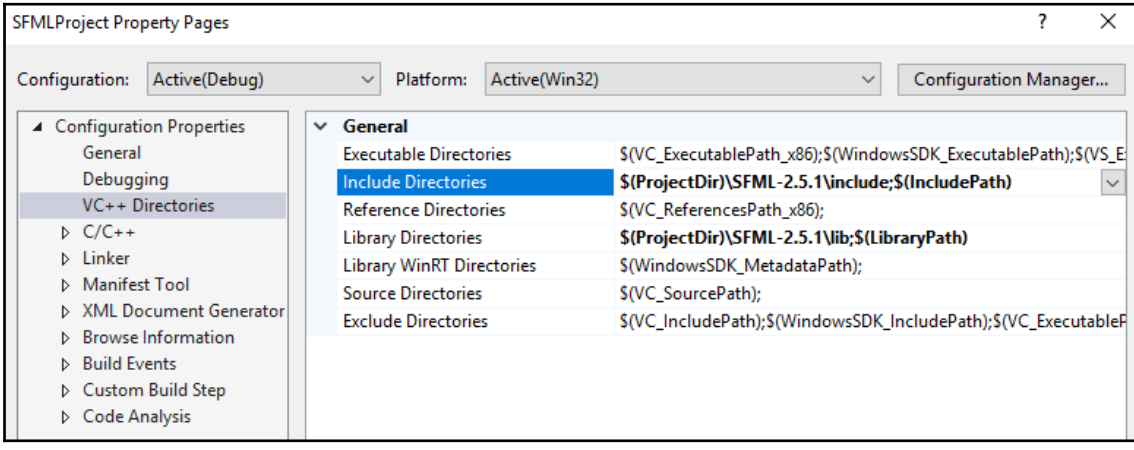

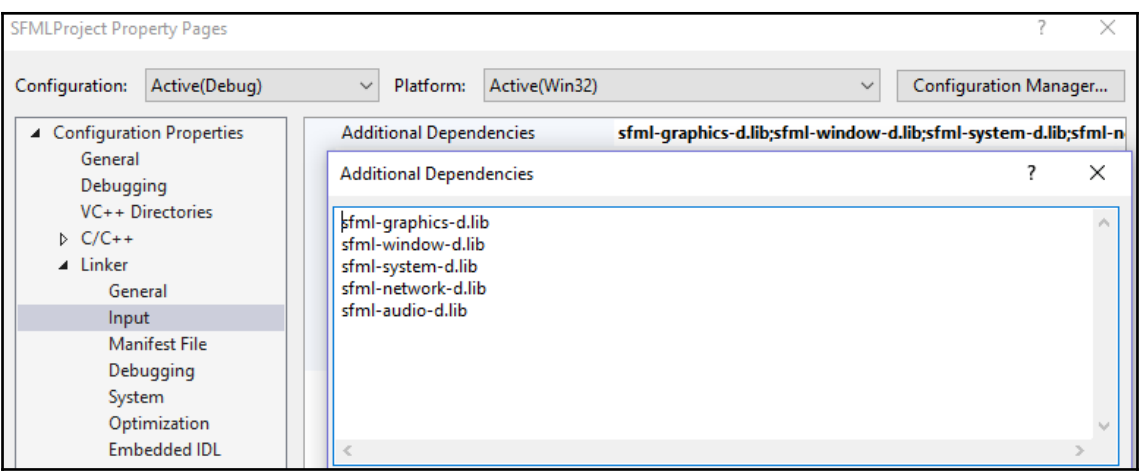

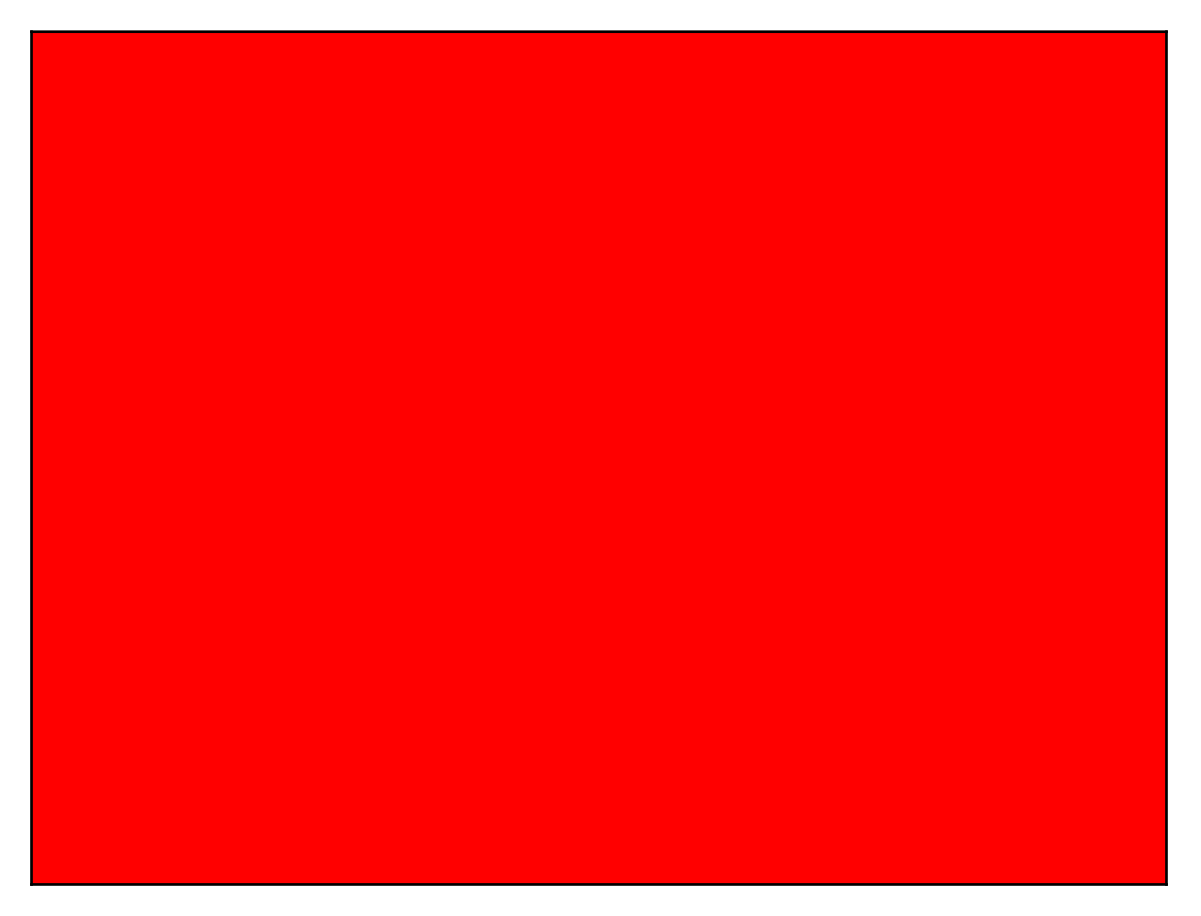

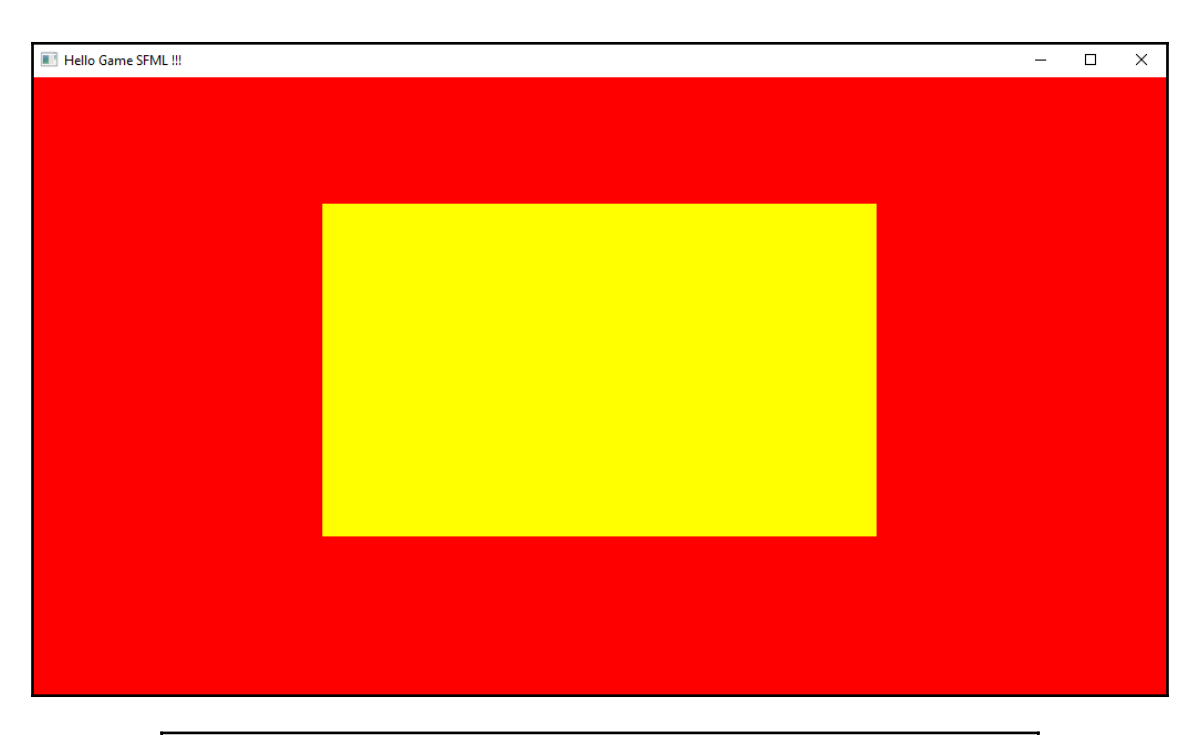

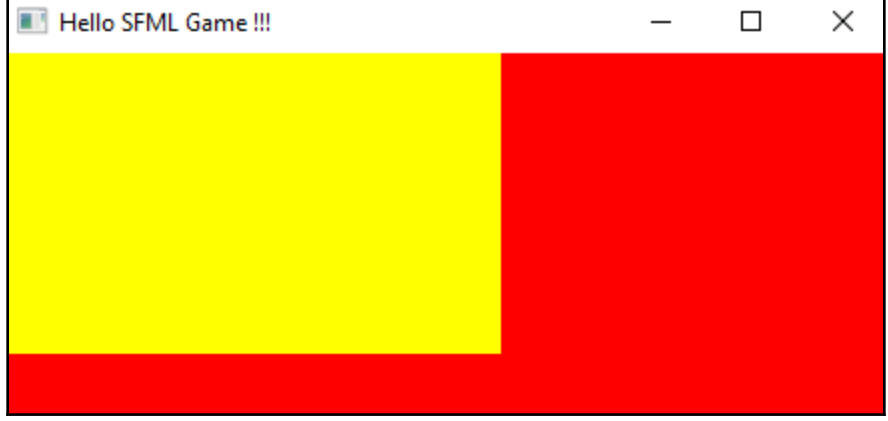

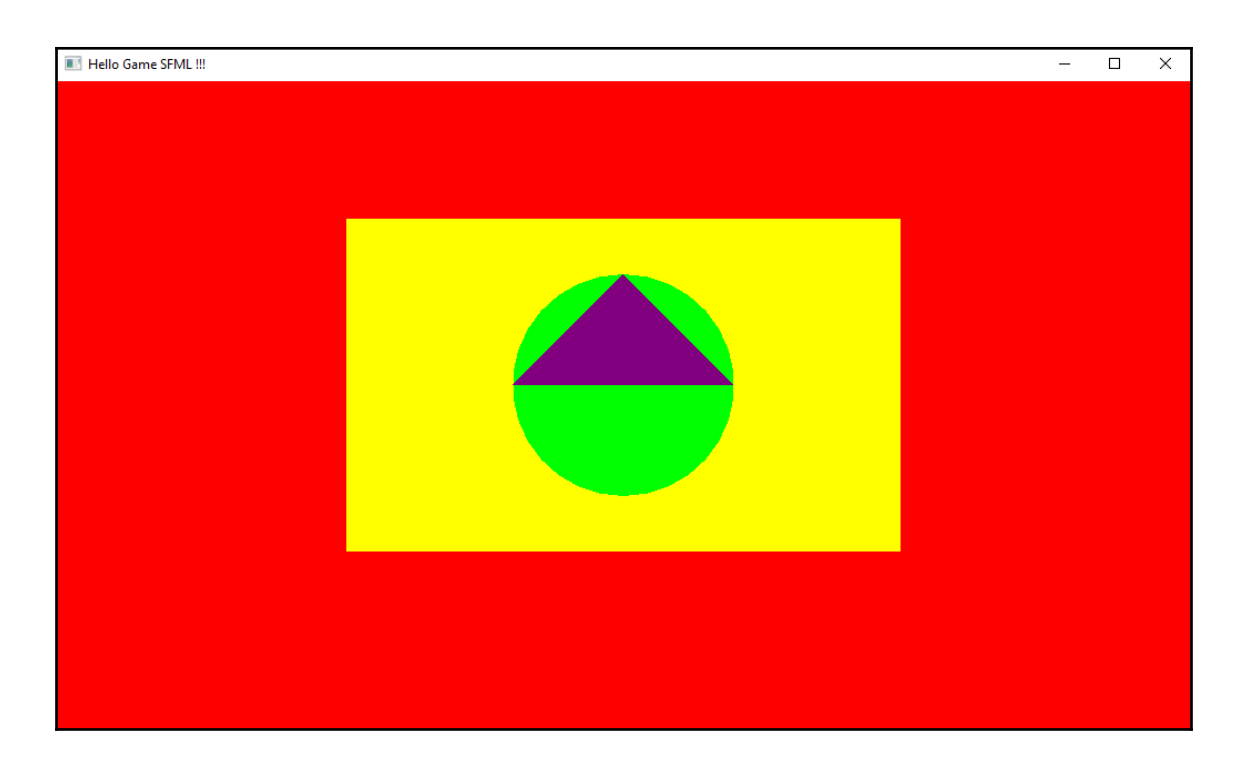

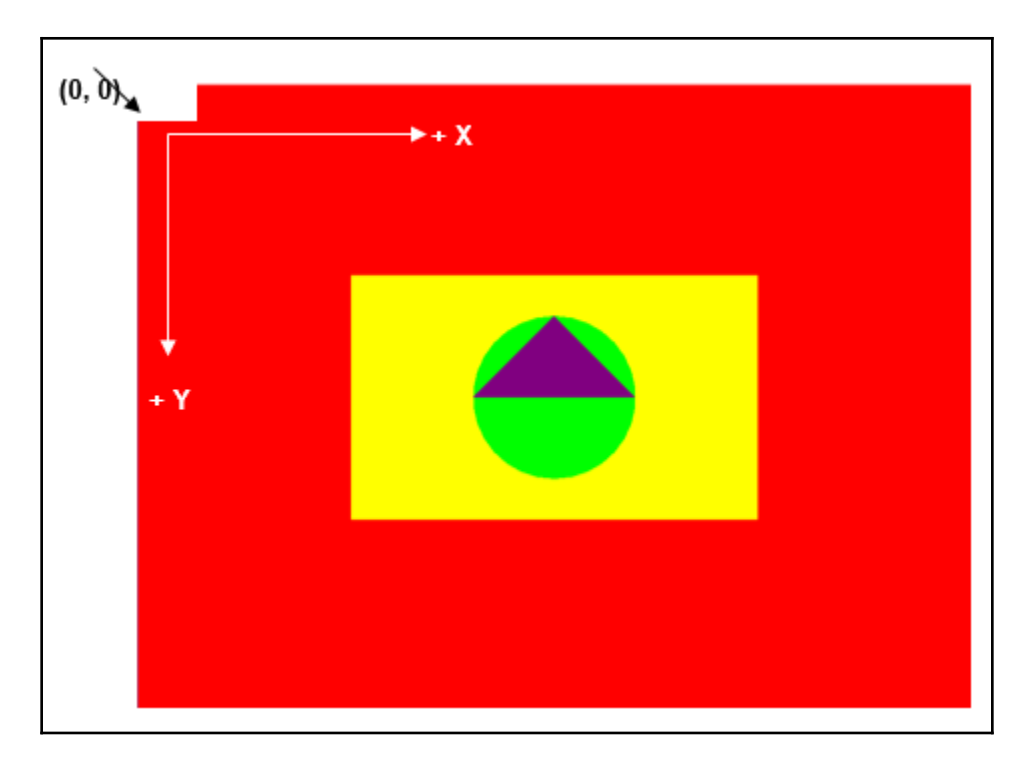

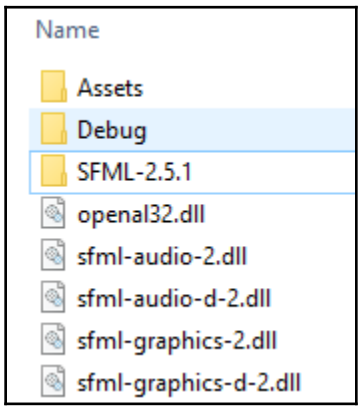

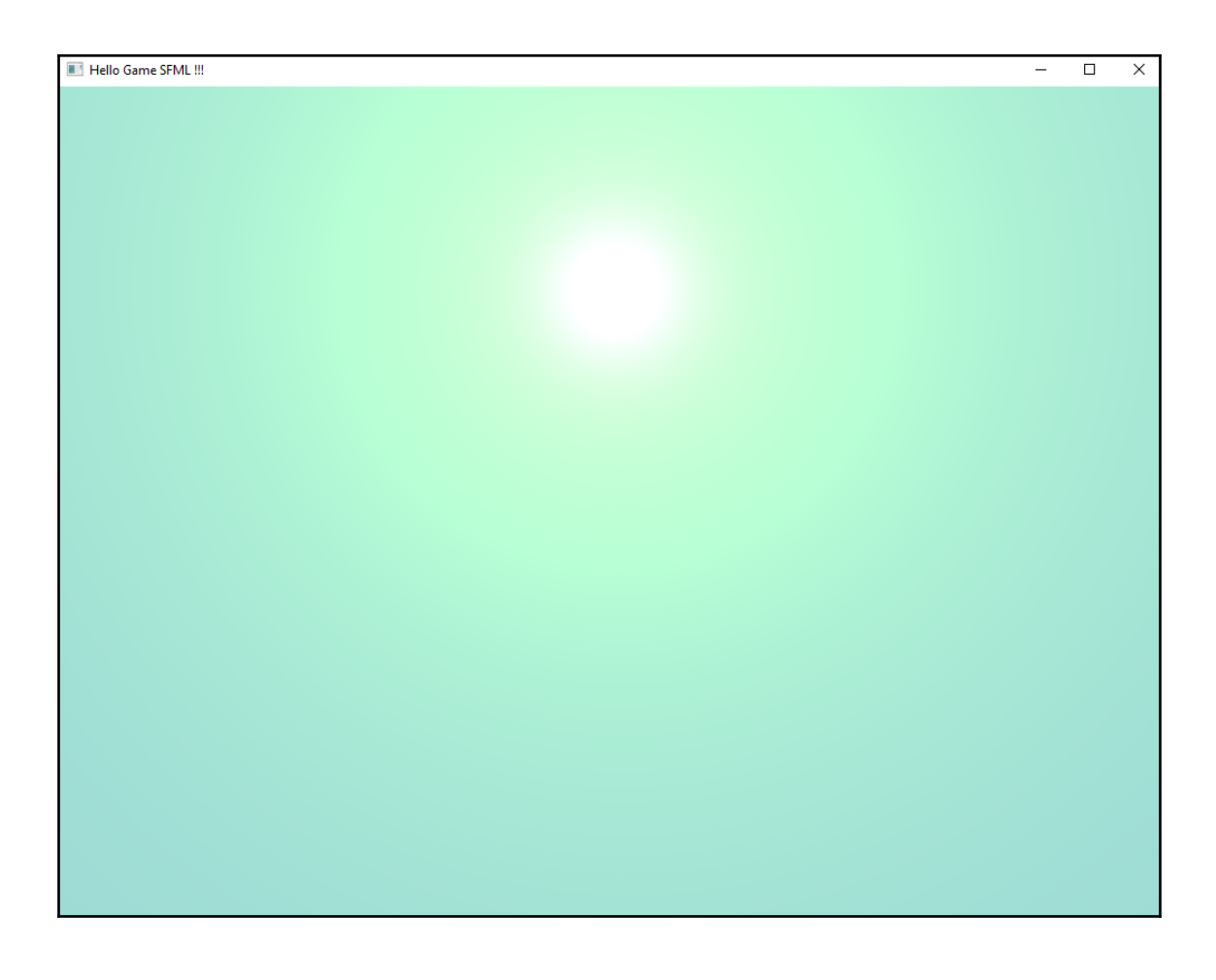
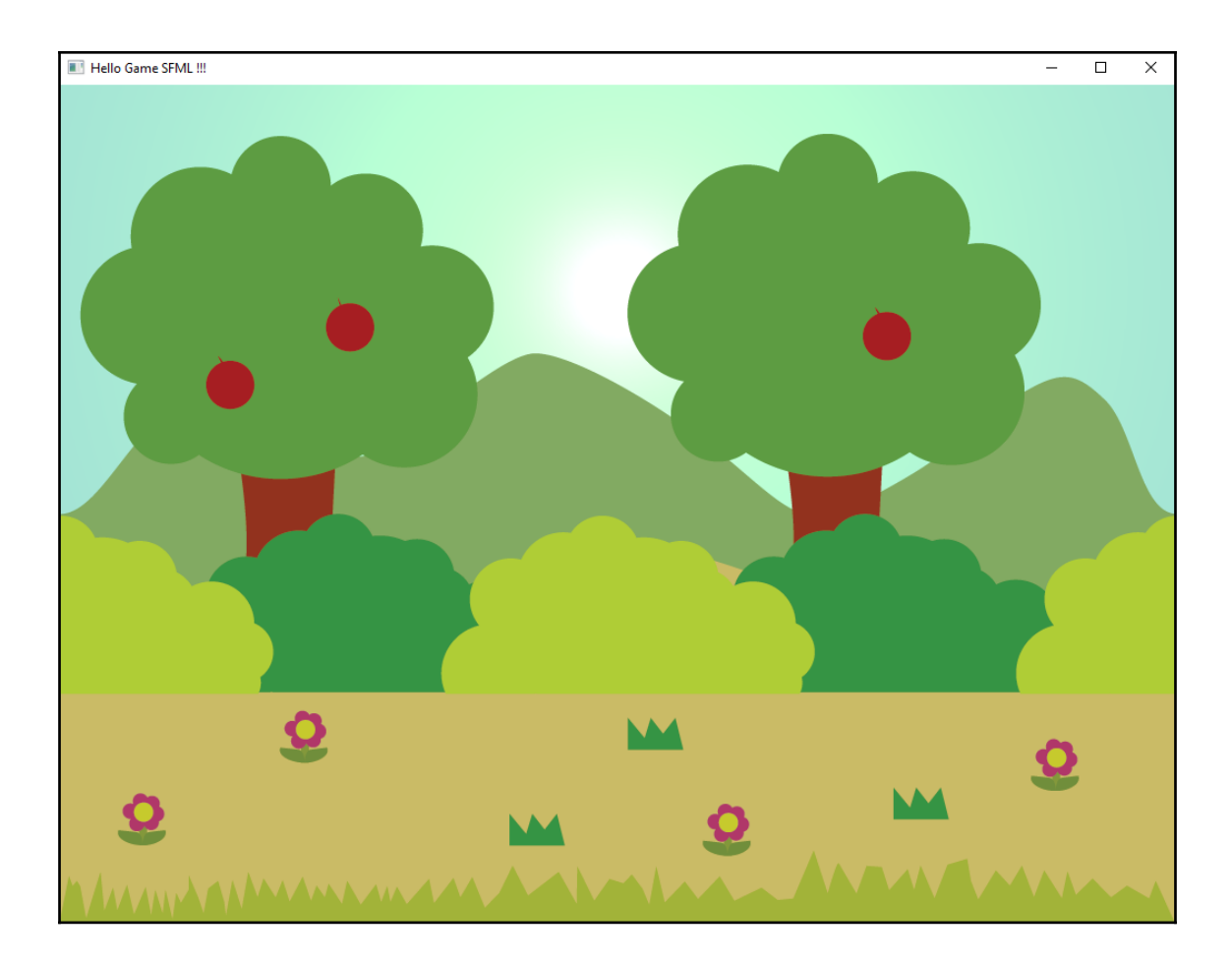

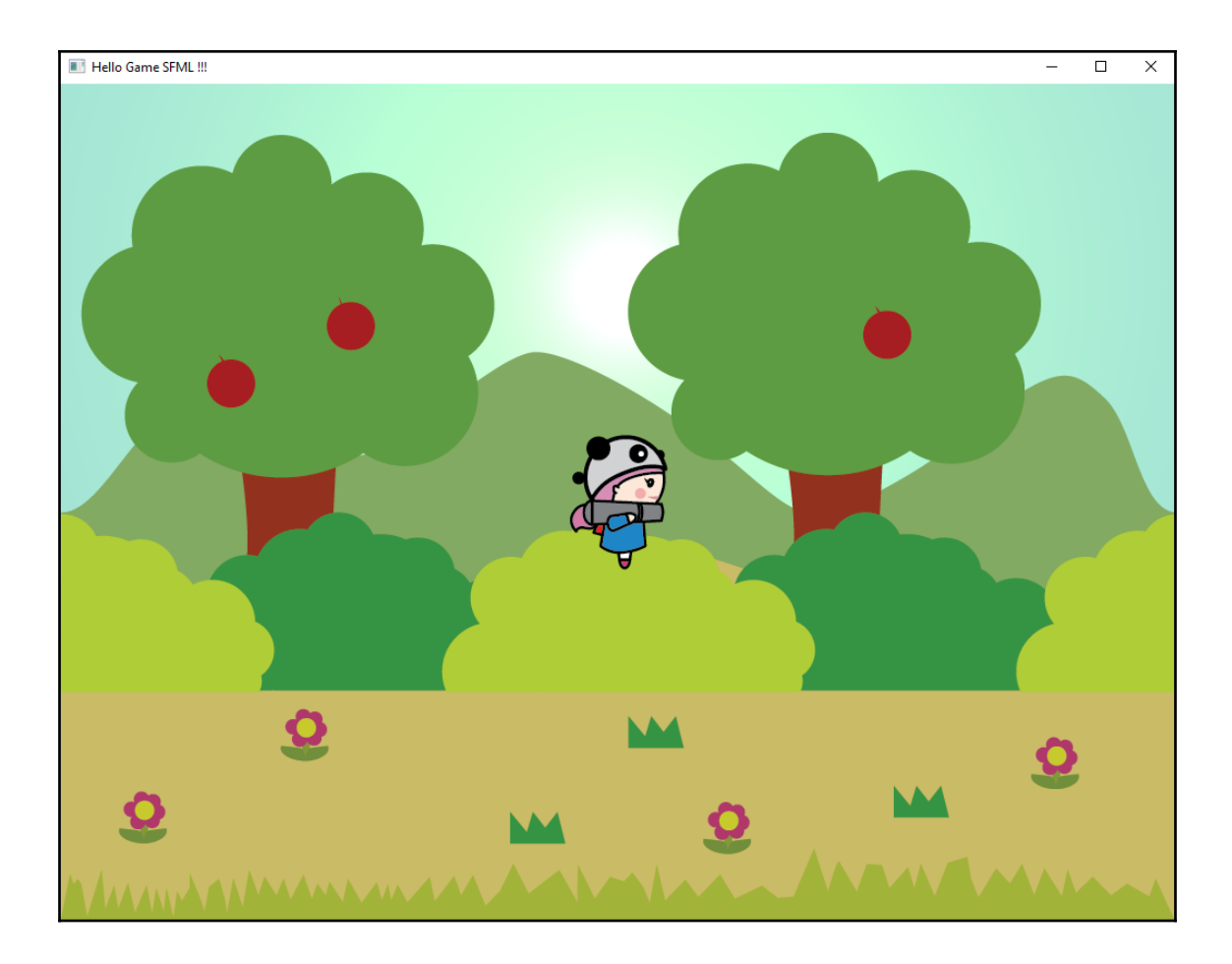

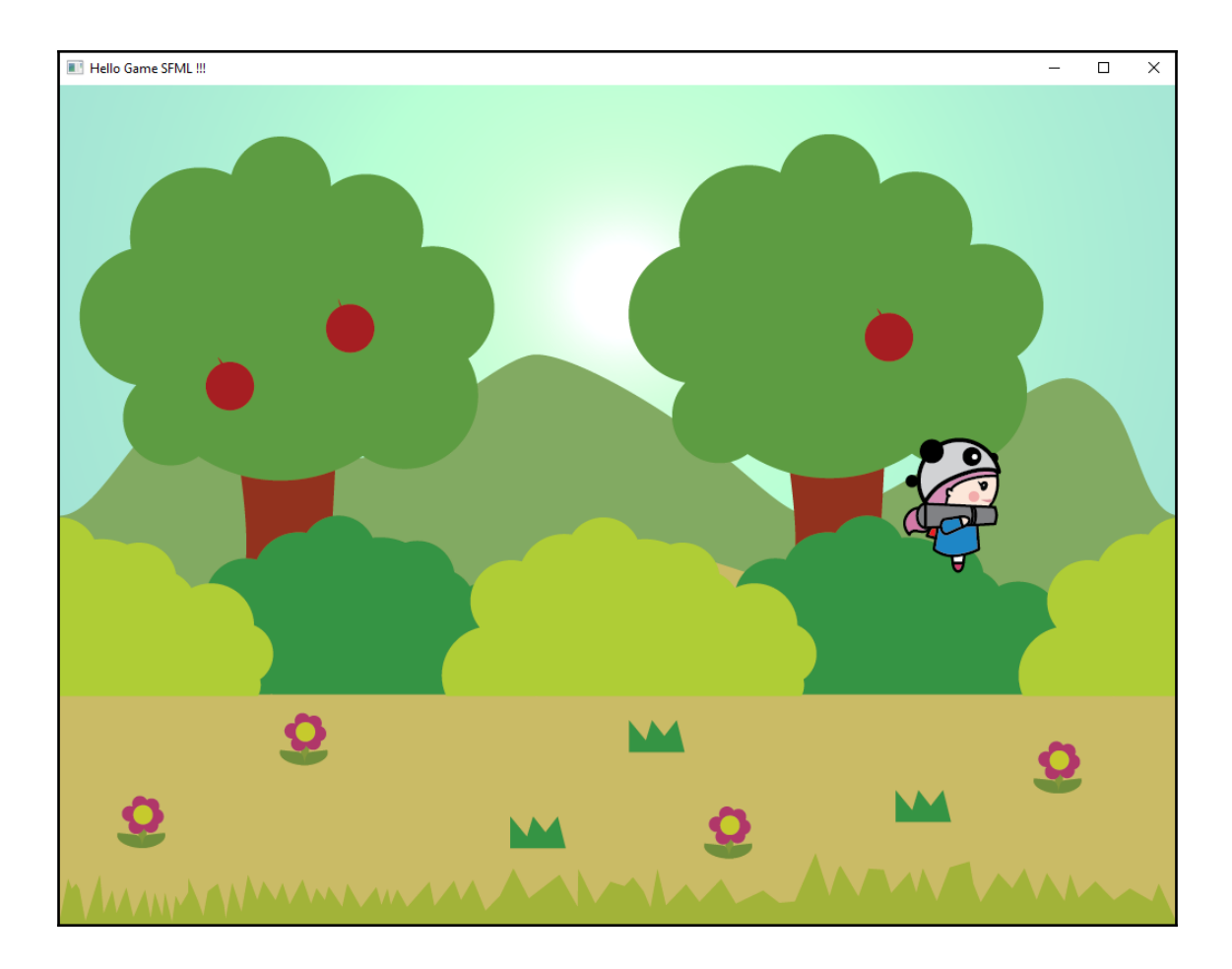

# **Chapter 4: Creating Your Game**

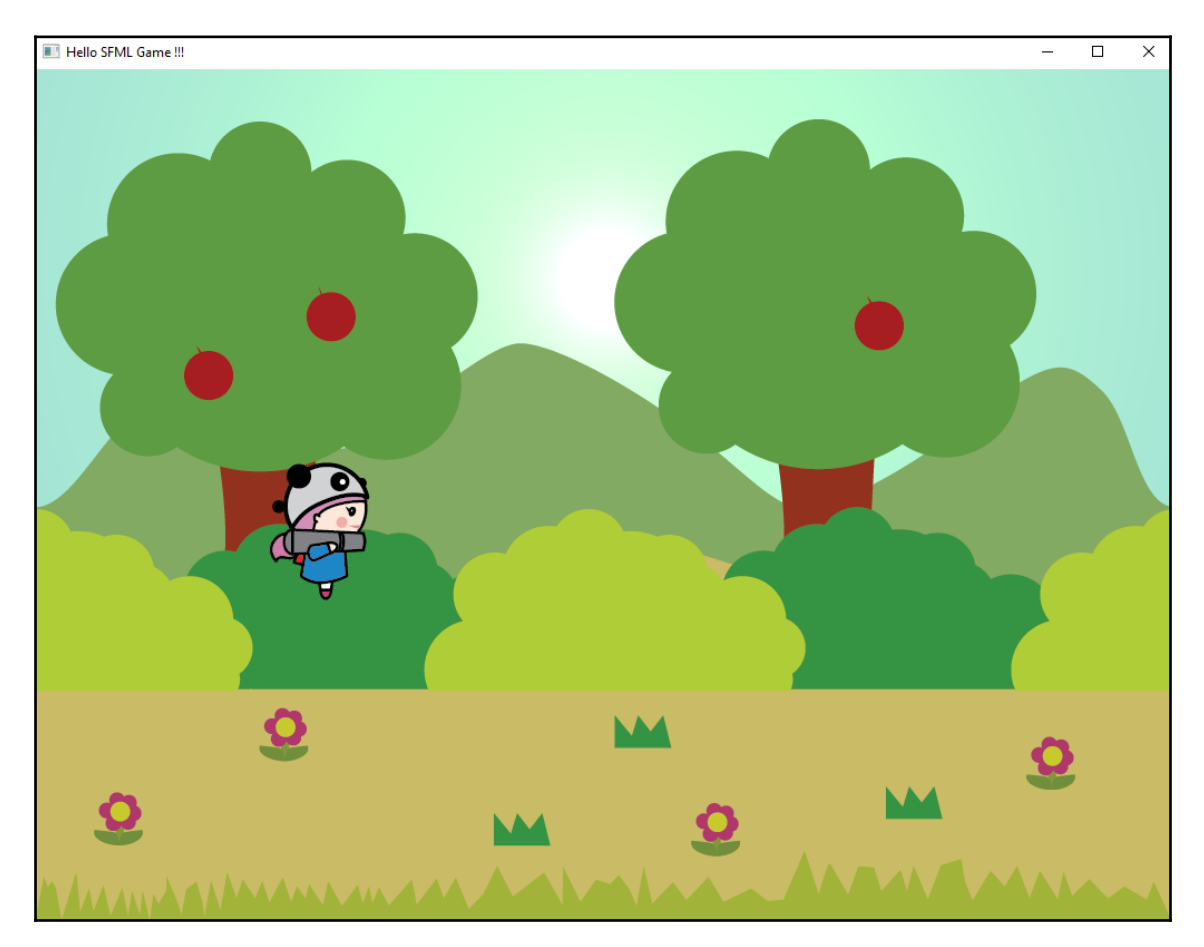

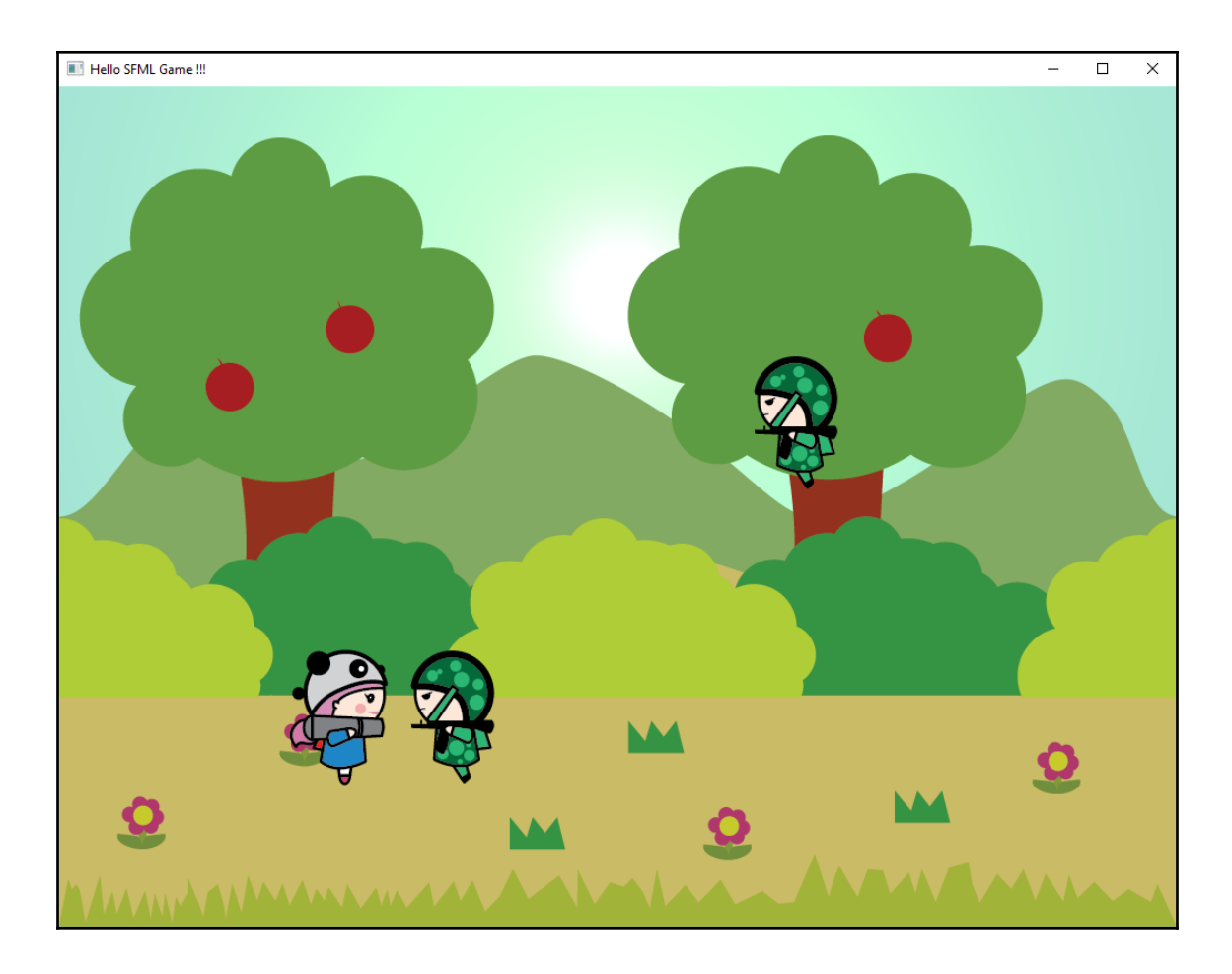

 $\overline{\phantom{0}}$ 

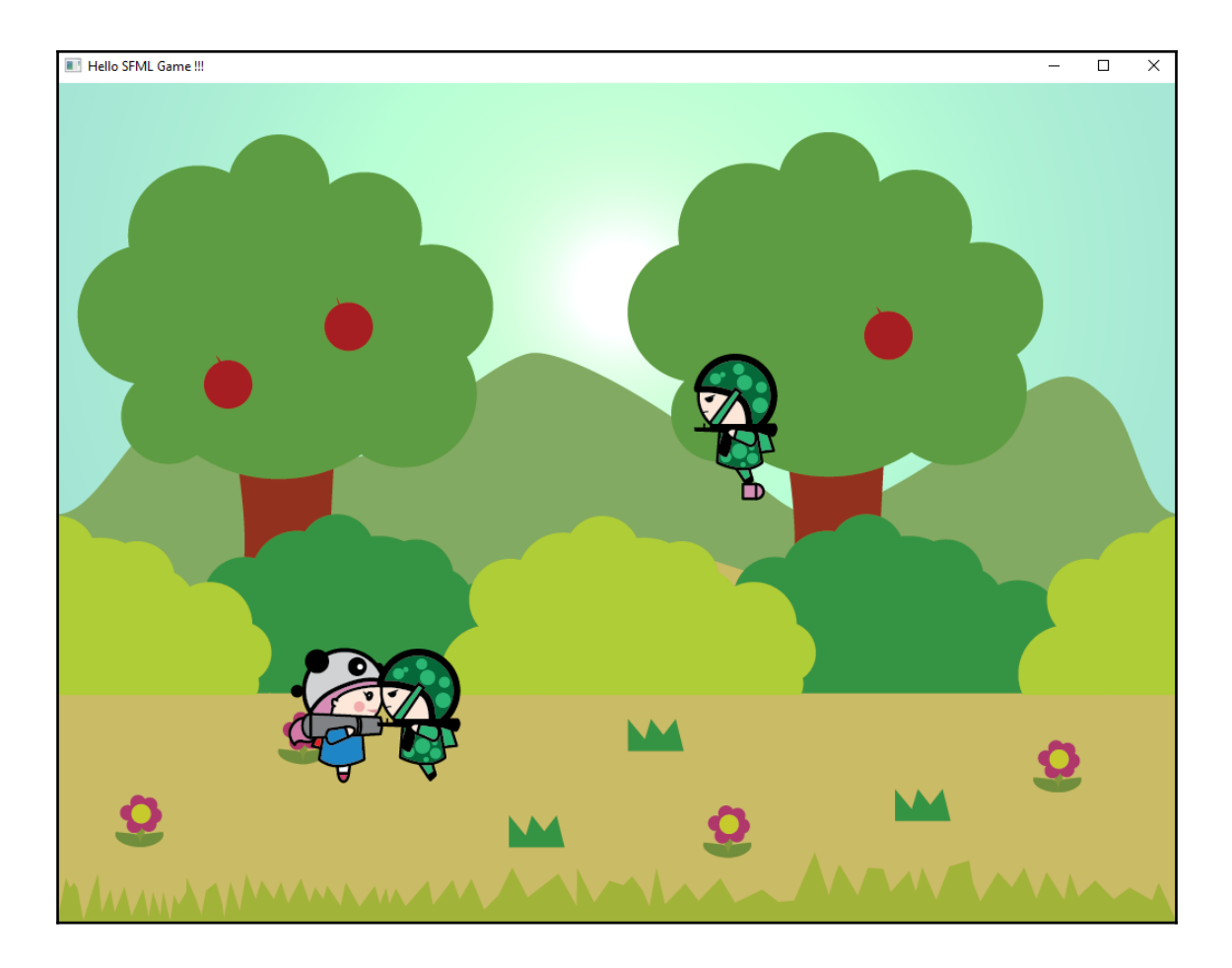

### **Chapter 5: Finalizing Your Game**

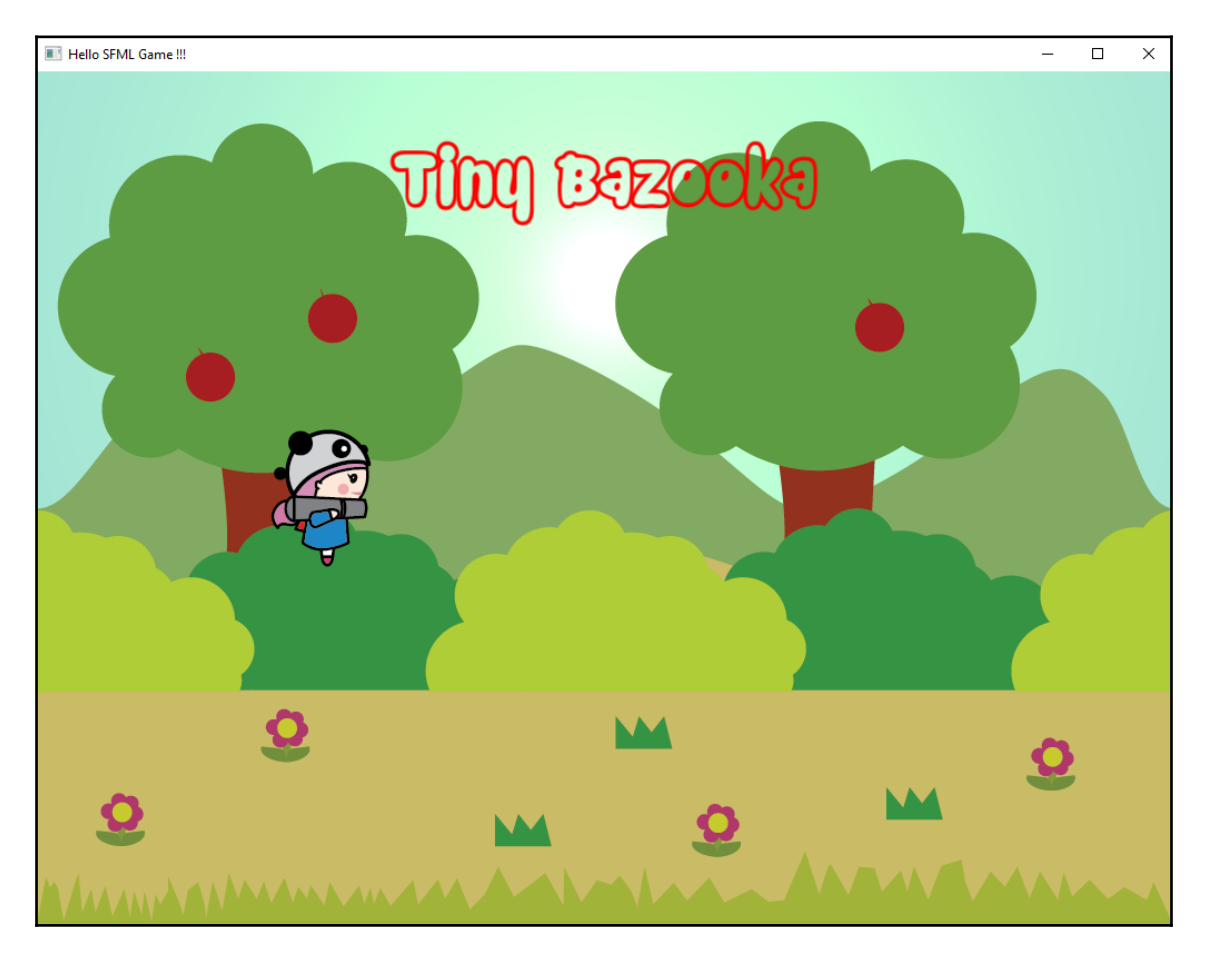

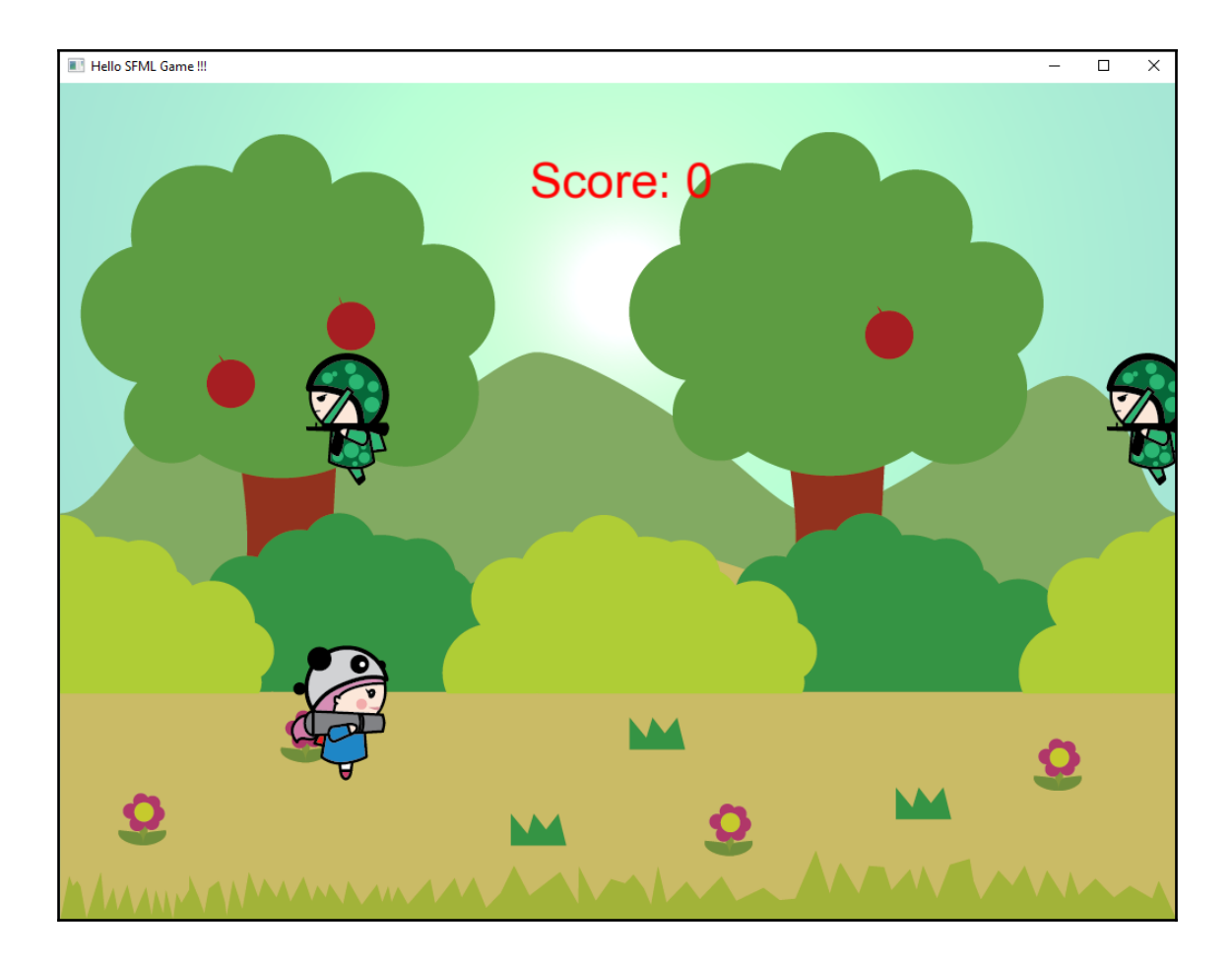

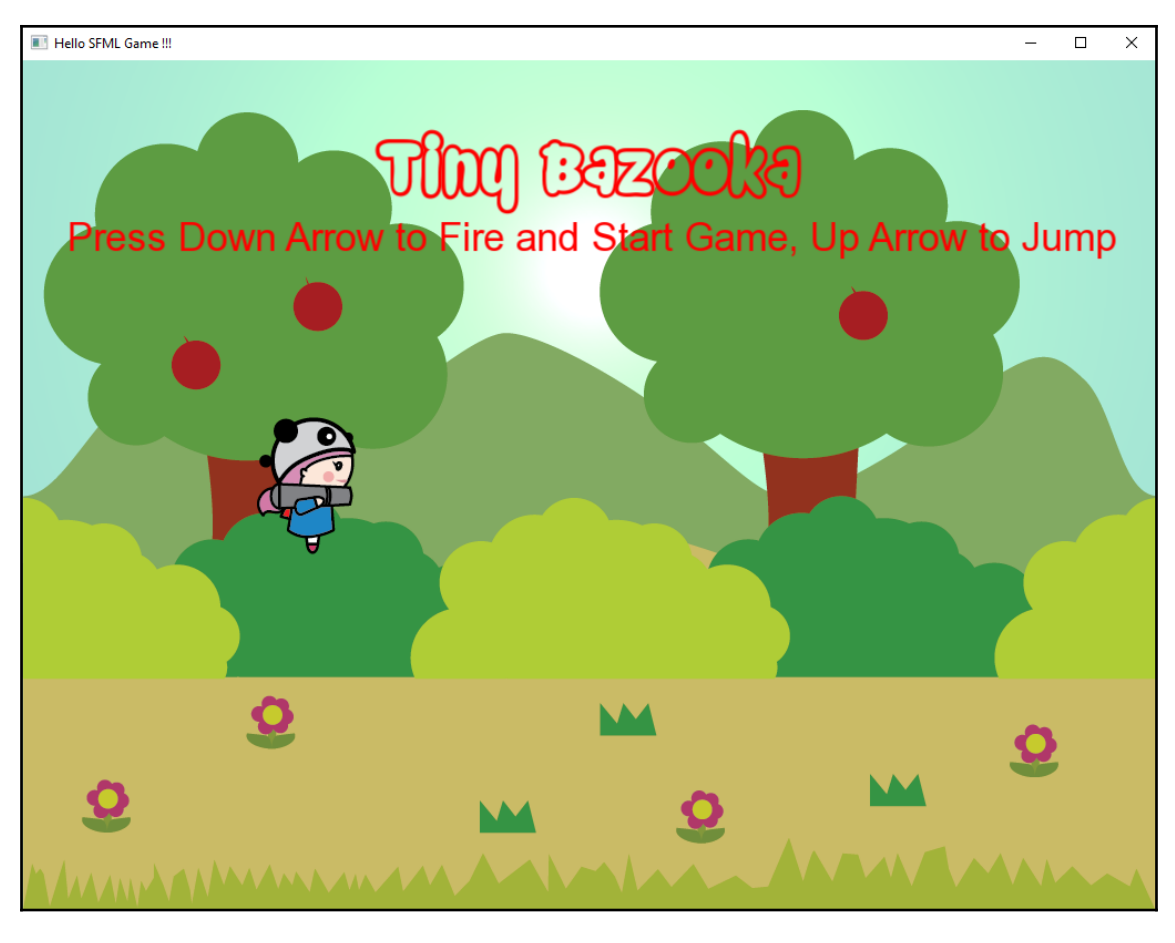

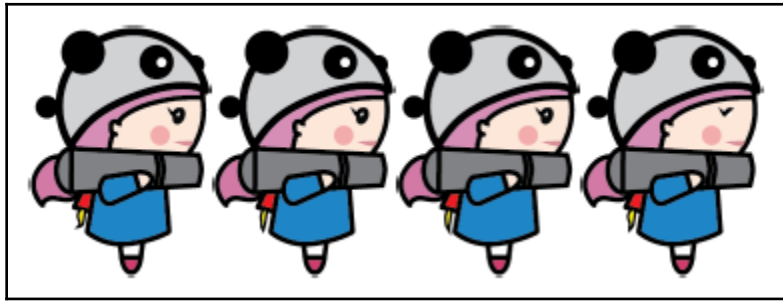

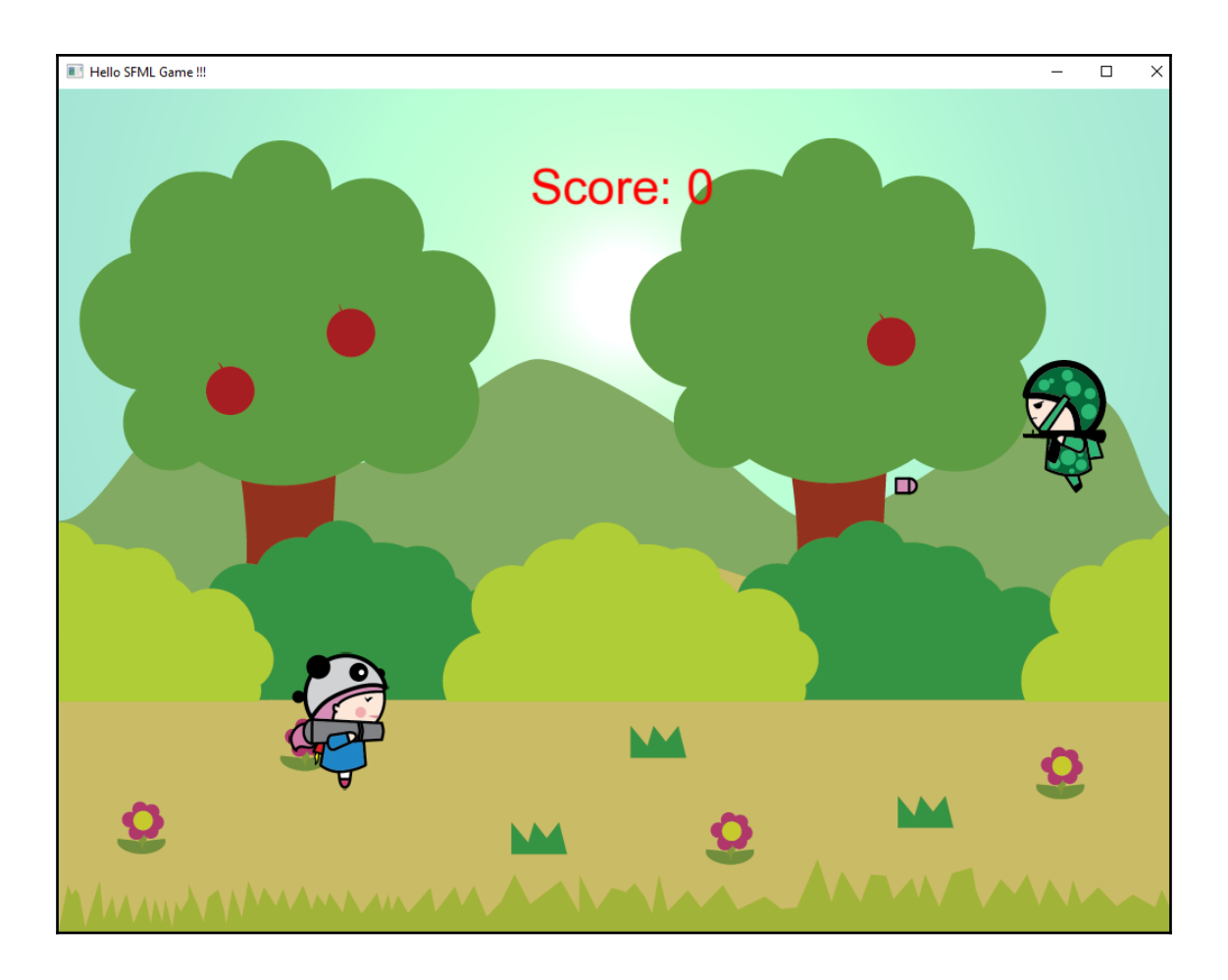

### **Chapter 6: Getting Started with OpenGL**

### **Downloads**

GLEW is distributed as source and precompiled binaries. The latest release is 2.1.0[07-31-17]:

Source ZIP | TGZ

Binaries Windows 32-bit and 64-bit

#### Windows pre-compiled binaries

These packages contain complete GLFW header file, documentation and release mode DLL and static library binaries for Visual C++ 2010 (32-bit only), Visual C++ 2012, Visual C++ 2013, Visual C++ 2015, MinGW (32-bit only) and MinGW-w64.

**32-bit Windows binaries** 

**64-bit Windows binaries** 

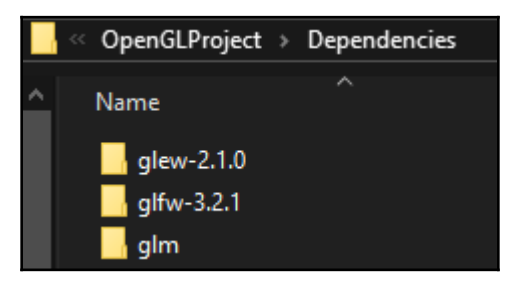

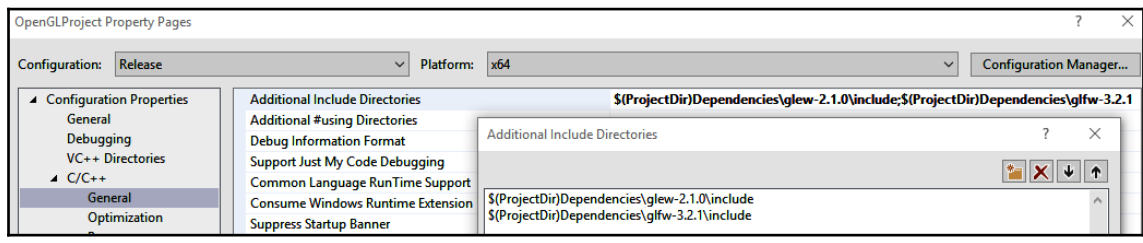

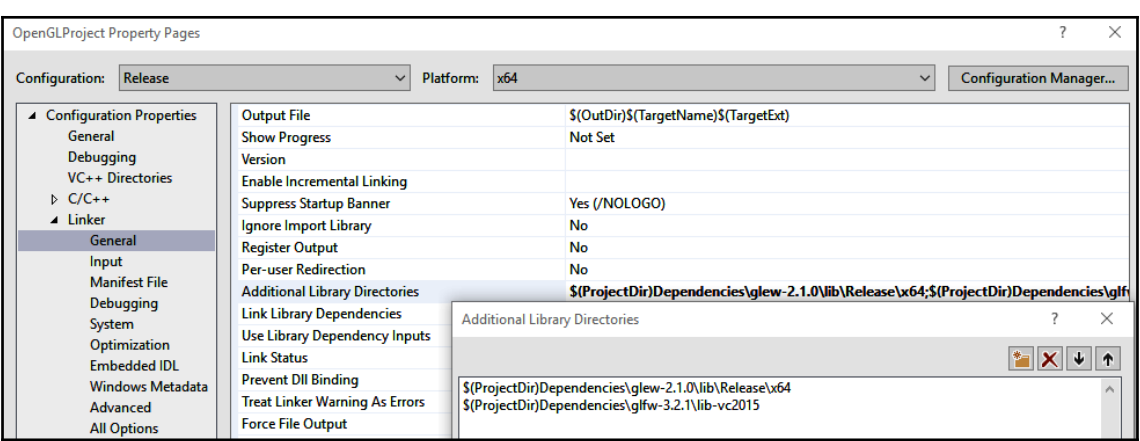

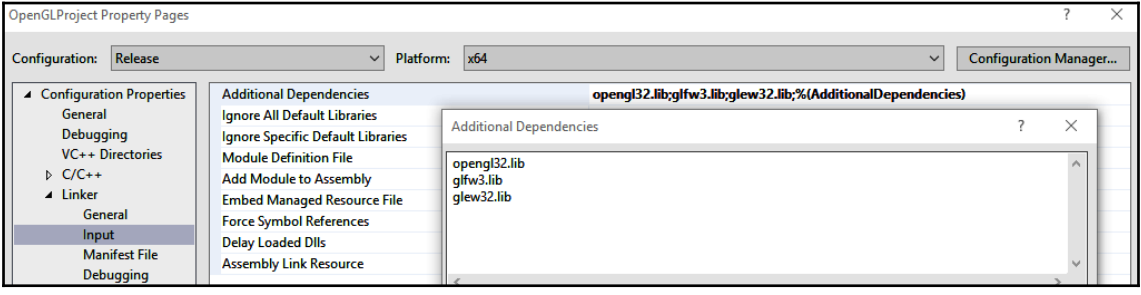

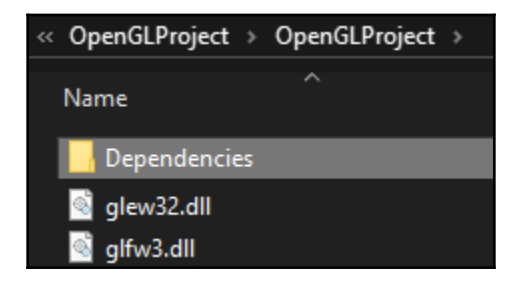

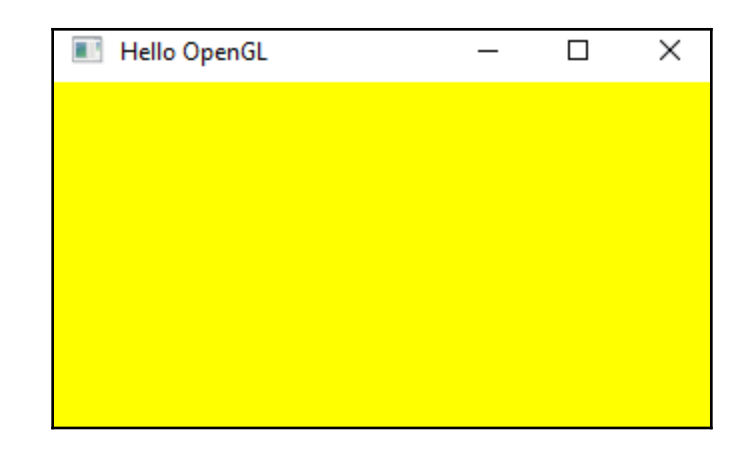

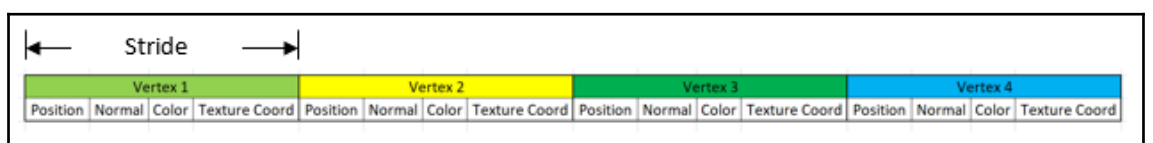

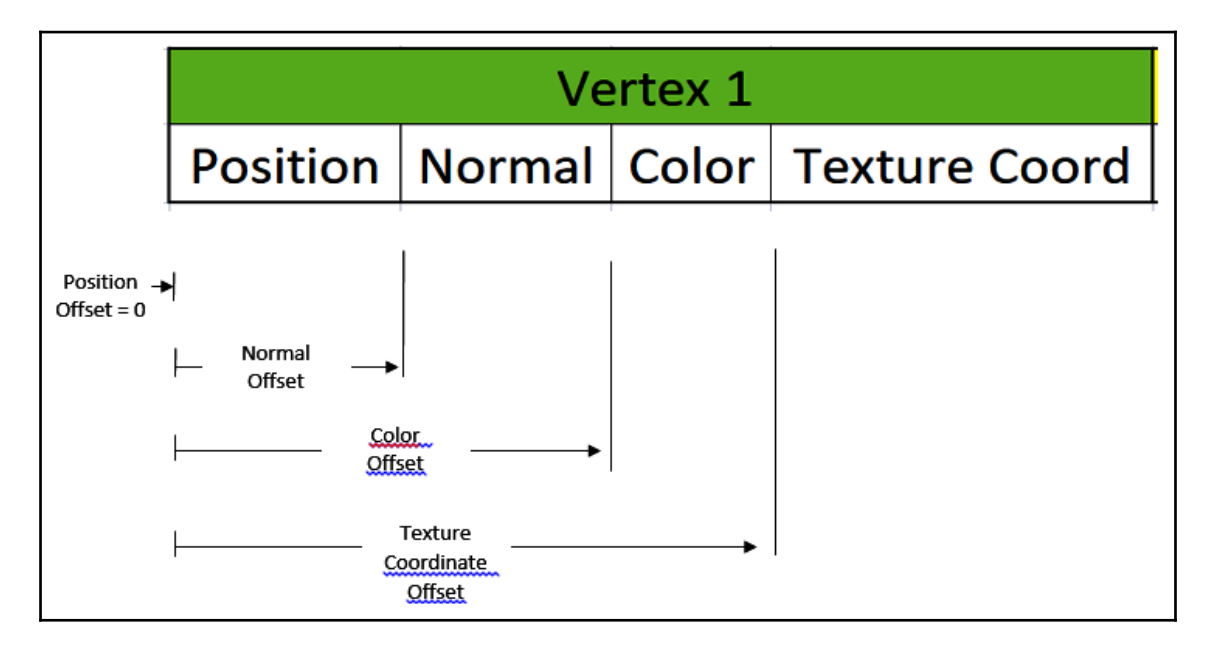

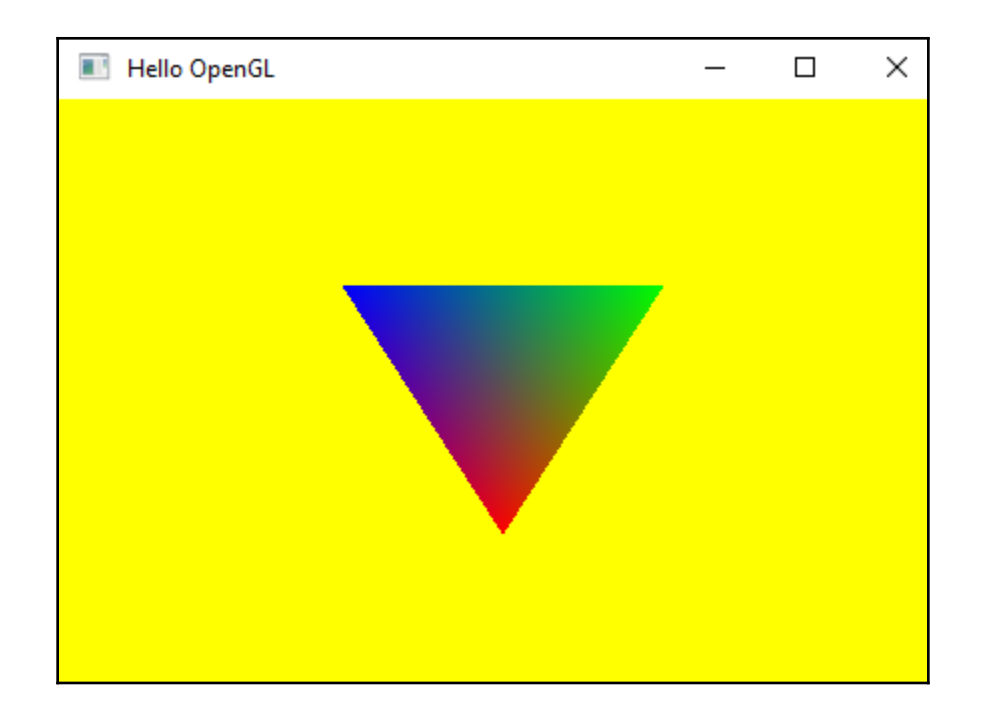

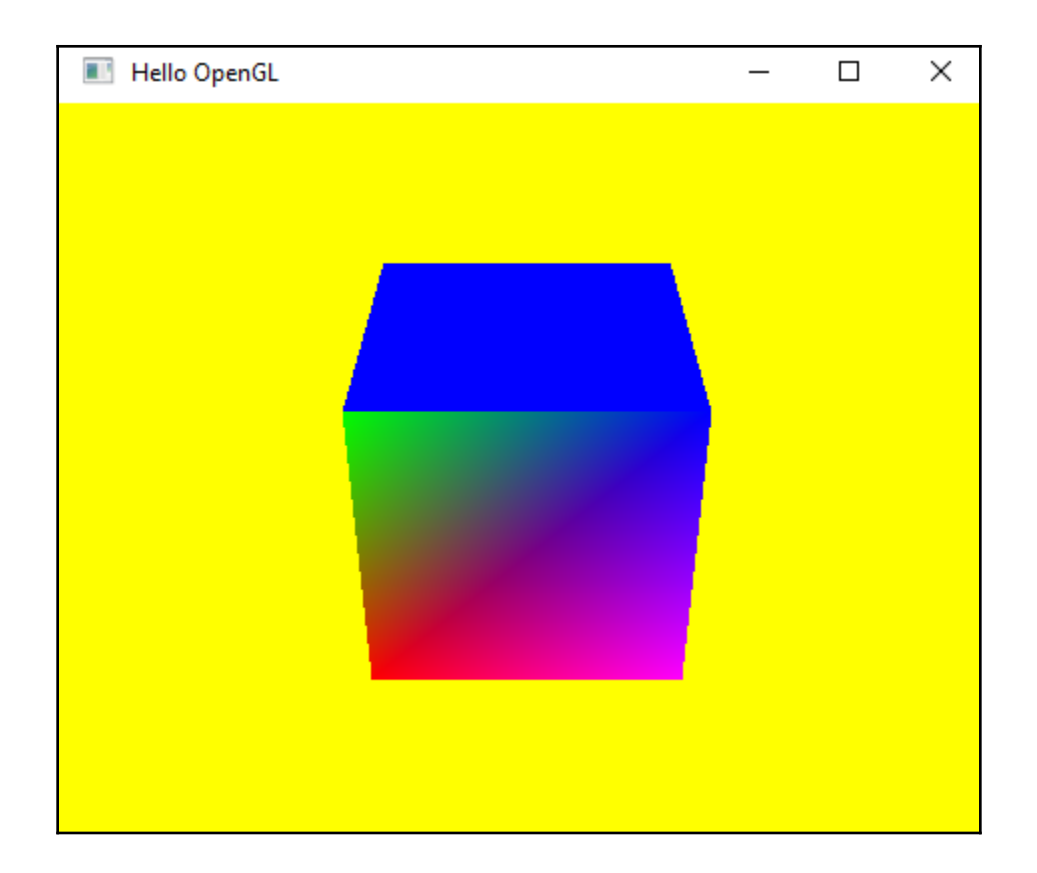

 $\overline{\phantom{0}}$ 

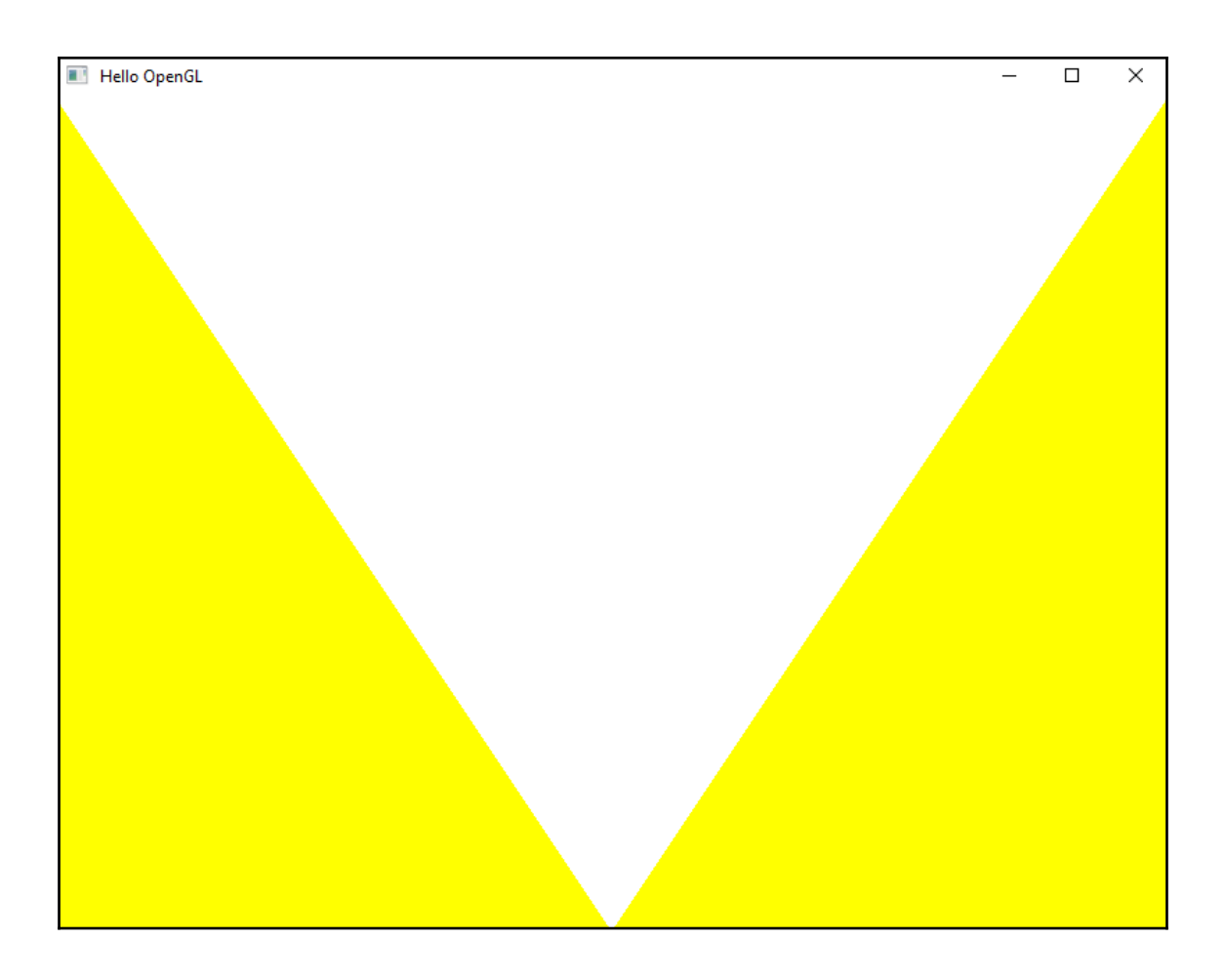

ERROR compiling shader: vertex shader<br>ERROR: 0:2: '' : incorrect GLSL version: 450<br>WARNING: 0:3: 'GL\_ARB\_explicit\_attrib\_location' : extension is not available ||Current GLSL version<br>||Current GLSL version<br>|MARNING: 0:3: 'GL\_ARB\_explicit\_attrib\_location' : extension is not available current GLSL version WARNING: 0:4: 'GL\_ARB\_explicit\_attrib\_location' : extension is not available extension is not available ||Current GLSL version<br>||Current GLSL version<br>|MARNING: 0:4: 'GL\_ARB\_explicit\_attrib\_location' : extension is not available ||Current GLSL version<br>||Current GLSL version<br>|MARNING: 0:5: 'GL\_ARB\_explicit\_attrib\_location' : extension is not available current GLSL version ERROR compiling shader: fragment shader ERROR: 0:2: '' : incorrect GLSL version: 450 Shader Loader : LINK ERROR Link called without any attached shader objects.

# **Chapter 7: Building on the Game Objects**

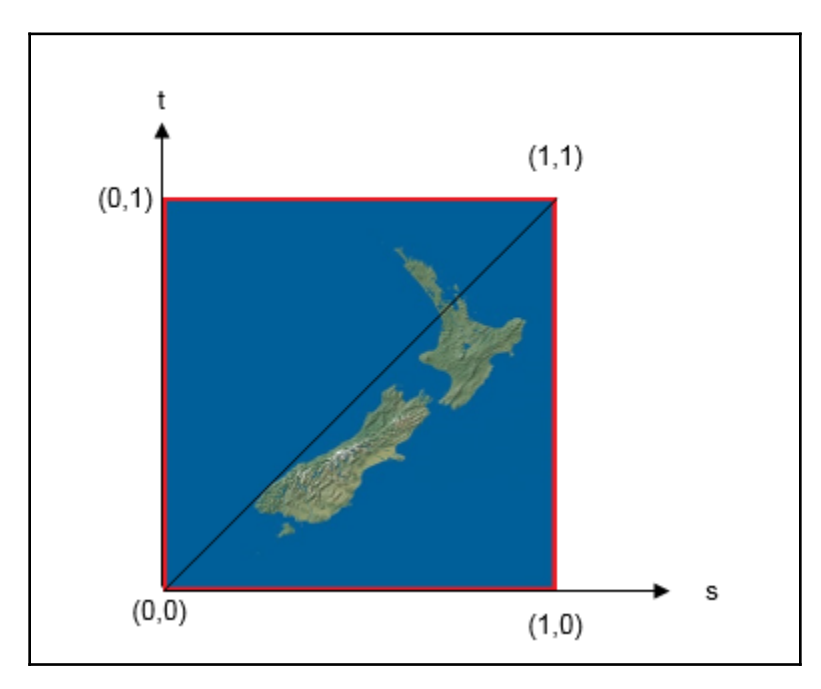

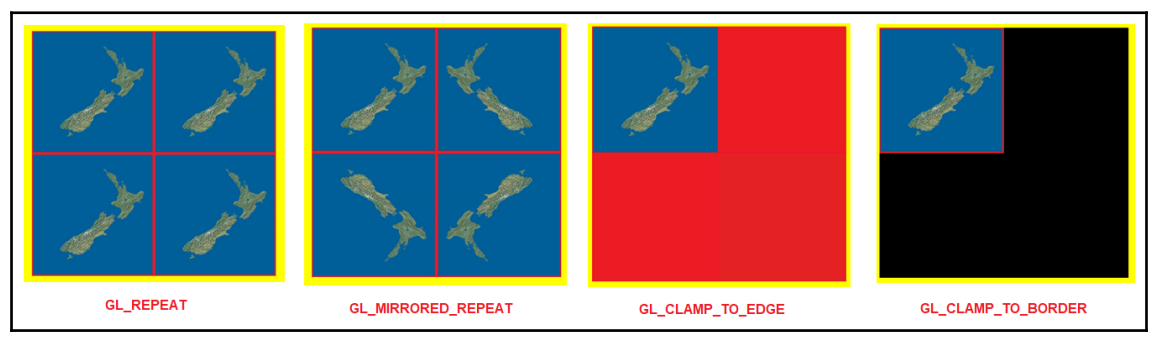

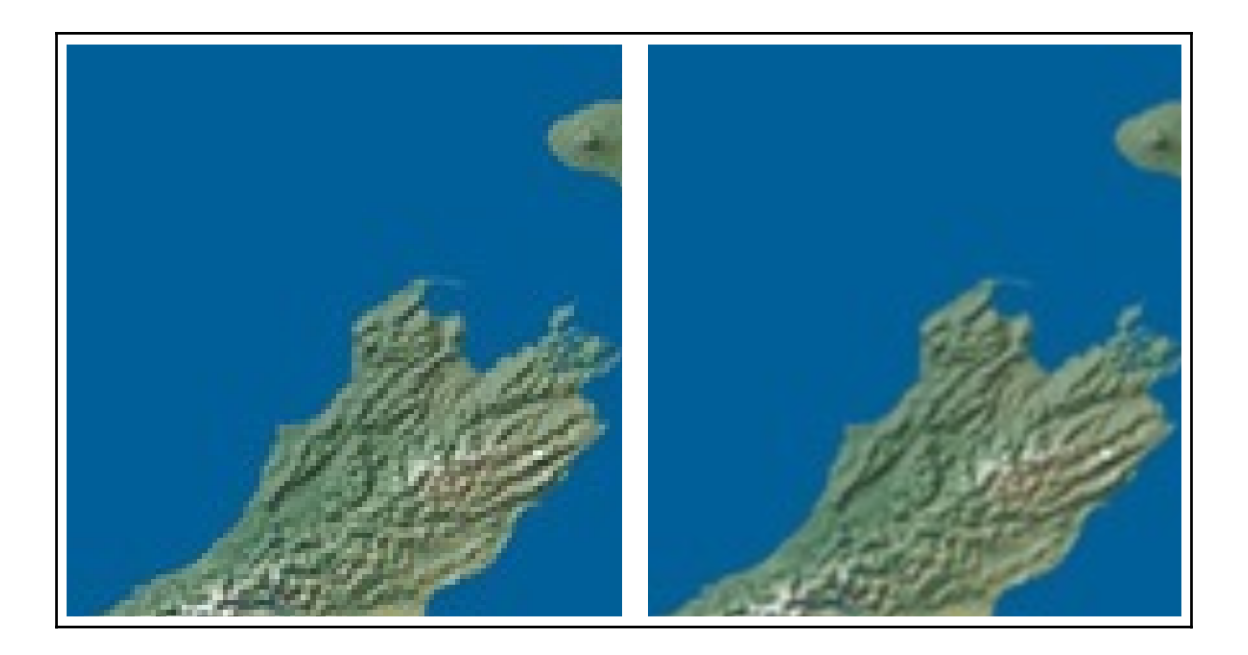

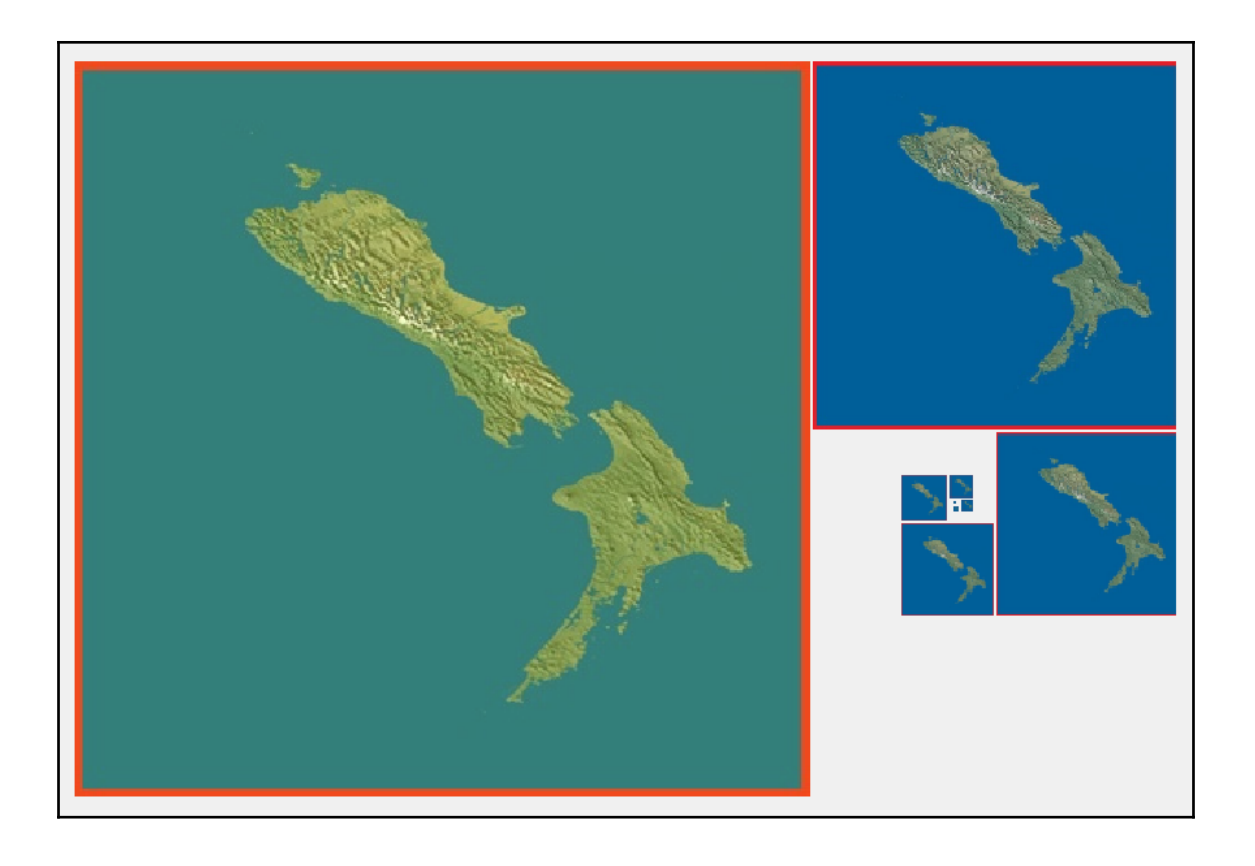

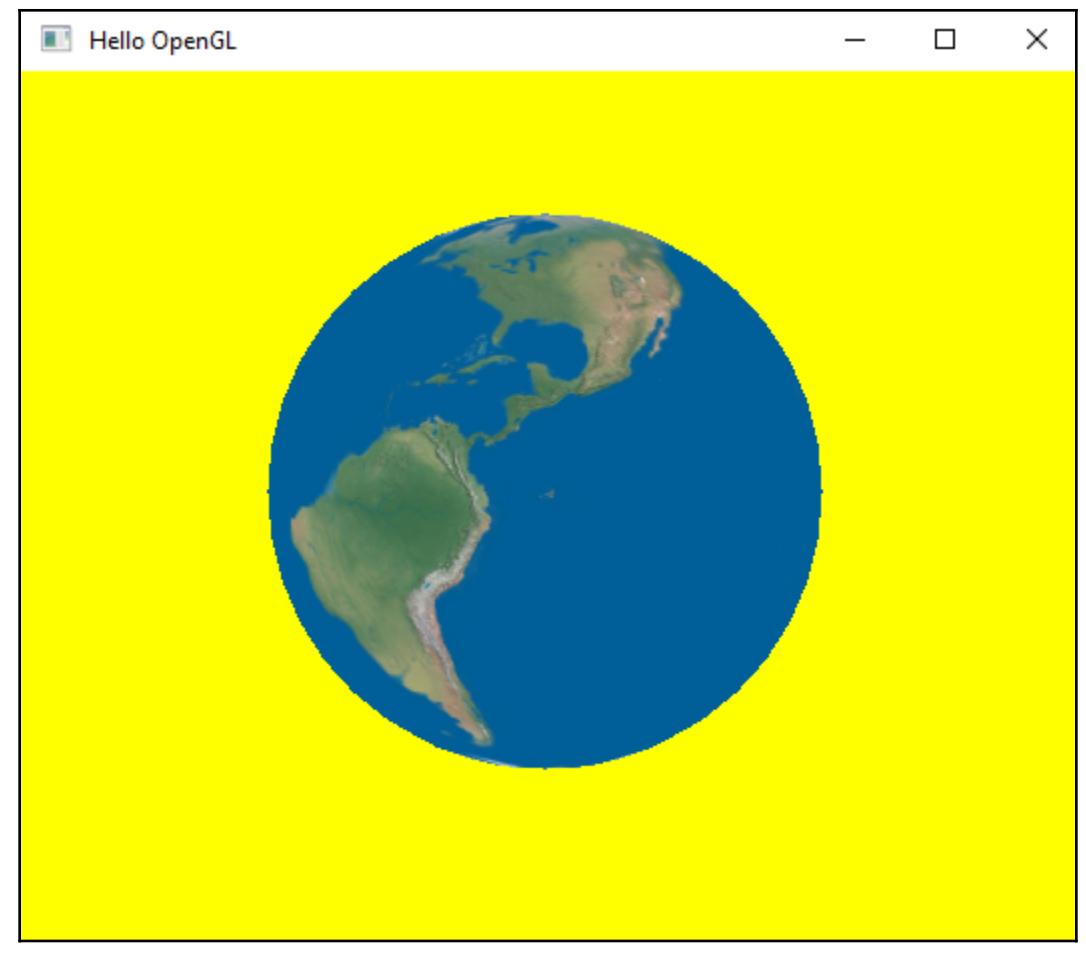

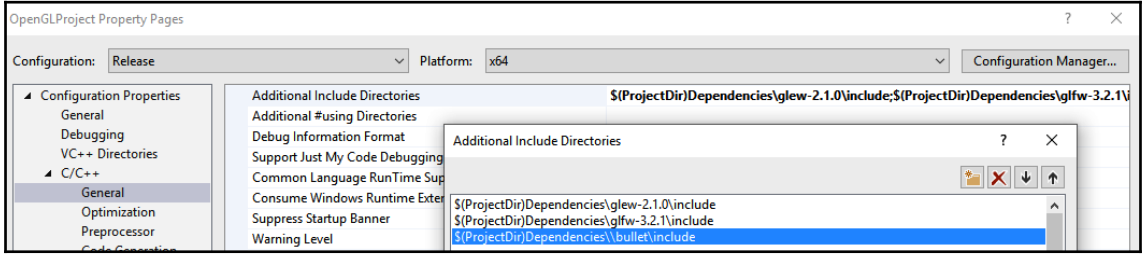

 $\overline{\phantom{0}}$ 

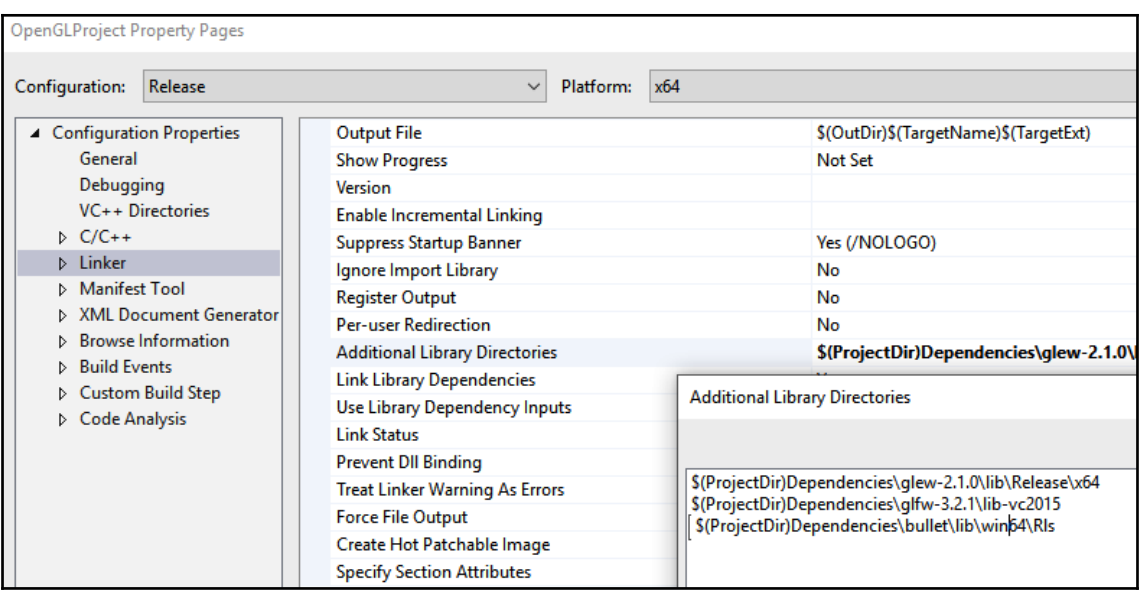

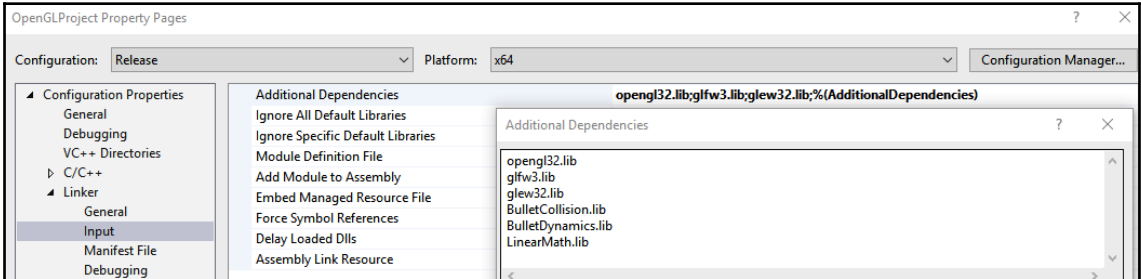

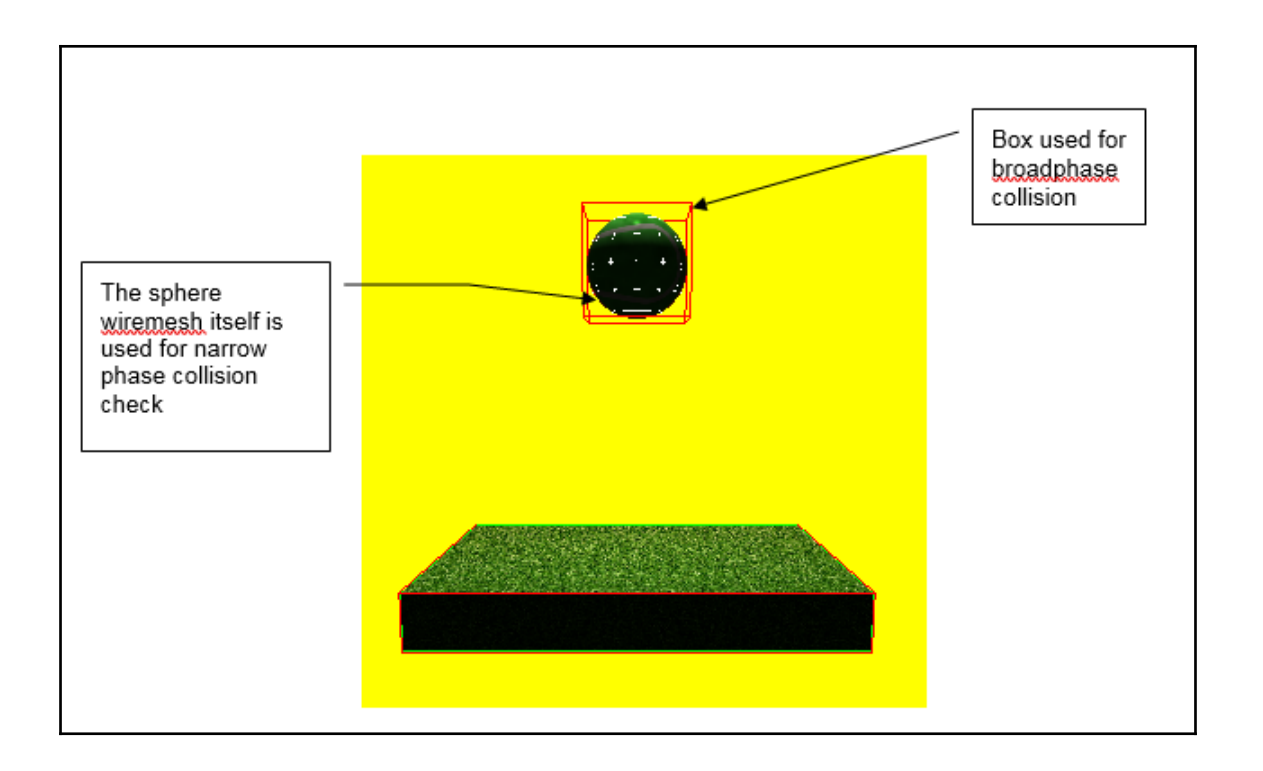

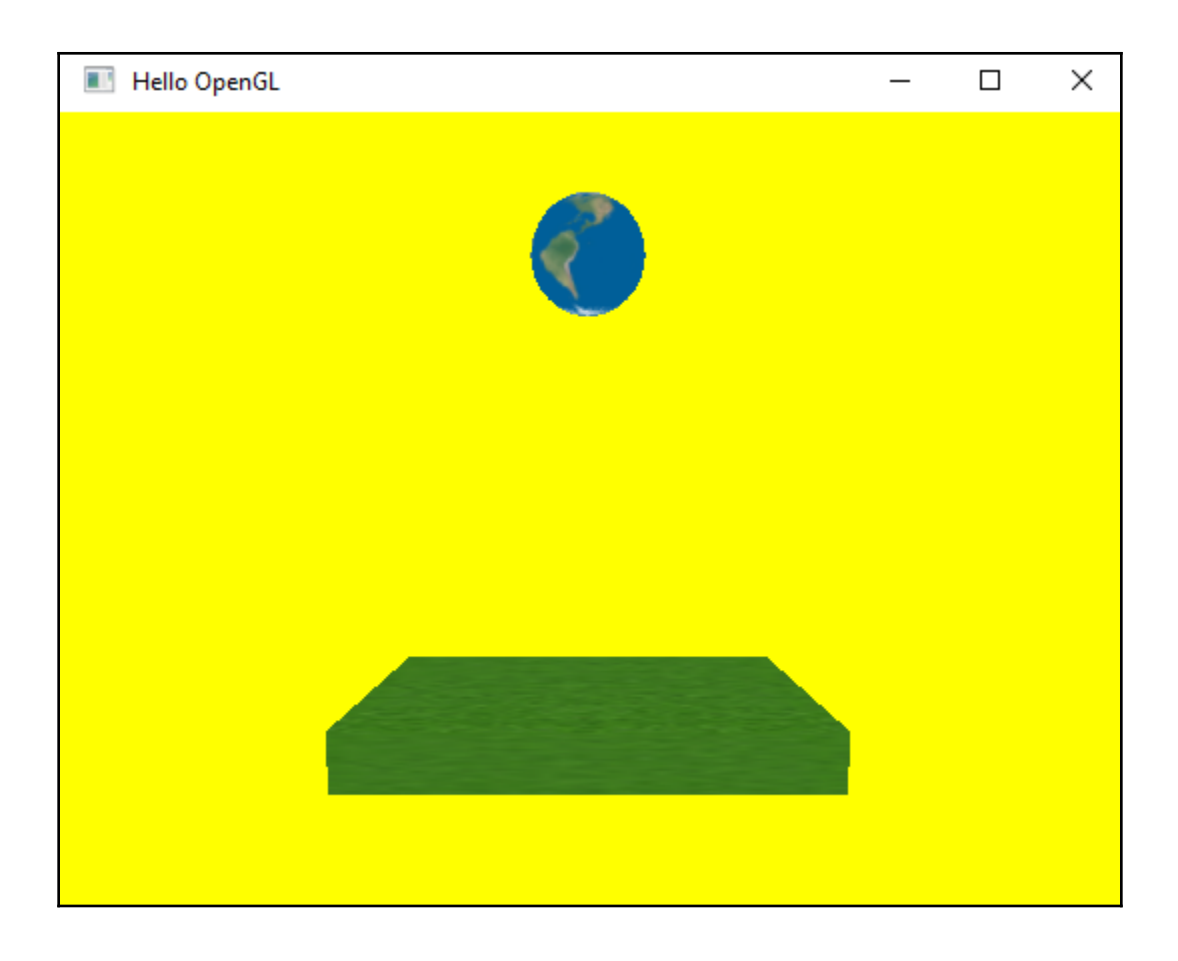

## **Chapter 8: Enhancing Your Game with Collision, Loop, and Lighting**

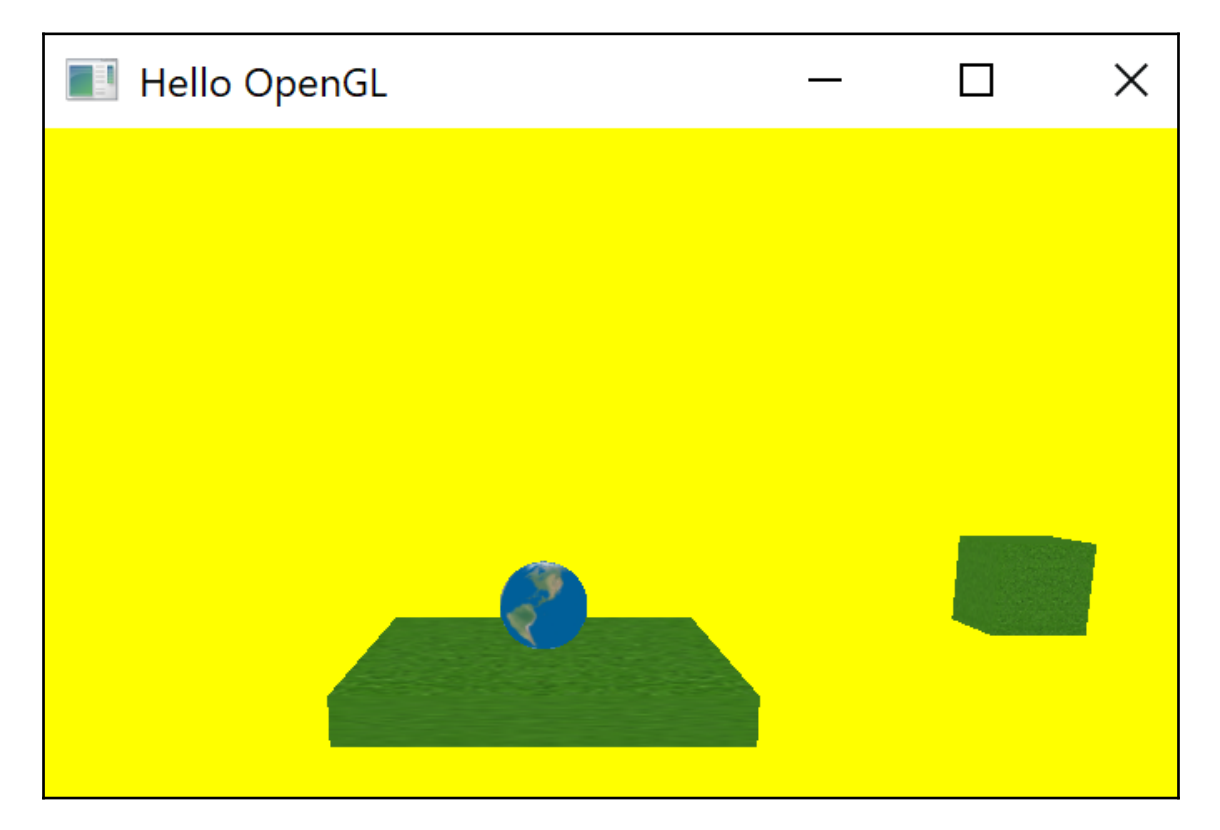

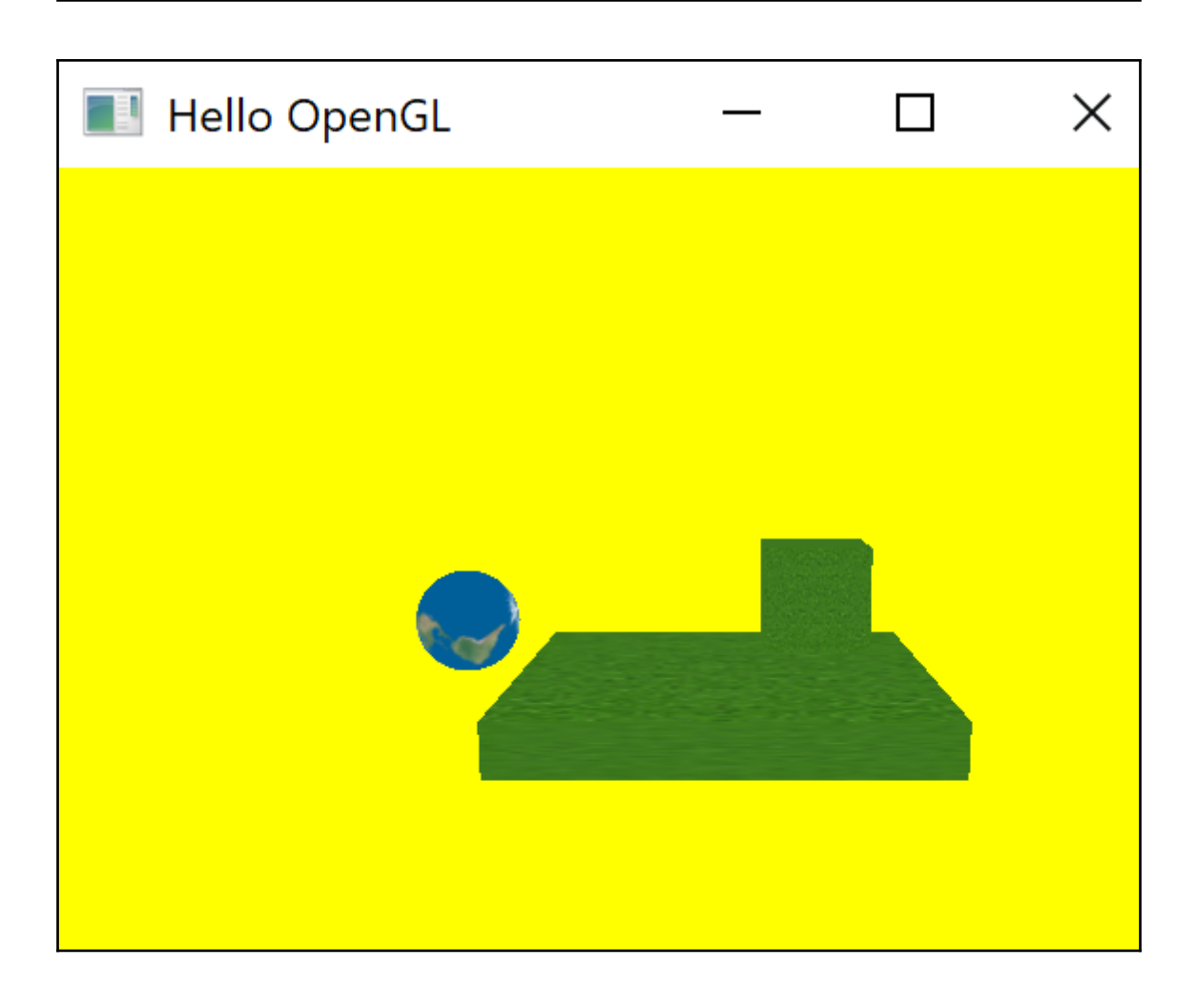

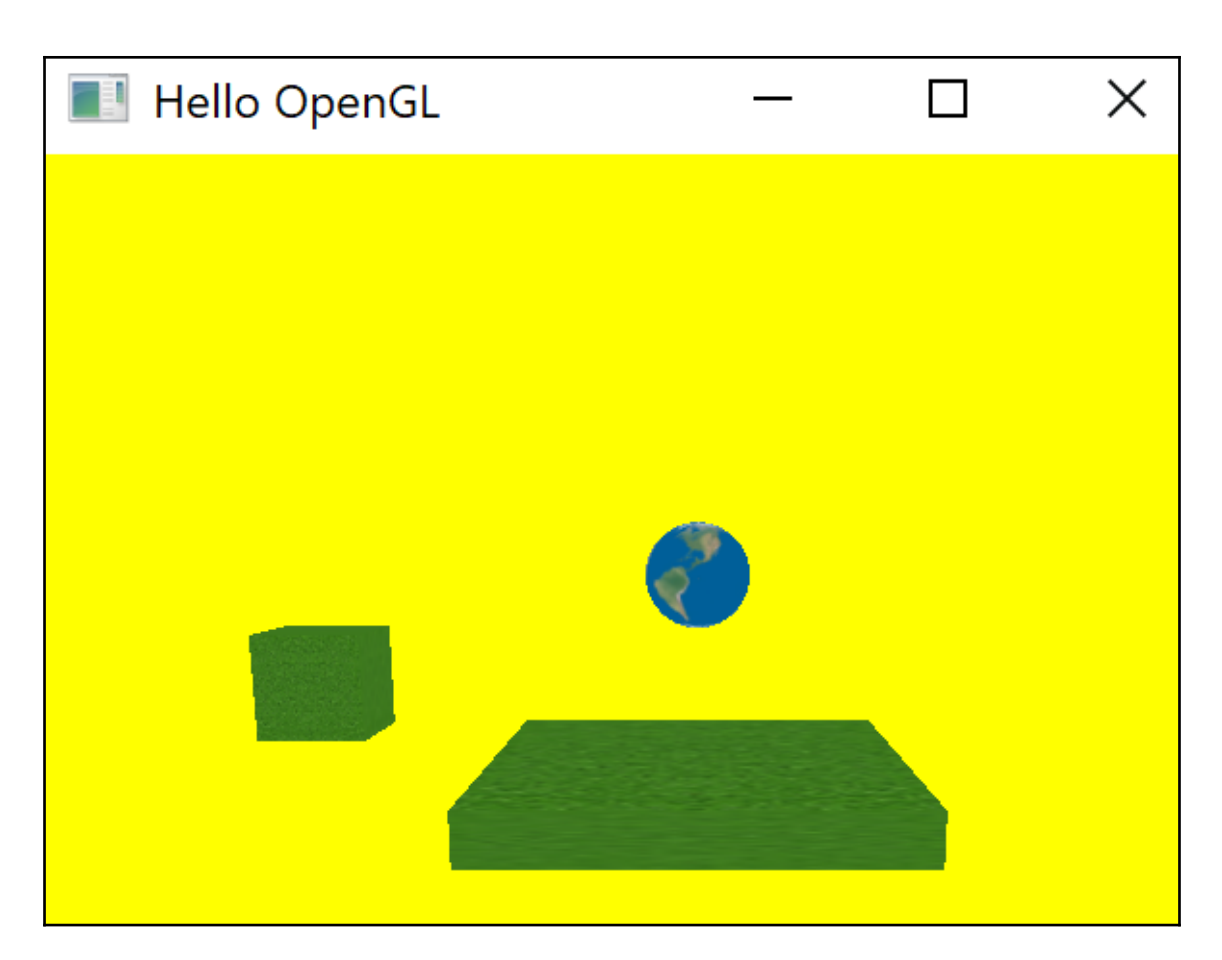

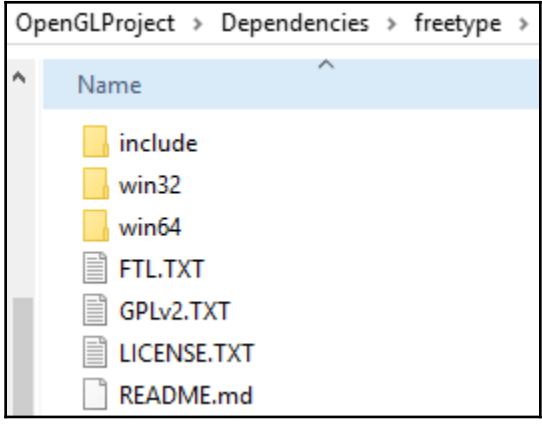

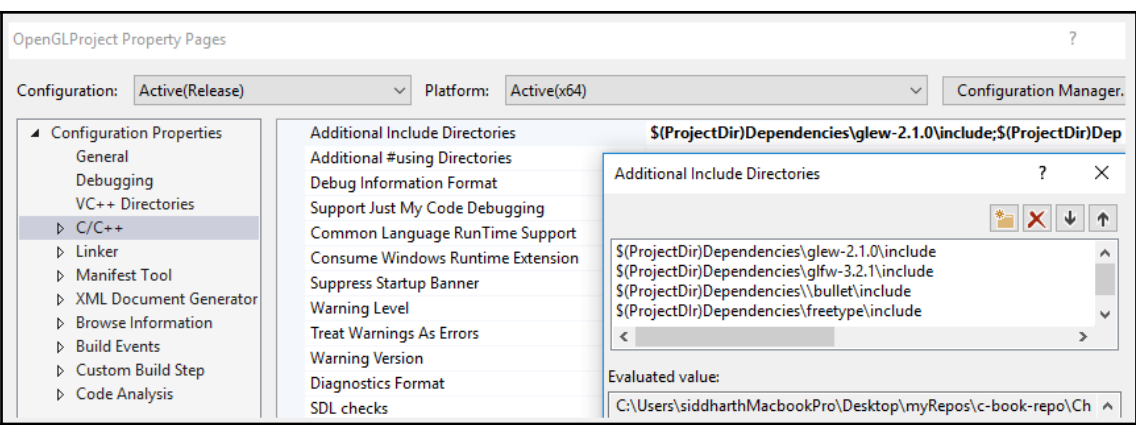

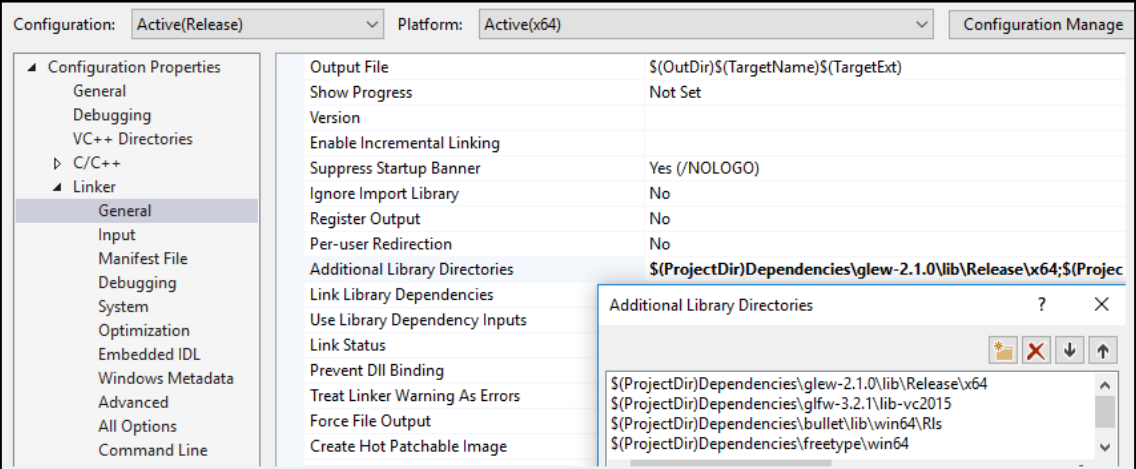

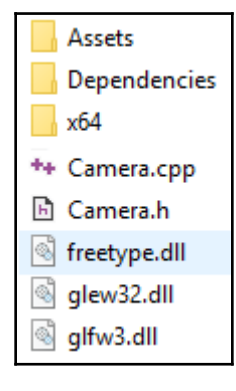

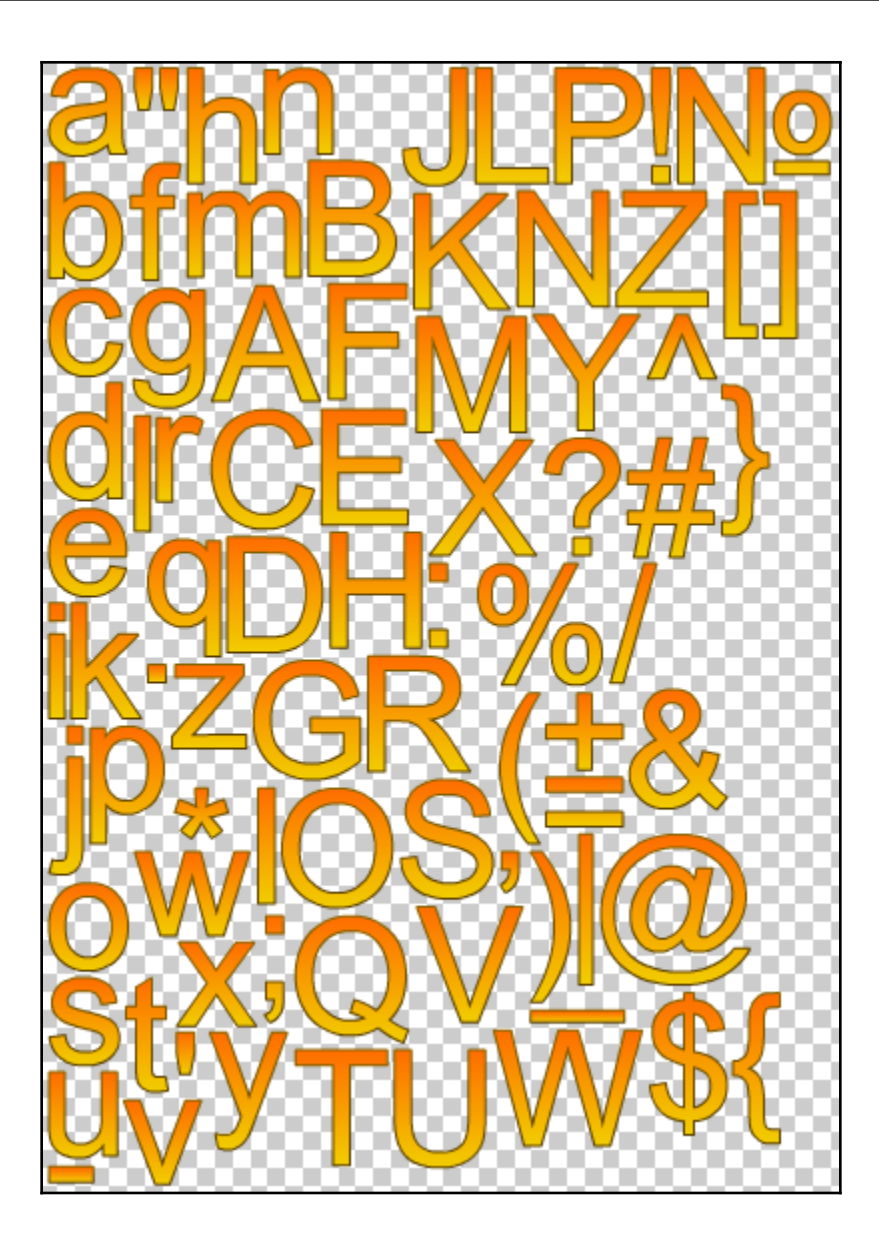

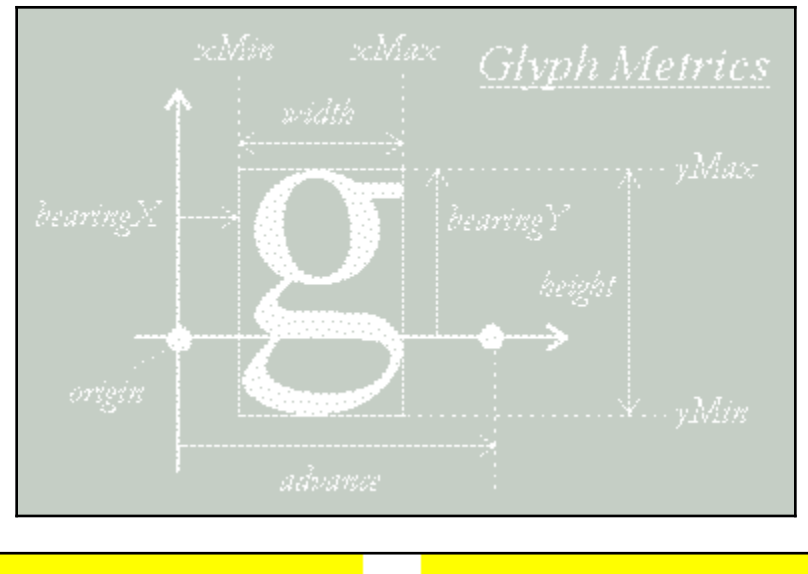

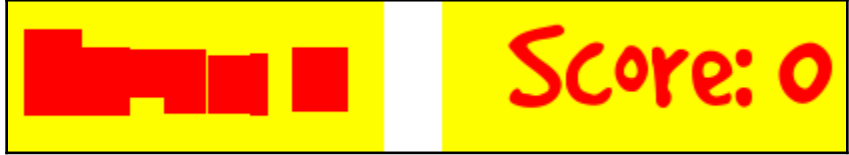

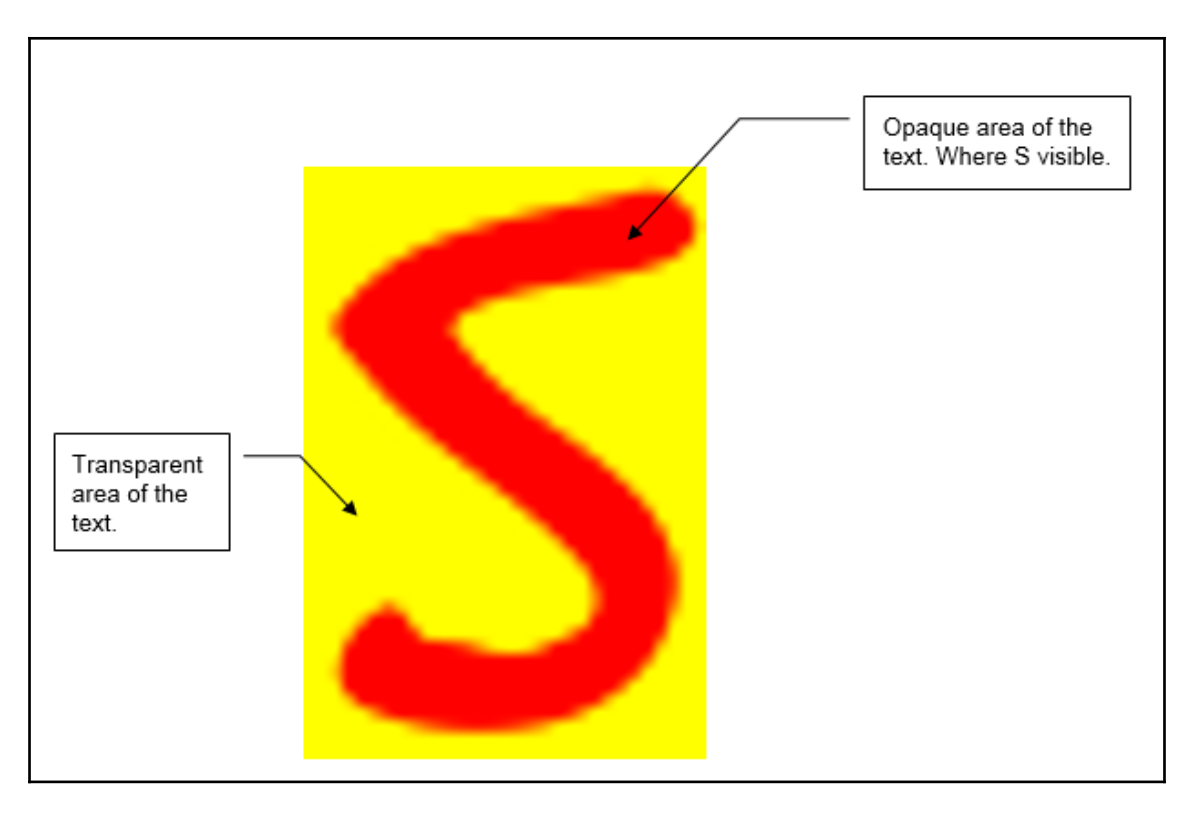

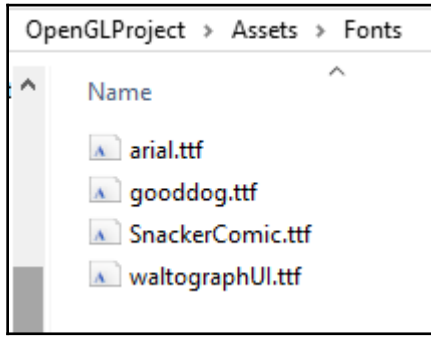

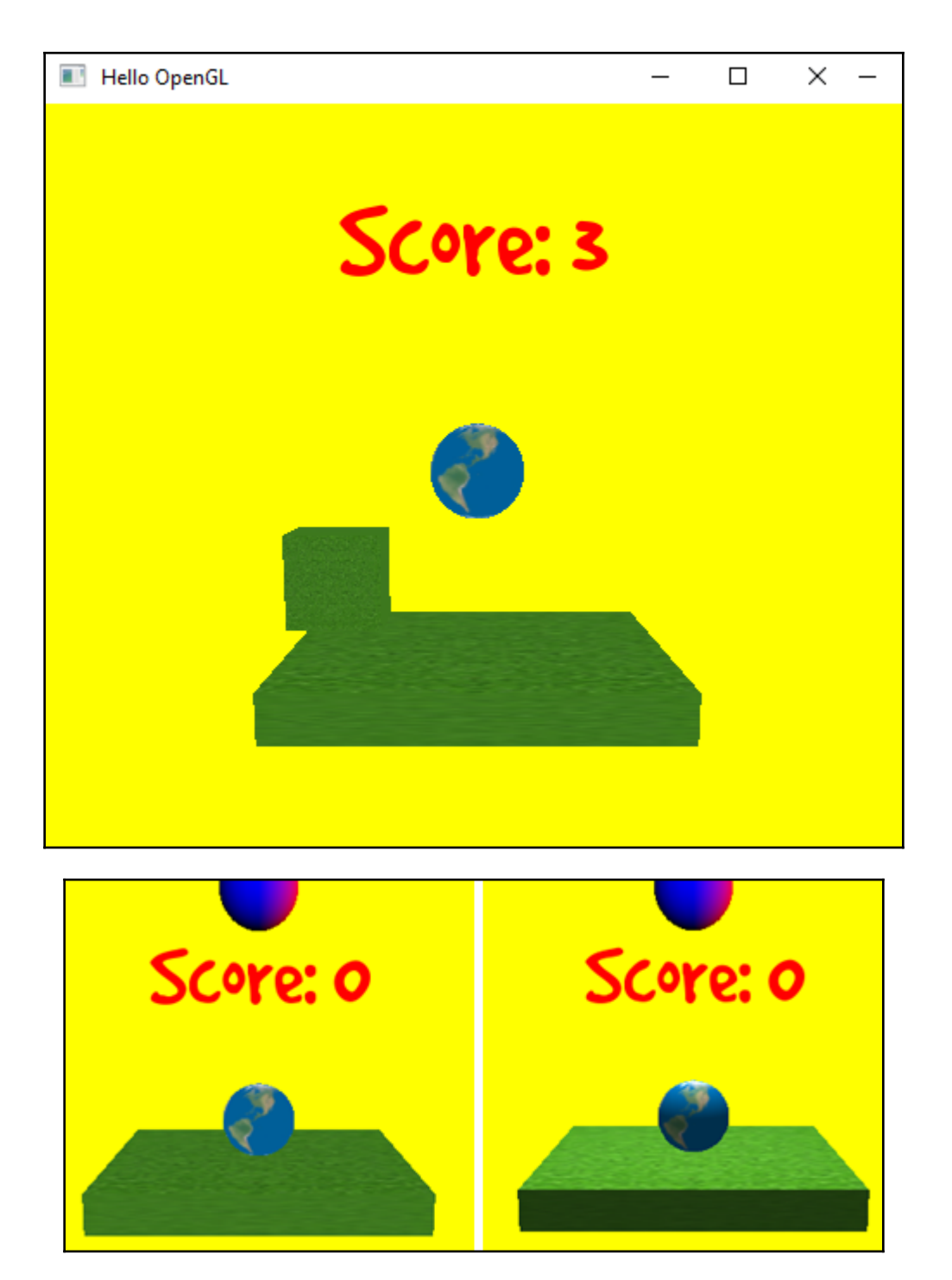

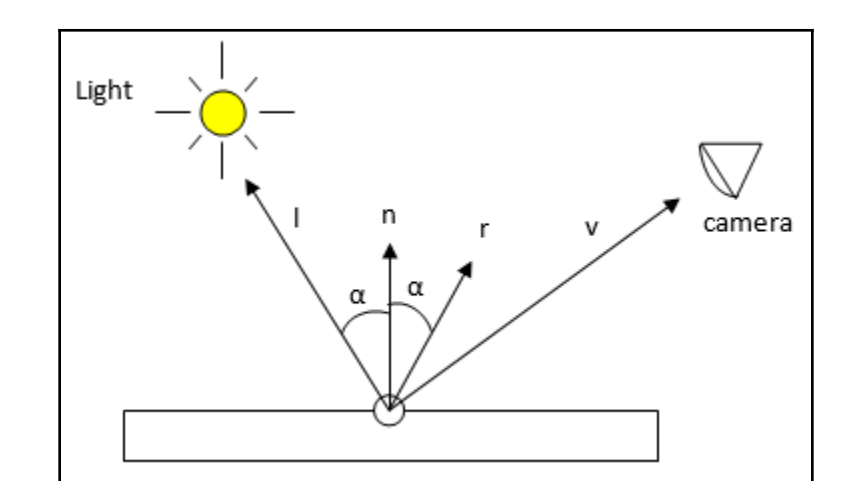

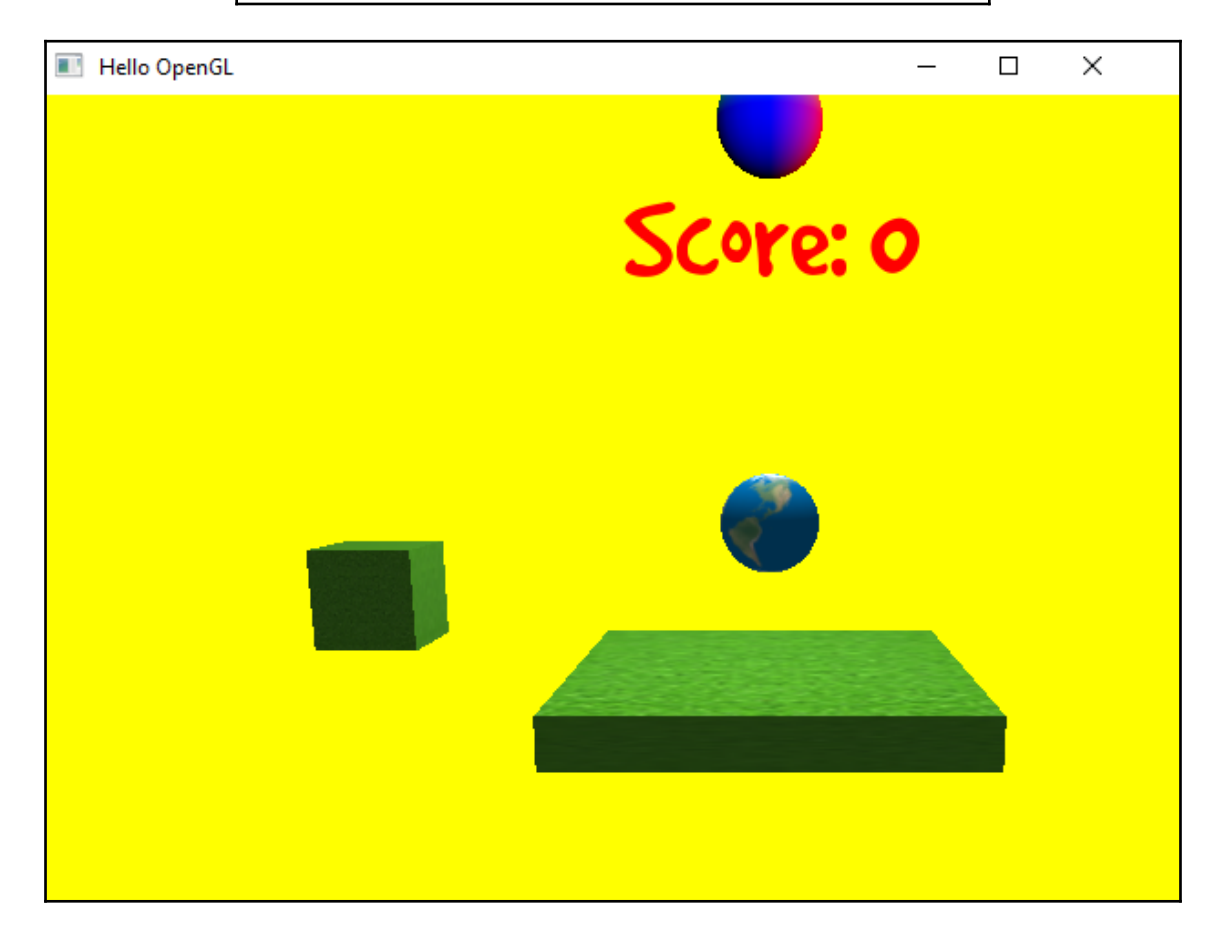

### **Chapter 9: Getting Started with Vulkan**

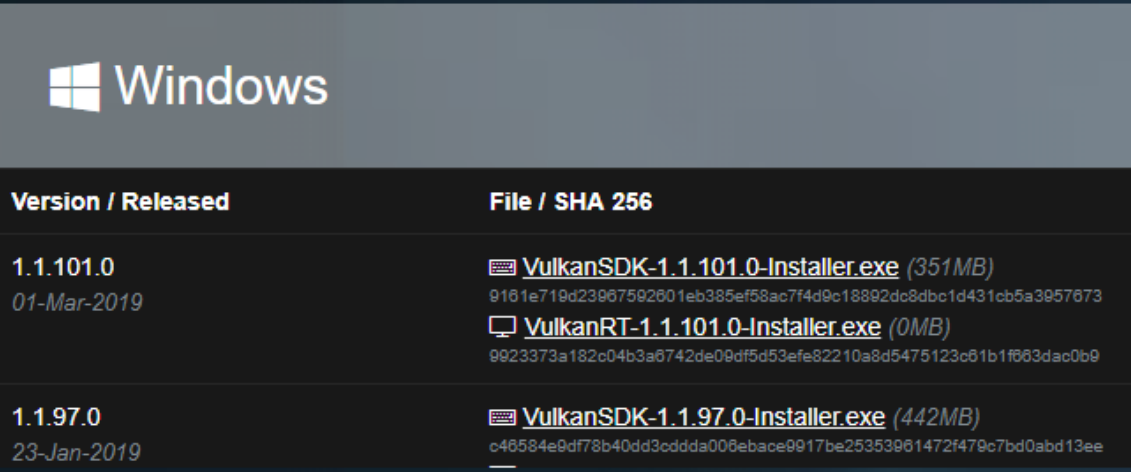

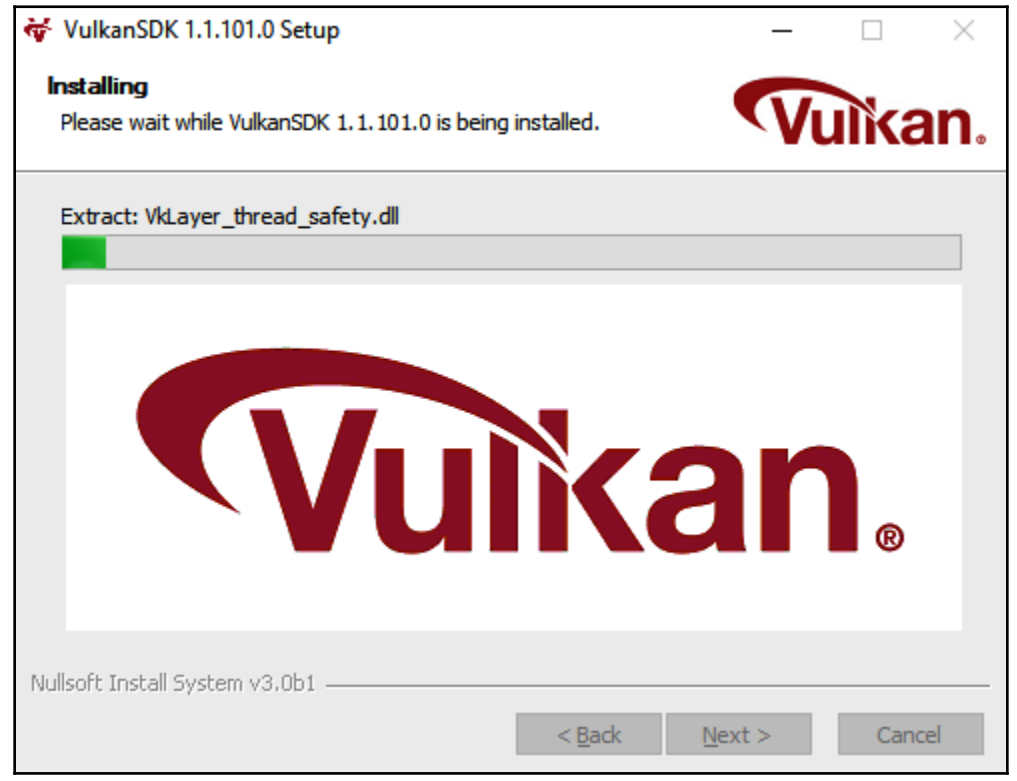

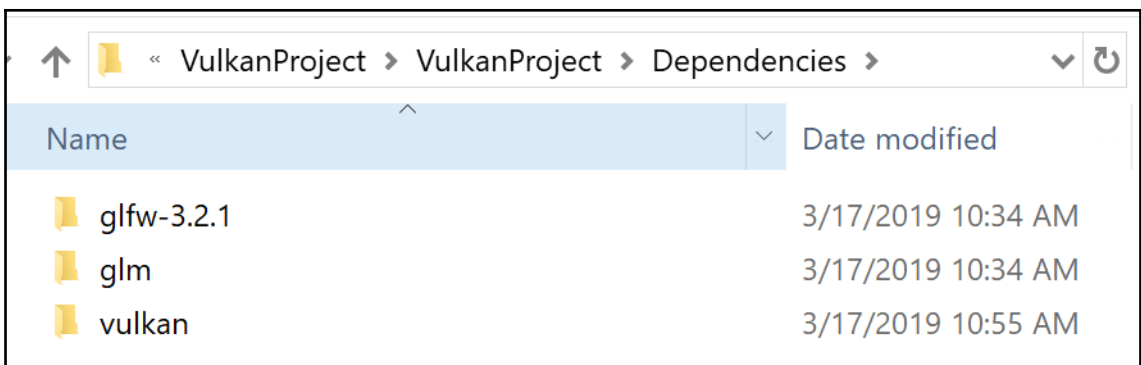

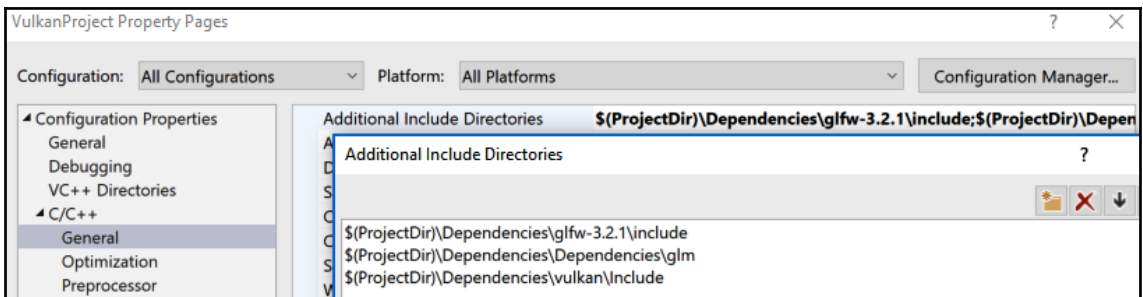

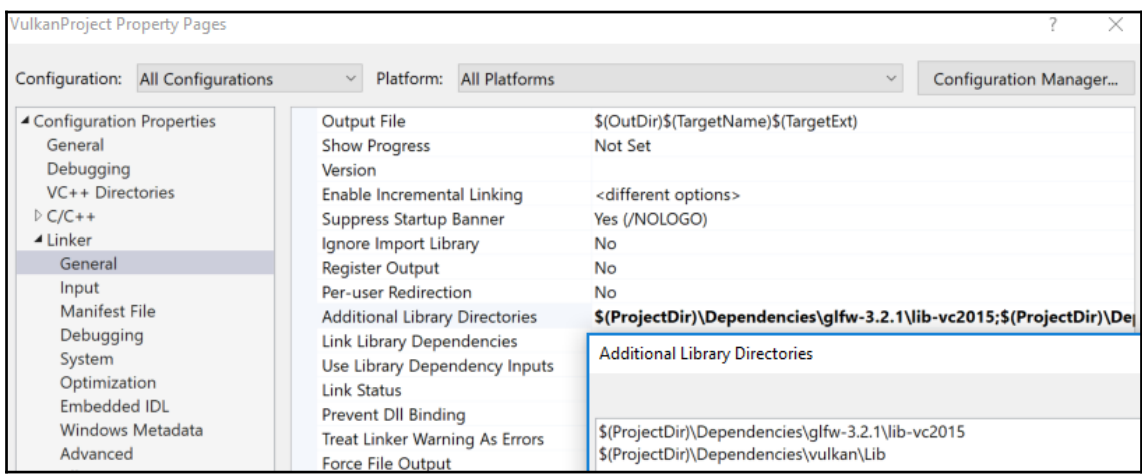

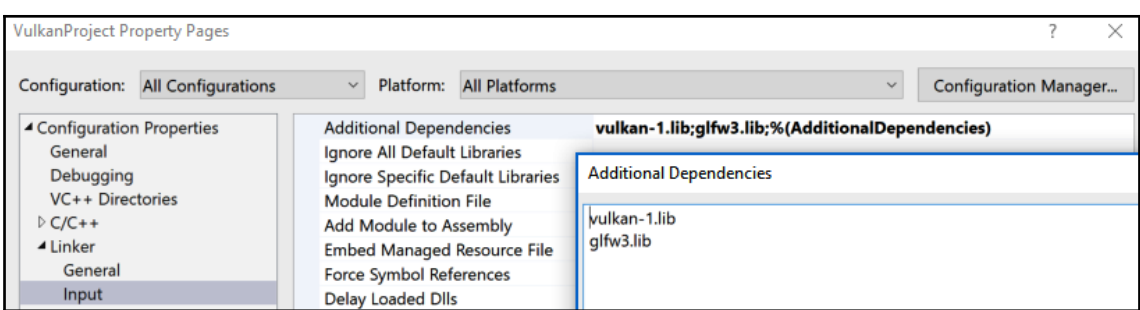

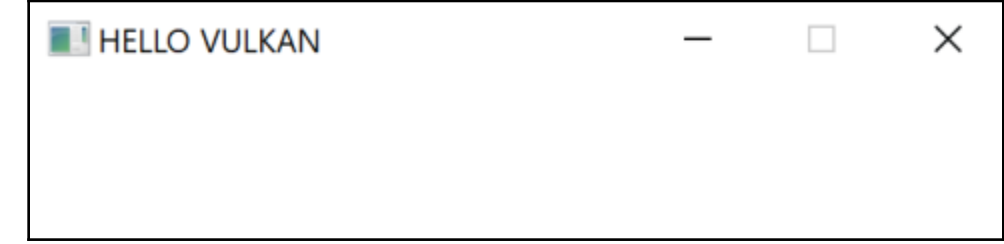

setup call back
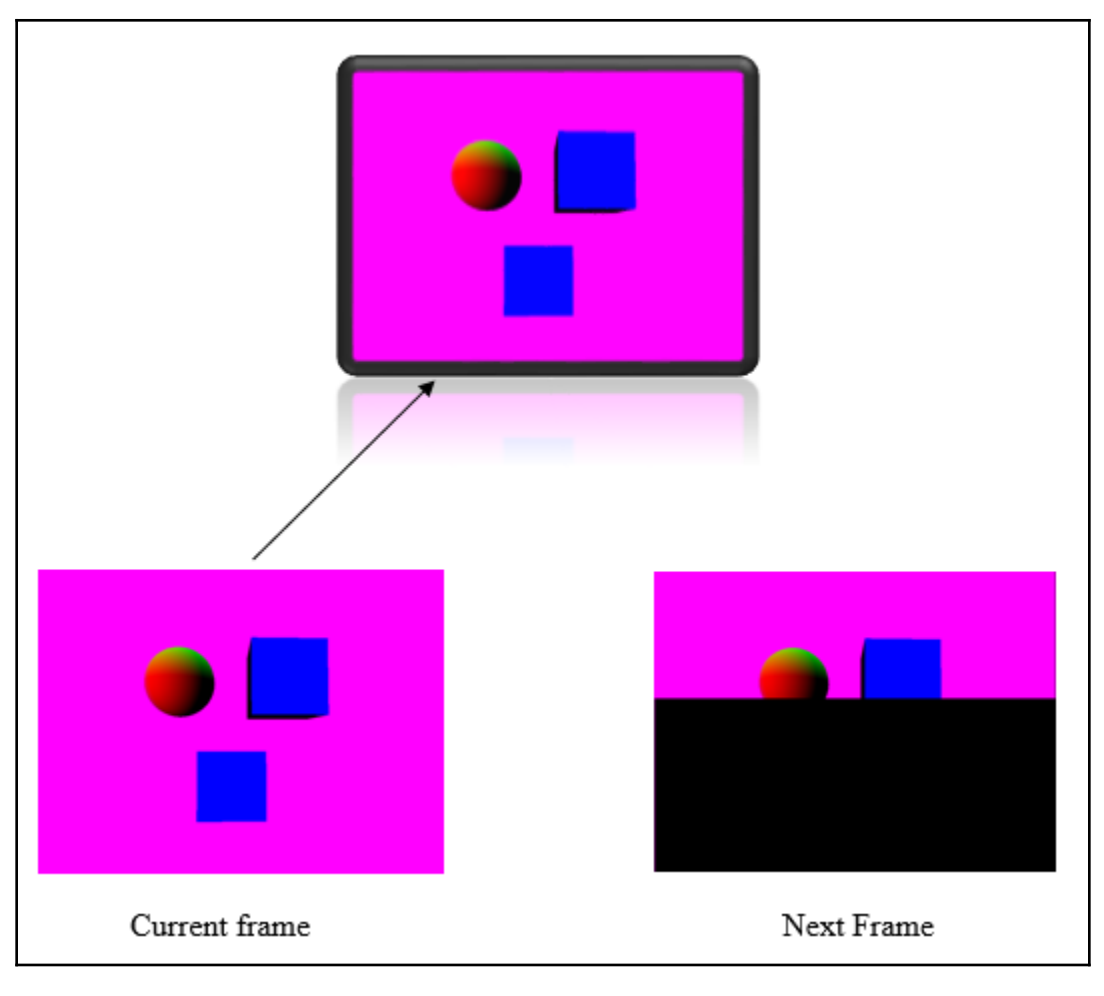

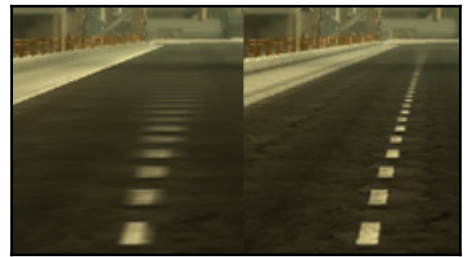

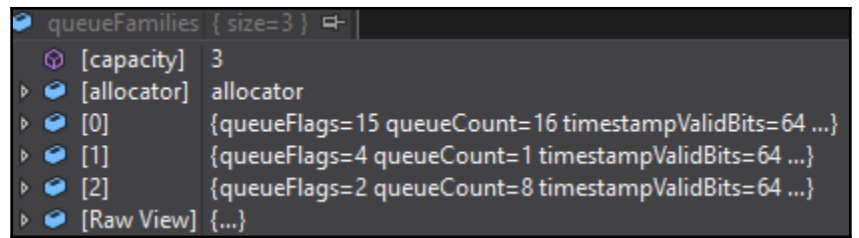

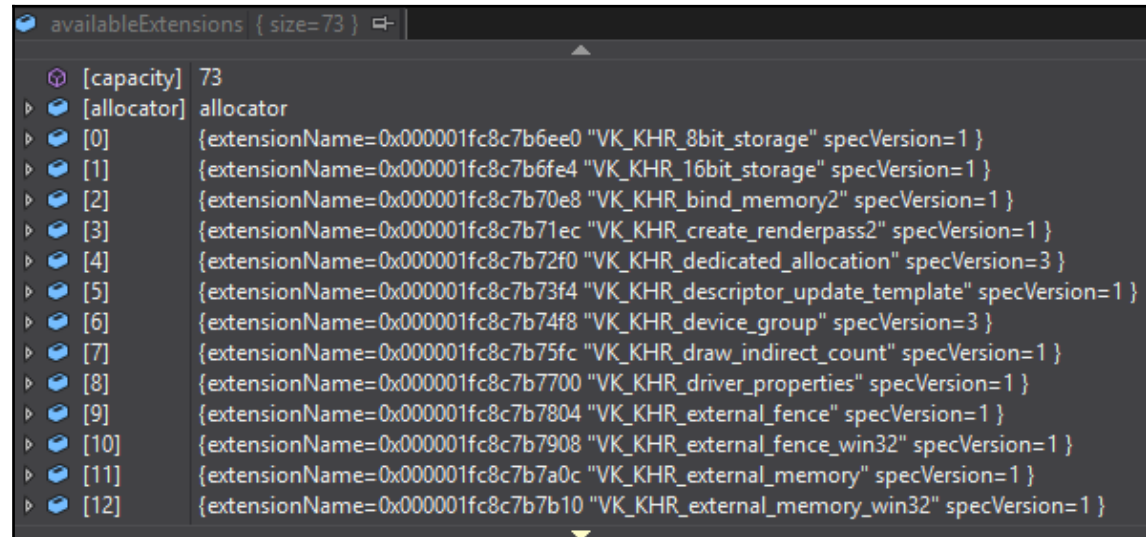

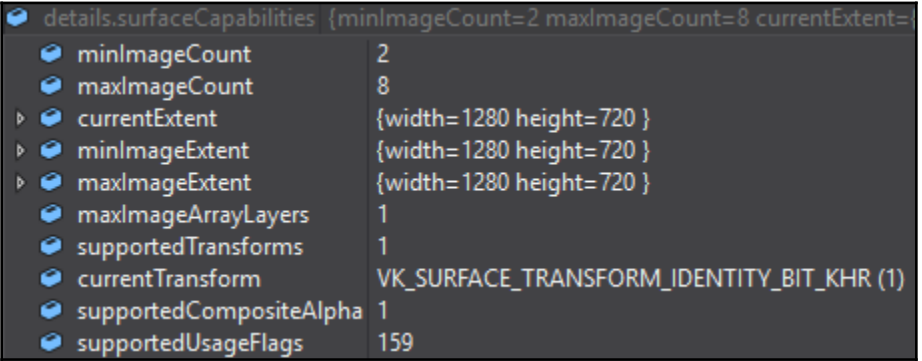

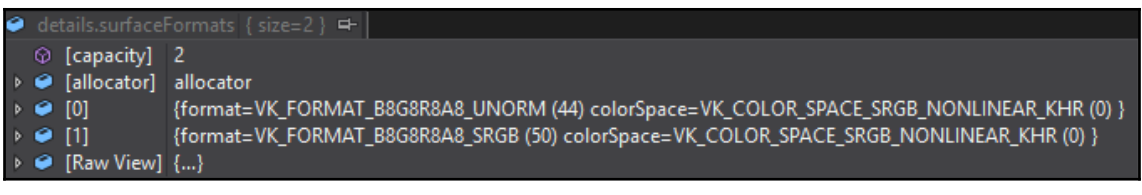

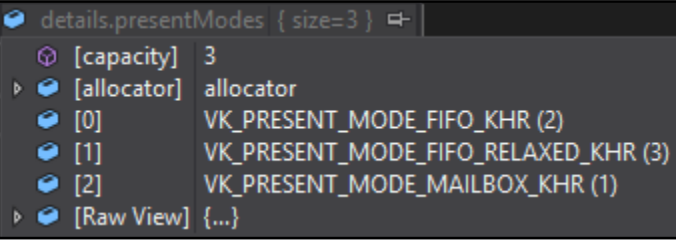

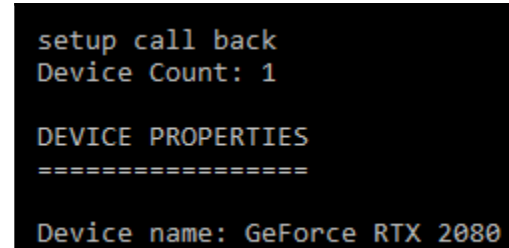

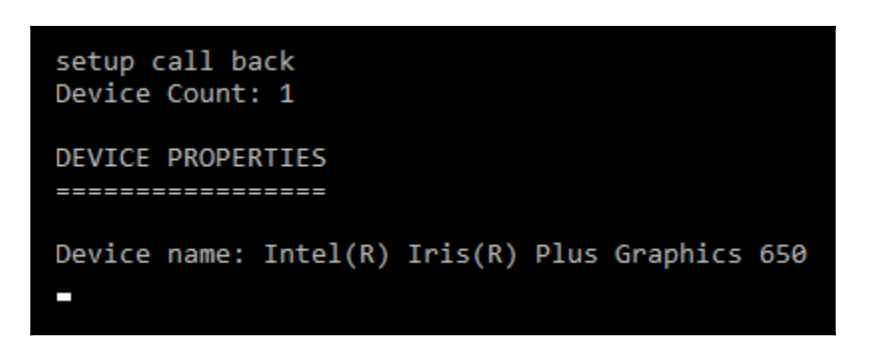

## **Chapter 10: Preparing the Clear Screen**

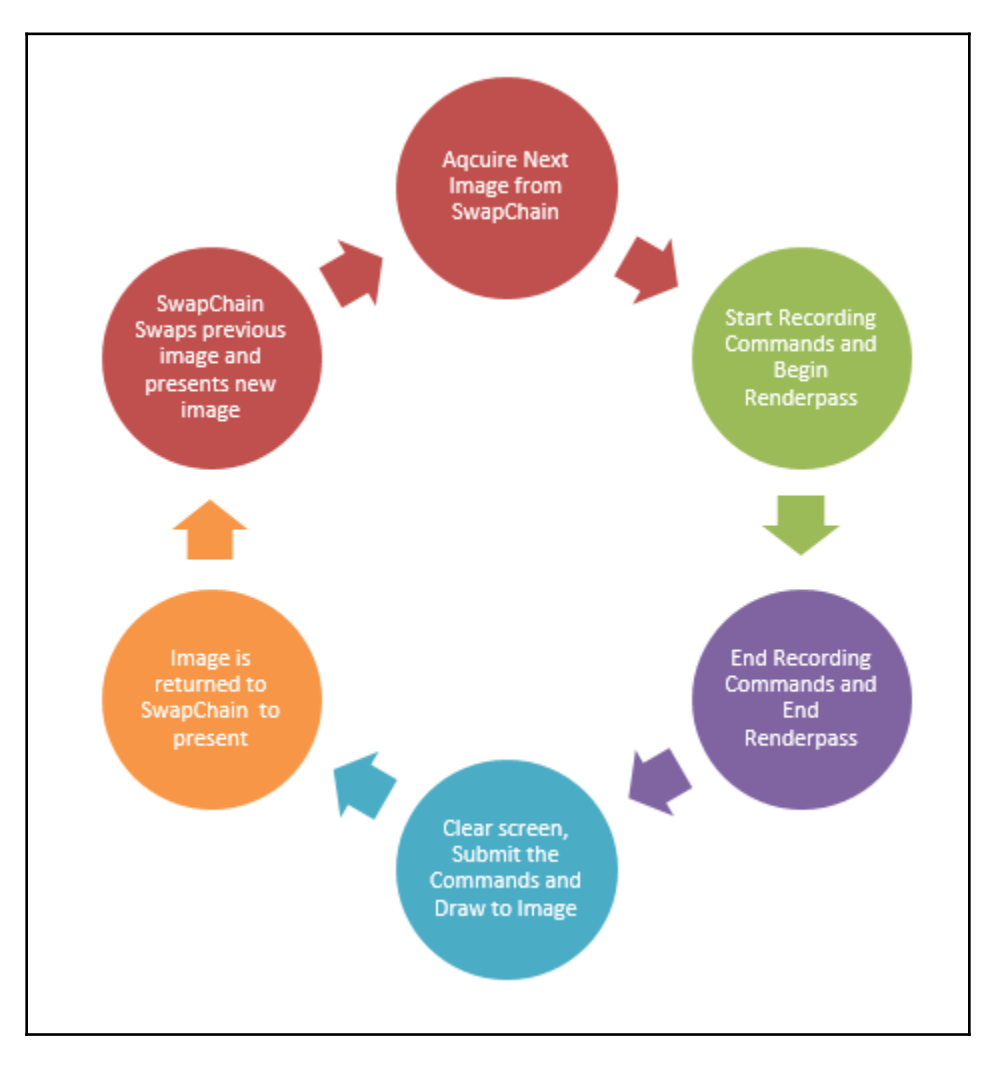

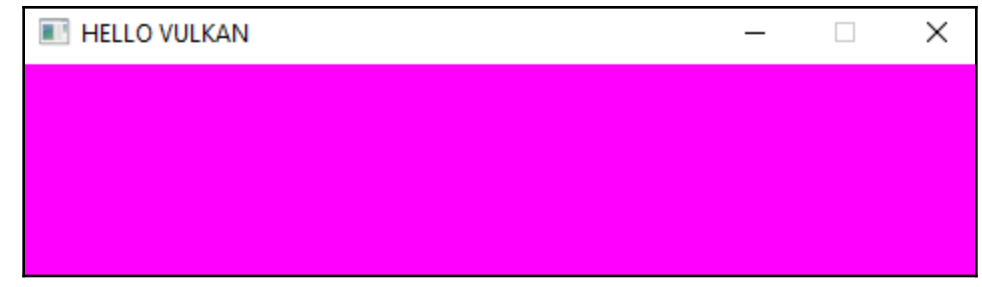

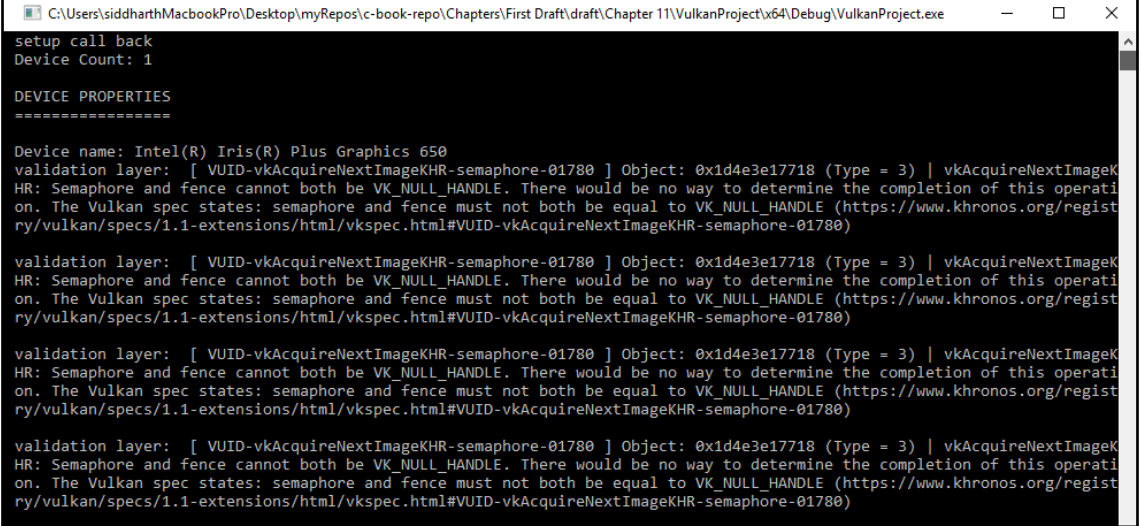

## **Chapter 11: Creating Object Resources**

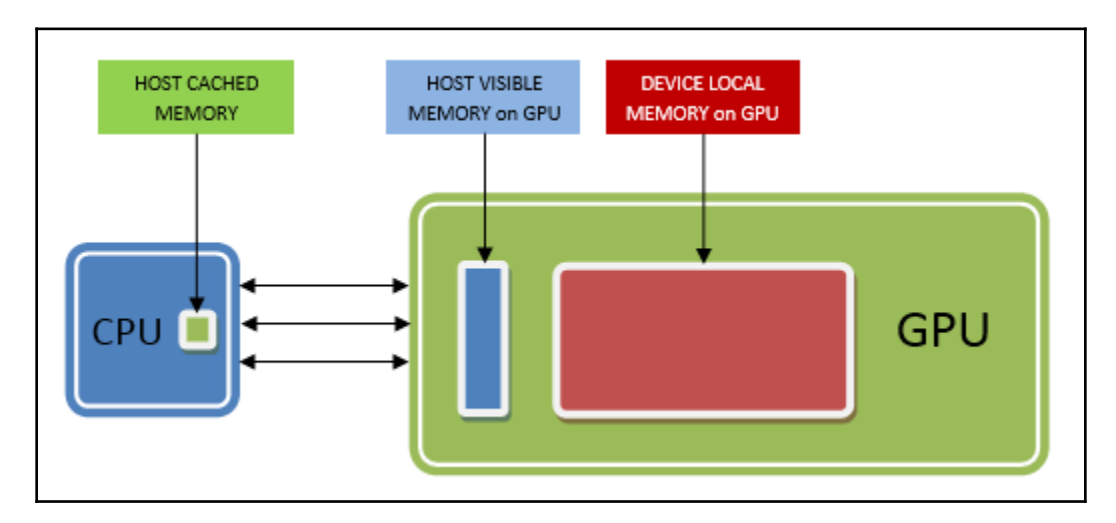

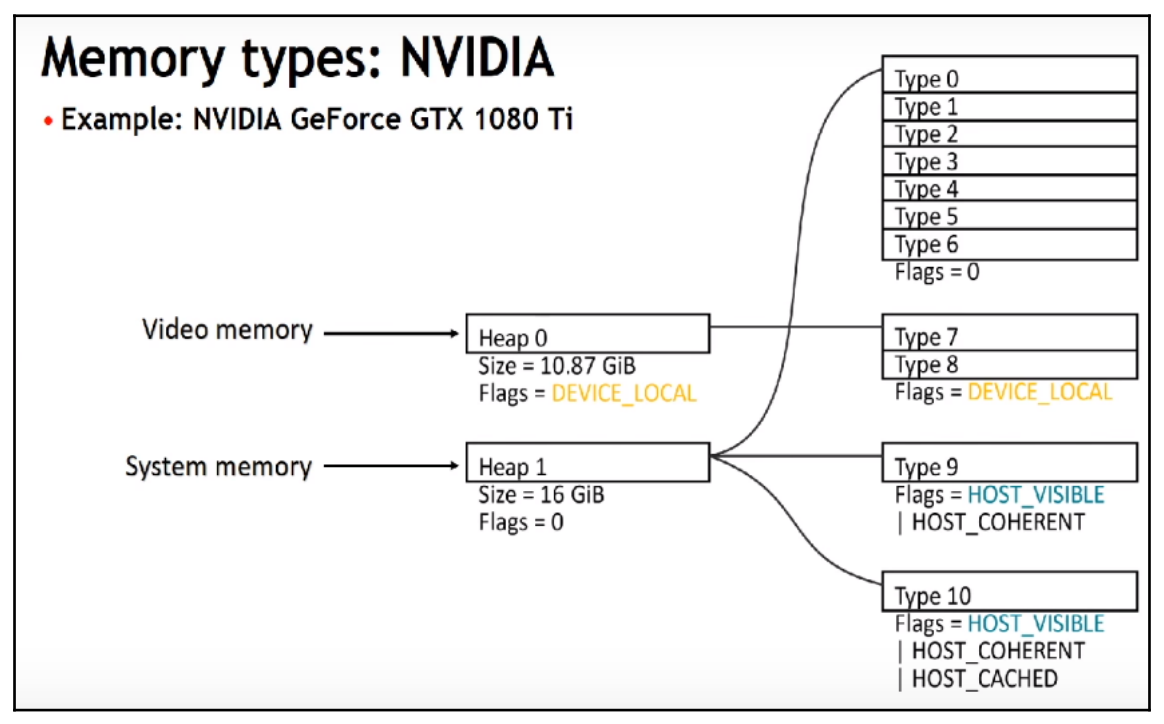

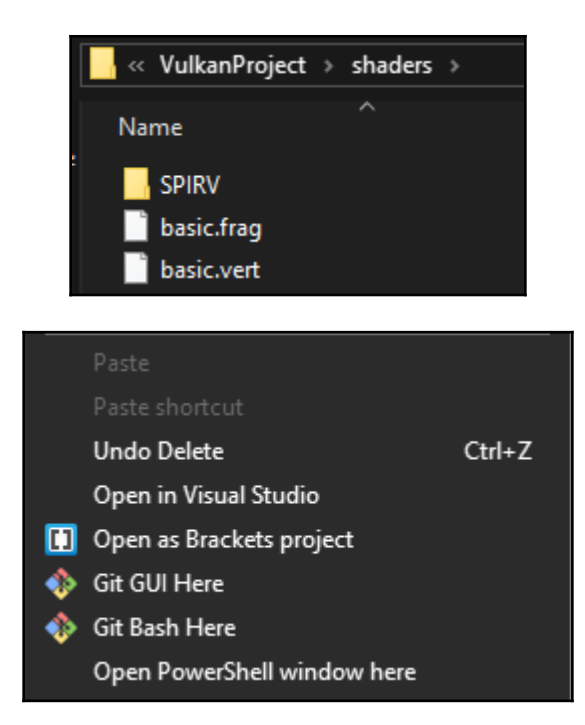

## \VulkanProject\shaders> glslangValidator.exe -V basic.frag -o basic.frag.spv

\VulkanProject\shaders> glslangValidator.exe -V basic.frag -o basic.frag.spv \VulkanProject\shaders> glslangValidator.exe -V basic.vert -o basic.vert.spv

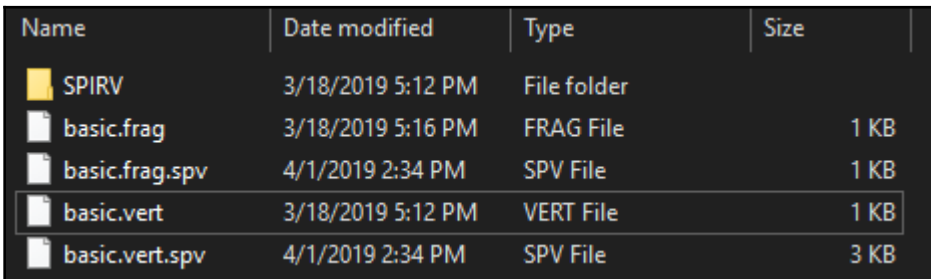

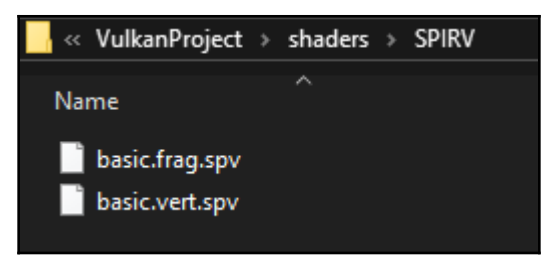

## **Chapter 12: Drawing Vulkan Objects**

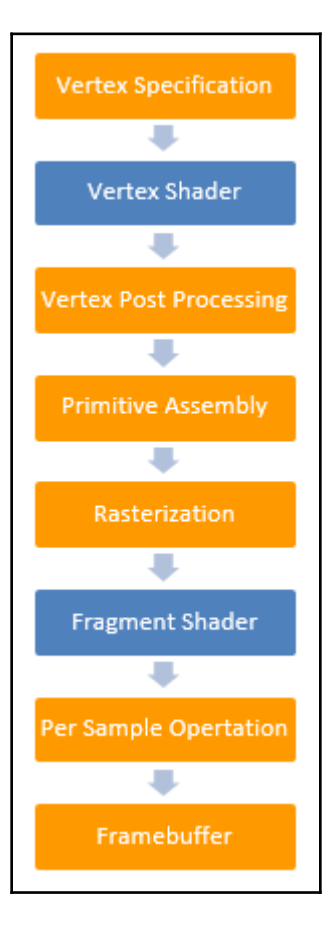

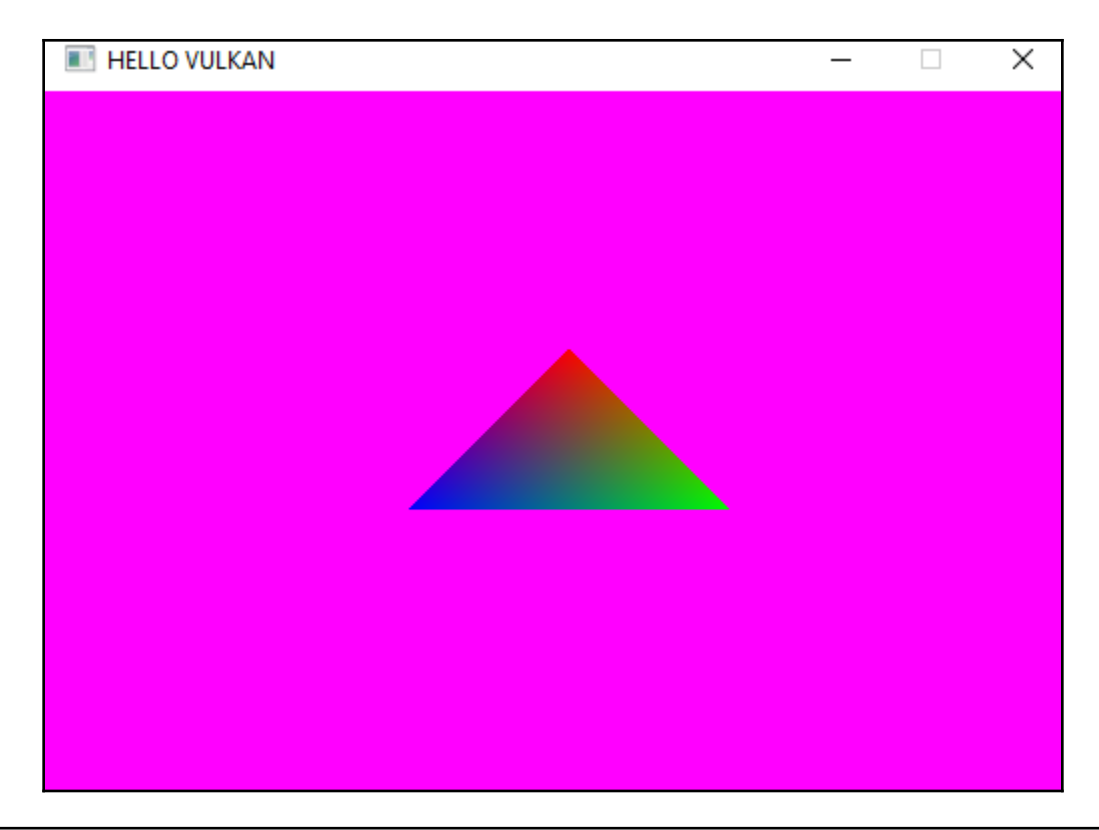

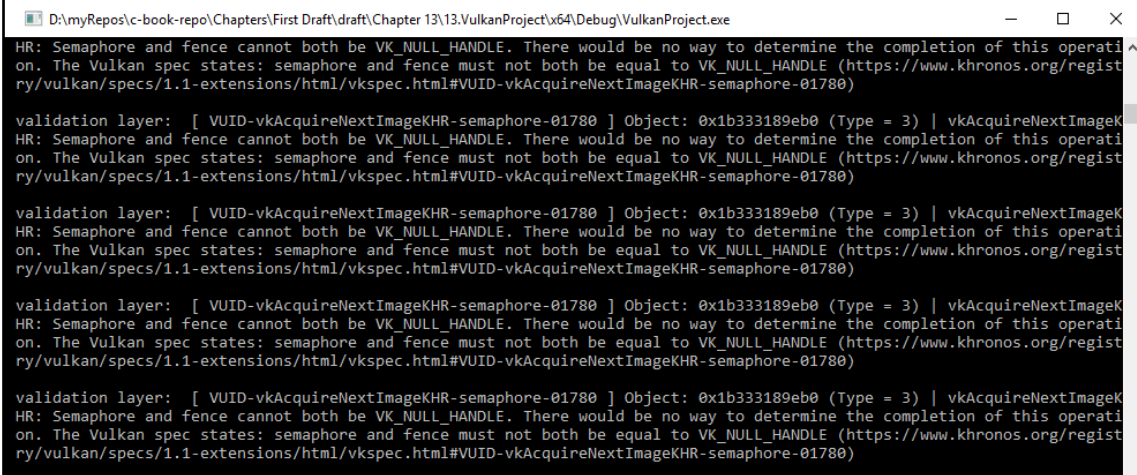

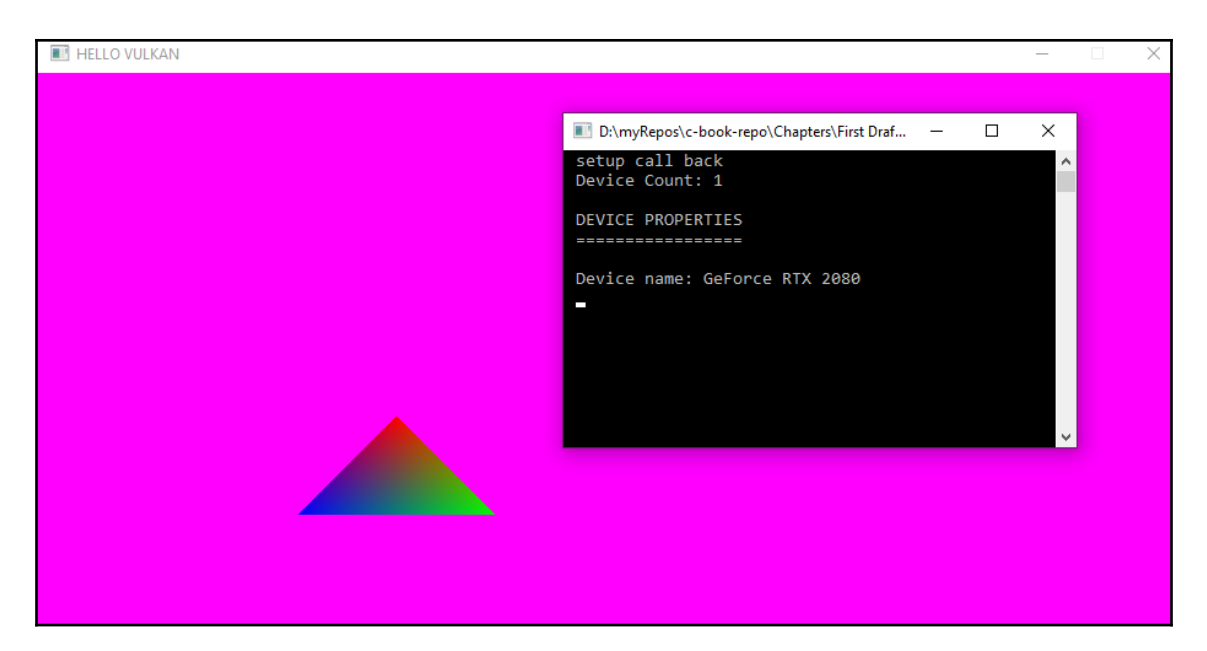

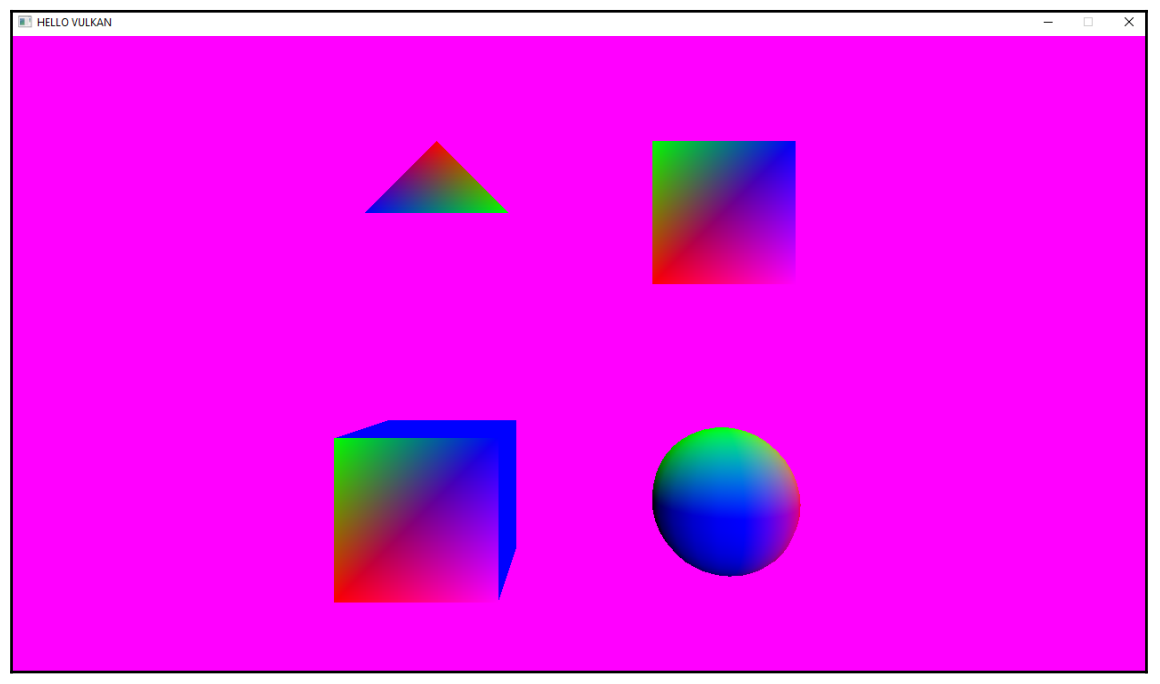

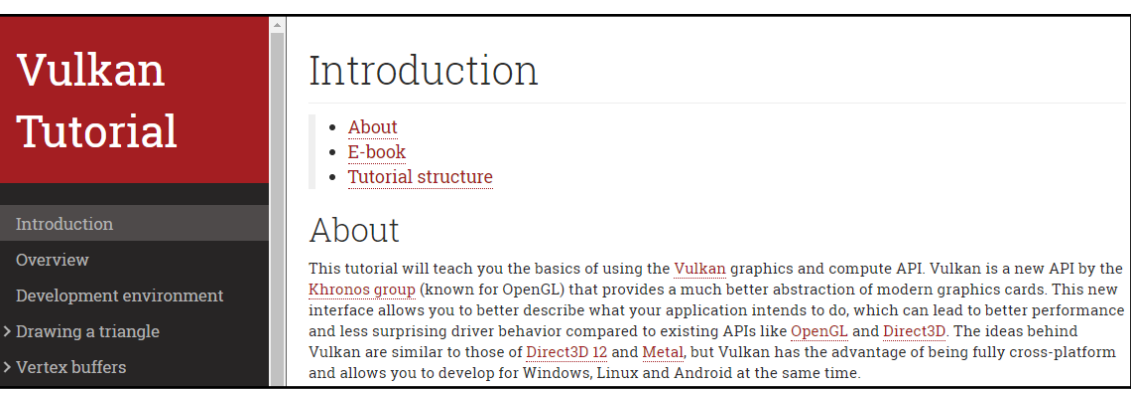

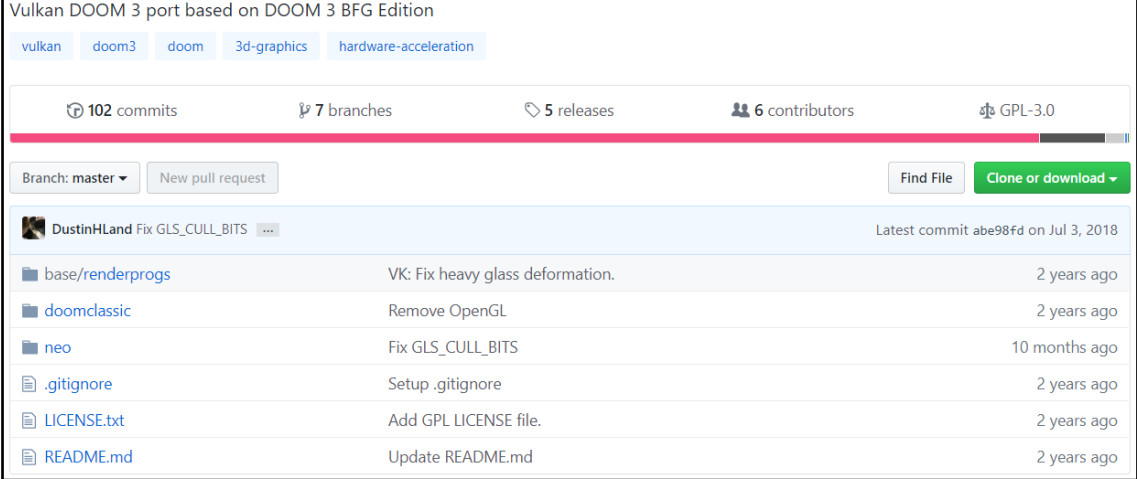